# Julia Data Science

Jose Storopoli

Rik Huijzer

Lazaro Alonso

Jose Storopoli Universidade Nove de Julho - UNINOVE Brazil

Rik Huijzer University of Groningen the Netherlands

Lazaro Alonso Max Planck Institute for Biogeochemistry Germany

First edition published 2021

https://juliadatascience.io

ISBN: 9798489859165

Version: 2024-04-08

Creative Commons Attribution-NonCommercial-ShareAlike 4.0 International

## Contents

| 1 | Preface |                                |     |  |
|---|---------|--------------------------------|-----|--|
|   | 1.1     | What is Data Science?          | 4   |  |
|   | 1.2     | Software Engineering           | 5   |  |
|   | 1.3     | Acknowledgements               | 6   |  |
| 2 | Why     | / Julia?                       | 7   |  |
|   | 2.1     | For Non-Programmers            | 7   |  |
|   | 2.2     | For Programmers                | 8   |  |
|   | 2.3     | What Julia Aims to Accomplish? | 9   |  |
|   | 2.4     | Julia in the Wild              | 17  |  |
| 3 | Julia   | a Basics                       | 19  |  |
|   | 3.1     | Development Environments       | 19  |  |
|   | 3.2     | Language Syntax                | 20  |  |
|   | 3.3     | Native Data Structures         | 33  |  |
|   | 3.4     | Filesystem                     | 63  |  |
|   | 3.5     | Julia Standard Library         | 64  |  |
| 4 | Data    | aFrames.jl                     | 85  |  |
|   | 4.1     | Load and Save Files            | 90  |  |
|   | 4.2     | Index and Summarize            | 95  |  |
|   | 4.3     | Filter and Subset              | 98  |  |
|   | 4.4     | Select                         | 102 |  |
|   | 4.5     | Types and Categorical Data 1   | 106 |  |
|   | 4.6     | Join                           | 109 |  |
|   | 4.7     | Variable Transformations       | 114 |  |
|   | 4.8     | Groupby and Combine            | 117 |  |
|   | 4.9     | Missing Data                   | 120 |  |
|   | 4.10    | Performance                    | 125 |  |

| 5 | aFramesMeta.jl | 131                                       |     |
|---|----------------|-------------------------------------------|-----|
|   | 5.1            | Macros                                    | 131 |
|   | 5.2            | Column Selection                          | 133 |
|   | 5.3            | Column Transformation                     | 135 |
|   | 5.4            | Row Selection                             | 137 |
|   | 5.5            | Row Sorting                               | 138 |
|   | 5.6            | Data Summaries                            | 139 |
|   | 5.7            | Piping Operations                         | 140 |
| 6 | Data           | a Visualization with Makie.jl             | 143 |
|   | 6.1            | CairoMakie.jl                             | 144 |
|   | 6.2            | Attributes                                | 145 |
|   | 6.3            | Create Plot Figure                        | 147 |
|   | 6.4            | Cheat Sheets                              | 153 |
|   | 6.5            | Themes                                    | 154 |
|   | 6.6            | Using LaTeXStrings.jl                     | 160 |
|   | 6.7            | Colors and Colormaps                      | 163 |
|   | 6.8            | Layouts                                   | 168 |
|   | 6.9            | GLMakie.jl                                | 178 |
|   | 6.10           | A Makie recipe for a DataFrame            | 188 |
| 7 | Data           | a Visualization with AlgebraOfGraphics.jl | 191 |
|   | 7.1            | Layers                                    | 192 |
|   | 7.2            | Layouts                                   | 197 |
|   | 7.3            | Statistical Visualizations                | 199 |
|   | 7.4            | Plot Customizations                       | 202 |
|   | 7.5            | Makie.jl and AlgebraOfGraphics.jl         | 203 |
| 8 | App            | endix                                     | 207 |
|   | 8.1            | Packages Versions                         | 207 |
|   | 8.2            | Notation                                  | 207 |

### References

## 1 Preface

There are many programming languages and each and every one of them has its strengths and weaknesses. Some languages are very quick, but verbose. Other languages are very easy to write in, but slow. This is known as the *two*language problem and Julia aims at circumventing this problem. Even though all three of us come from different fields, we all found the Julia language more effective for our research than languages that we've used before. We discuss some of our arguments in Section 2. However, compared to other languages, Julia is one of the newest languages around. This means that the ecosystem around the language is sometimes difficult to navigate through. It's difficult to figure out where to start and how all the different packages fit together. That is why we decided to create this book! We wanted to make it easier for researchers, and especially our colleagues, to start using this awesome language.

As discussed above, each language has its strengths and weaknesses. In our opinion, data science is definitely a strength of Julia. At the same time, all three of us used data science tools in our day to day life. And, probably, you want to use data science too! That is why this book has a focus on data science.

In the next part of this section, we emphasize the "data" part of data science and why data skills are, and will remain, in **high demand** in industry as well as in academia. We make an argument for incorporating software engineering practices into data science which should reduce friction when updating and sharing code with collaborators. Most data analyses are collaborative endeavors; that is why these software practices will help you.

#### 1.0.1 Data is Everywhere

Data is abundant and will be even more so in the near future. A report from late 2012 concluded that, from 2005 to 2020, the amount of data stored digitally will grow by a factor of 300, from 130 exabytes<sup>1</sup> to a whopping 40,000  $^{11}$  exabyte (EB) = exabytes (Gantz & Reinsel, 2012). This is equal to 40 trillion gigabytes and, to put it into perspective, more than 5.2 terabytes for every living human currently on this planet! In 2020, on average, every person created 1.7 MB of data per second (Domo, 2018). A recent report predicted that almost two thirds (65%) of national GDPs will have undergone digitization by 2022 (Fitzgerald et al., 2020).

1,000,000 terabyte (TB).

Every profession will be impacted by the increasing availability of data and data's increased importance (Chen et al., 2014; Khan et al., 2014). Data is used to communicate and build knowledge, and to make decisions. This is why data skills are important. If you become comfortable with handling data, you will become a valuable researcher or professional. In other words, you will become data literate.

### 1.1 What is Data Science?

Data science is not only machine learning and statistics, and it's not all about prediction. Alas, it is not even a discipline fully contained within STEM (Science, Technology, Engineering, and Mathematics) fields (Meng, 2019). But one thing that we can assert with high confidence is that data science is always about data. Our aims of this book are twofold:

- We focus on the backbone of data science: data.
- We use the Julia programming language to process the data.

We cover why Julia is an extremely effective language for data science in Section 2. For now, let's turn our attention towards data.

### 1.1.1 Data Literacy

According to Wikipedia<sup>2</sup>, the formal definition of **data literacy is "the ability** <sup>2</sup>https://en.wikipedia.o to read, understand, create, and communicate data as information.". We also rg/wiki/Data\_literacy like the informal idea that, being data literate, you won't feel overwhelmed by data, but instead can use it to make the right decisions. Data literacy can be seen as a highly competitive skill to possess. In this book we'll cover two aspects of data literacy:

- 1. Data Manipulation with DataFrames.jl (Chapter -Section 4) and DataFramesMeta  $\hookrightarrow$ . jl (Chapter -Section 5). In these chapters you will learn how to:
  - 1. Read CSV and Excel data into Julia.
  - 2. Process data in Julia, that is, learn how to answer data questions.
  - 3. Filter and subset data.
  - 4. Handle missing data.
  - 5. Join multiple data sources together.
  - 6. Group and summarize data.
  - 7. Export data out of Julia to CSV and Excel files.
- 2. Data Visualization with Makie.jl (Chapter -Section 6). In this chapter you will learn how to:

- 1. Plot data with different Makie.jl backends.
- 2. Save visualizations in several formats such as PNG or PDF.
- 3. Use different plotting functions to make diverse data visualizations.
- 4. Customize visualizations with attributes.
- 5. Use and create new plotting themes.
- 6. Add  $ET_EX$  elements to plots.
- 7. Manipulate color and palettes.
- 8. Create complex figure layouts.

## 1.2 Software Engineering

Unlike most books on data science, this book lays more emphasis on properly **structuring code**. The reason for this is that we noticed that many data scientists simply place their code into one large file and run all the statements sequentially. You can think of this like forcing book readers to always read it from beginning to end, without being allowed to revisit earlier sections or jump to interesting sections right away. This works fine for small and simple projects, but, as the project becomes bigger or more complex, more problems will start to arise. For example, in a well-written book, the book is split into distinctly-named chapters and sections which contain several references to other parts in the book. The software equivalent of this is **splitting code into functions**. Each function has a name and some contents. By using functions, you can tell the computer at any point in your code to jump to some other place and continue from there. This allows you to more easily re-use code between projects, update code, share code, collaborate, and see the big picture. Hence, with functions, you can **save time**.

So, while reading this book, you will eventually get used to reading and using functions. Another benefit of having good software engineering skills is that it will allow you to more easily read the source code of the packages that you're using, which could be greatly beneficial when you are debugging your code or wondering how exactly the package that you're using works. Finally, you can rest assured that we did not invent this emphasis on functions ourselves. In industry, it is common practice to encourage developers to use **"functions instead of comments"**. This means that, instead of writing a comment for humans and some code for the computer, the developers write a function which is read by both humans and computers.

Also, we've put much effort into sticking to a consistent style guide. Programming style guides provide guidelines for writing code; for example, about where there should be whitespace and what names should be capitalized or not. Sticking to a strict style guide might sound pedantic and it sometimes is. However, the more consistent the code is, the easier it is to read and understand the code. To read our code, you don't need to know our style guide. You'll figure it out when reading. If you do want to see the details of our style guide, check out Section 8.2.

### Acknowledgements 1.3

Many people have contributed directly and indirectly to this book.

Jose Storopoli would like to thank his family, especially his wife for the support and love during the writing and reviewing process. He would also like to thank his colleagues, especially Fernando Serra<sup>3</sup>, Wonder Alexandre Luz Alves<sup>4</sup> and André Librantz<sup>5</sup>, for their encouragement.

<sup>3</sup> https://orcid.org/0000 <sup>4</sup> https://orcid.org/0000 -0003-0430-950X -0001-8599-9009 <sup>6</sup> https://www.rug.nl/s taff/peter.de.jonge/ taff/j.r.den.hartigh/ <sup>8</sup> https://frankblaauw. nl/

Rik Huijzer would first like to thank his PhD supervisors at the University of <sup>5</sup>https://orcid.org/0000 Groningen, Peter de Jonge<sup>6</sup>, Ruud den Hartigh<sup>7</sup> and Frank Blaauw<sup>8</sup> for their support. This feedback helps in improving the book and finding motivation to improve the book further. Most importantly, he would like to thank his 7 https://www.rug.nl/s parents and girlfriend for being hugely supportive during the holiday and all the weekends and evenings that were involved in making this book.

Lazaro Alonso would like to thank his wife and daughters for their encouragement to get involved in this project.

## 2 Why Julia?

The world of data science is filled with different open source programming languages.

Industry has, mostly, adopted Python and academia R. **Why bother learning another language?** To answer this question, we will address two common backgrounds:

- 1. **Did not program before** see Section 2.1.
- 2. Did program before see Section 2.2.

### 2.1 For Non-Programmers

In the first background, we expect the common underlying story to be the following.

Data science has captivated you, making you interested in learning what is it all about and how can you use it to build your career in academia or industry. Then, you try to find resources to learn this new craft and you stumble into a world of intricate acronyms: pandas, dplyr, data.table, numpy, matplotlib, ggplot2, bokeh, and the list goes on and on.

Out of the blue you hear a name: "Julia". What is this? How is it any different from other tools that people tell you to use for data science?

Why should you dedicate your precious time into learning a language that is almost never mentioned in any job listing, lab position, postdoc offer, or academic job description? The answer is that **Julia is a fresh approach** to both programming and data science. Everything that you do in Python or in R, you can do it in Julia with the advantage of being able to write readable<sup>1</sup>, fast, and powerful code. Therefore, the Julia language is gaining traction, and for good reasons.

So, **if you don't have any programming background knowledge, we highly encourage you to take up Julia** as a first programming language and data science framework.

<sup>1</sup> no C++ or FORTRAN API calls.

### 2.2 For Programmers

In the second background, the common underlying story changes a little bit. You are someone who knows how to program and probably does this for a living. You are familiar with one or more languages and can easily switch between them. You've heard about this new flashy thing called "data science" and you want to jump on the bandwagon. You begin to learn how to do stuff in numpy, how to manipulate DataFrames in pandas and how to plot things in matplotlib  $\hookrightarrow$ . Or maybe you've learned all that in R by using the tidyverse and tibbles, data.frames, %>% (pipes) and geom\_\*...

Then, from someone or somewhere you become aware of this new language called "Julia". Why bother? You are already proficient in Python or R and you can do everything that you need. Well, let us contemplate some plausible scenarios.

### Have you ever in Python or R:

- 1. Done something and were unable to achieve the performance that you needed? Well, in Julia, Python or R minutes can be translated to seconds<sup>2</sup>. We re-<sup>2</sup> and sometimes served Section 2.4 for displaying successful Julia use cases in both academia and industry.
- 2. Tried to do something different from numpy/dplyr conventions and discovered that your code is slow and you'll probably have to learn dark magic<sup>3</sup> <sup>3</sup> numba, or even Rcpp or to make it faster? In Julia you can do your custom different stuff without cython? loss of performance.
- 3. Had to debug code and somehow you see yourself reading Fortran or C/C++source code and having no idea what you are trying to accomplish? In Julia you only read Julia code, no need to learn another language to make your original language fast. This is called the "two-language problem" (see Section 2.3.2). It also covers the use case for when "you had an interesting idea and wanted to contribute to an open source package and gave up because almost everything is not in Python or R but in C/C++ or Fortran<sup>4</sup>.
- 4. Wanted to use a data structure defined in another package and found that in GitHub and you'll be doesn't work and that you'll probably need to build an interface<sup>5</sup>. Julia allows users to easily share and reuse code from different packages. Most of Julia user-defined types and functions work right out of the box<sup>6</sup> and some users marvelled upon discovering how their packages are being used by other libraries in ways that they could not have imagined. We have some examples in Section 2.3.3.
- 5. Needed to have a better project management, with dependencies and version control tightly controlled, manageable, and replicable? Julia has an

milliseconds.

<sup>4</sup> have a look at some deep learning libraries surprised that Python is only 25%-33% of the codebase. <sup>5</sup> this is mostly a Python ecosystem problem, and while R doesn't suffer heavily from this, it's not blue skies either. <sup>6</sup> or with little effort necessary.

amazing project management solution and a great package manager. Unlike traditional package managers, which install and manage a single global set of packages, Julia's package manager is designed around "environments": independent sets of packages that can be local to an individual project or shared between projects. Each project maintains its own independent set of package versions.

If we got your attention by exposing somewhat familiar or plausible situations, you might be interested to learn more about this newcomer called Julia.

Let's proceed then!

#### 2.3 What Julia Aims to Accomplish?

NOTE: In this section we will explain the details of what makes Julia shine as a programming language. If it becomes too technical for you, you can skip and go straight to Section 4 to learn about tabular data with DataFrames.jl.

The Julia programming language (Bezanson et al., 2017) is a relatively new language, first released in 2012, and aims to be both easy and fast. It "runs like  $C^7$  but reads like Python" (Perkel, 2019). It was made for scientific computing, capable of handling large amounts of data and computation while still being fairly easy to manipulate, create, and prototype code.

The creators of Julia explained why they created Julia in a 2012 blogpost<sup>8</sup>. They said:

We are greedy: we want more. We want a language that's open source, with a liberal license. We want the speed of C with the dynamism of Ruby. We want a language that's homoiconic, with true macros like Lisp, but with obvious, familiar mathematical notation like Matlab. We want something as usable for general programming as Python, as easy for statistics as R, as natural for string processing as Perl, as powerful for linear algebra as Matlab, as good at gluing programs together as the shell. Something that is dirt simple to learn, yet keeps the most serious hackers happy. We want it interactive and we want it compiled.

Most users are attracted to Julia because of the superior speed. After all, Julia a-joins-petaflop-club/ is a member of a prestigious and exclusive club. The **petaflop club**<sup>9</sup> is comprised of languages who can exceed speeds of **one petaflop**<sup>10</sup> **per second at** peak performance. Currently only C, C++, Fortran, and Julia belong to the petaflop club<sup>11</sup>.

But, speed is not all that Julia can deliver. The ease of use, Unicode support, and a language that makes **code sharing effortless** are some of Julia's features.

7 sometimes even faster than C.

<sup>8</sup> https://julialang.org/ blog/2012/02/why-w e-created-julia/

e.com/off-the-wire/juli <sup>10</sup> a petaflop is one thousand trillion, or one quadrillion, operations per second. 11 https://www.nextpl atform.com/2017/11/2 8/julia-language-deliv ers-petascale-hpc-perfo rmance/

<sup>9</sup> https://www.hpcwir

We'll address all those features in this section, but we want to focus on the Julia code sharing feature for now.

The Julia ecosystem of packages is something unique. It enables not only code sharing but also allows sharing of user-created types. For example, Python's pandas uses its own Datetime type to handle dates. The same with R tidyverse's lubridate package, which also defines its own datetime type to handle dates. Julia doesn't need any of this, it has all the date stuff already baked into its standard library. This means that other packages don't have to worry about dates. They just have to extend Julia's DateTime type to new functionalities by defining new functions and do not need to define new types. Julia's Dates module can do amazing stuff, but we are getting ahead of ourselves now. Let's talk about some other features of Julia.

### 2.3.1 *Julia Versus Other Programming Languages*

In Figure 2.1, a highly opinionated representation is shown that divides the main open source and scientific computing languages in a 2x2 diagram with two axes: Slow-Fast and Easy-Hard. We've omitted closed source languages because there are many benefits to allowing other people to run your code for free as well as being able to inspect the source code in case of issues.

We've put C++ and FORTRAN in the hard and fast quadrant. Being static languages that need compilation, type checking, and other professional care and attention, they are really hard to learn and slow to prototype. The advantage is that they are **really fast** languages.

R and Python go into the easy and slow quadrant. They are dynamic languages that are not compiled and they execute in runtime. Because of this, they are really easy to learn and fast to prototype. Of course, this comes with a disadvantage: they are really slow languages.

Julia is the only language in the easy and fast quadrant. We don't know any other serious language that would want to be hard and slow, so this quadrant is left empty.

Julia is fast! Very fast! It was designed for speed from the beginning. In the rest of this section, we go into details about why this is. If you don't have (much) programming experience yet, feel free to skip to the next section and maybe come later to this at a later moment.

Julia accomplishes it's speed partially due to multiple dispatch. Basically, the <sup>12</sup> LLVM stands for Low idea is to generate very efficient LLVM<sup>12</sup> code. LLVM code, also known as Level Virtual Machine, LLVM instructions, are very low-level, that is, very close to the actual opera- at the LLVM website tions that your computer is executing. So, in essence, Julia converts your hand (http://llvm.org).

you can find more

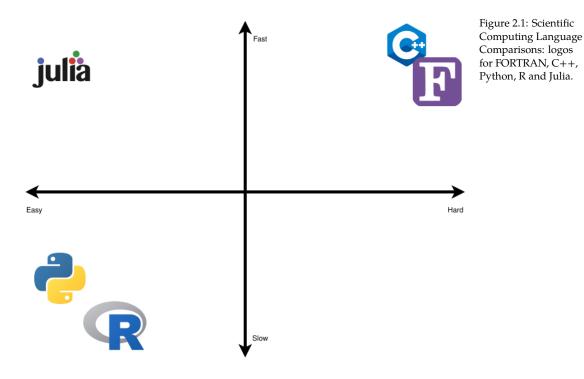

written and easy to read code to LLVM machine code which is very hard for humans to read, but easy for computers to read. For example, if you define a function taking one argument and pass an integer into the function, then Julia will create a *specialized* MethodInstance. The next time that you pass an integer to the function, Julia will look up the MethodInstance that was created earlier and refer execution to that. Now, the **great** trick is that you can also do this inside a function that calls a function. For example, if some data type is passed into function outer and outer calls function inner and the data types passed to inner are known inside the specialized outer instance, then the generated function inner can be hardcoded into function outer! This means that Julia doesn't even have to lookup MethodInstances any more, and the code can run very efficiently.

Let's show this in practice. We can define the two functions, inner:

inner(x) = x + 3

and outer:

outer(x) = inner(2 \* x)

For example, we can now calculate outer for, let's say, 3:

outer(3)

9

If you step through this calculation of outer, you'll see that the program needs do do quite a lot of things:

- 1. calculate 2 \* 3
- 2. pass the outcome of 2 \* 3 to inner
- 3. calculate 3 + the outcome of the previous step

But, if we ask Julia for the optimized code via @code\_typed, we see what instructions the computer actually get:

```
@code_llvm debuginfo=:none outer(3)
```

```
define i64 @julia_outer_232(i64 signext %0) #0 {
top:
  %1 = shl i64 %0, 1
  %2 = add i64 %1, 3
  ret i64 %2
}
```

This is low-level LLVM code showing that the program only does the following:

- 1. shift the input (3) one bit to the left, which has the same effect as multiplying by 2; and
- 2. add 3.

and that's it! Julia has realized that calling inner can be removed, so that's not part of the calculation anymore! Now, imagine that this function is called a thousand or even a million times. These optimizations will reduce the running <sup>13</sup> if you like to learn time significantly.

The trade-off, here, is that there are cases where earlier assumptions about the should definitely check hardcoded MethodInstances are invalidated. Then, the MethodInstance has to be recreated which takes time. Also, the trade-off is that it takes time to infer benchmarks/ what can be hardcoded and what not. This explains why it can often take very long before Julia does the first thing: in the background, it is optimizing your code.

more about how Julia is designed you Bezanson et al. (2017). <sup>14</sup> https://julialang.org/ <sup>15</sup> please note that the Julia results depicted above do not include

<sup>16</sup> https://julialang.org/ benchmarks/

compile time.

So, Julia creates optimized LLVM machine code<sup>13</sup>. You can find benchmarks<sup>14</sup>

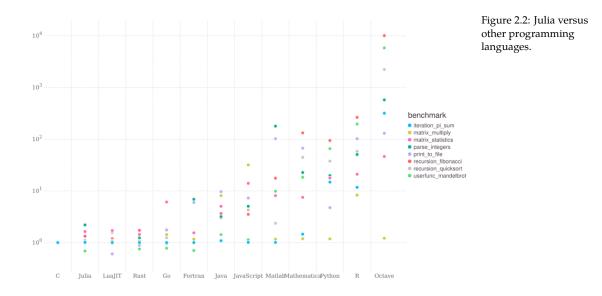

for Julia and several other languages here. Figure 2.2 was taken from Julia's website benchmarks section<sup>15,16</sup>. As you can see Julia is **indeed** fast.

We really believe in Julia. Otherwise, we wouldn't be writing this book. We think that Julia is the **future of scientific computing and scientific data anal-ysis**. It enables the user to develop rapid and powerful code with a simple syntax. Usually, researchers develop code by prototyping using a very easy, but slow, language. Once the code is assured to run correctly and fulfill its goal, then begins the process of converting the code to a fast, but hard, language. This is known as the "Two-Language Problem" and we discuss next.

### 2.3.2 The Two-Language Problem

The "Two-Language Problem" is a very typical situation in scientific computing where a researcher devises an algorithm or a solution to tackle a desired problem or analysis at hand. Then, the solution is prototyped in an easy to code language (like Python or R). If the prototype works, the researcher would code in a fast language that would not be easy to prototype (C++ or FOR-TRAN). Thus, we have two languages involved in the process of developing a new solution. One which is easy to prototype but is not suited for implementation (mostly due to being slow). And another which is not so easy to code, and consequently not easy to prototype, but suited for implementation because it is fast. Julia avoids such situations by being the **same language that you prototype (ease of use) and implement the solution (speed)**.

Also, Julia lets you use Unicode characters as variables or parameters. This

means no more using sigma or sigma\_i, and instead just use  $\sigma$  or  $\sigma_i$  as you would in mathematical notation. When you see code for an algorithm or for a mathematical equation, you see almost the same notation and idioms. We call this feature "One-To-One Code and Math Relation" which is a powerful feature.

We think that the "Two-Language problem" and the "One-To-One Code and Math Relation" are best described by one of the creators of Julia, Alan Edelman, in a TEDx Talk<sup>17</sup> (TEDx Talks, 2020).

GW0GT1rCvs

### 2.3.3 Multiple Dispatch

Multiple dispatch is a powerful feature that allows us to extend existing functions or to define custom and complex behavior for new types. Suppose that you want to define two new structs to denote two different animals:

```
abstract type Animal end
struct Fox <: Animal</pre>
    weight::Float64
end
struct Chicken <: Animal</pre>
    weight::Float64
end
```

Basically, this says "define a fox which is an animal" and "define a chicken which is an animal". Next, we might have one fox called Fiona and a chicken called Big Bird.

```
fiona = Fox(4.2)
big_bird = Chicken(2.9)
```

Next, we want to know how much they weight together, for which we can write a function:

```
combined_weight(A1::Animal, A2::Animal) = A1.weight + A2.weight
```

```
combined_weight (generic function with 1 method)
```

And we want to know whether they go well together. One way to implement that is to use conditionals:

```
function naive_trouble(A::Animal, B::Animal)
   if A isa Fox && B isa Chicken
       return true
   elseif A isa Chicken && B isa Fox
        return true
```

```
elseif A isa Chicken && B isa Chicken
    return false
    end
end
```

naive\_trouble (generic function with 1 method)

Now, let's see whether leaving Fiona and Big Bird together would give trouble:

naive\_trouble(fiona, big\_bird)

true

Okay, so this sounds right. Writing the naive\_trouble function seems to be easy enough. However, using multiple dispatch to create a new function trouble can have their benefits. Let's create our new function as follows:

```
trouble(F::Fox, C::Chicken) = true
trouble(C::Chicken, F::Fox) = true
trouble(C1::Chicken, C2::Chicken) = false
```

```
trouble (generic function with 3 methods)
```

After defining these methods, trouble gives the same result as naive\_trouble. For example:

trouble(fiona, big\_bird)

true

And leaving Big Bird alone with another chicken called Dora is also fine

```
dora = Chicken(2.2)
trouble(dora, big_bird)
```

false

So, in this case, the benefit of multiple dispatch is that you can just declare types and Julia will find the correct method for your types. Even more so, for many cases when multiple dispatch is used inside code, the Julia compiler will actually optimize the function calls away. For example, we could write:

```
function trouble(A::Fox, B::Chicken, C::Chicken)
    return trouble(A, B) || trouble(B, C) || trouble(C, A)
end
```

Depending on the context, Julia can optimize this to:

```
function trouble(A::Fox, B::Chicken, C::Chicken)
    return true || false || true
end
```

because the compiler **knows** that A is a Fox, B is a chicken and so this can be replaced by the contents of the method trouble(F::Fox, C::Chicken). The same holds for trouble(C1::Chicken, C2::Chicken). Next, the compiler can optimize this to:

```
function trouble(A::Fox, B::Chicken, C::Chicken)
    return true
end
```

Another benefit of multiple dispatch is that when someone else now comes by and wants to compare the existing animals to their animal, a Zebra, then that's possible. In their package, they can define a Zebra:

```
struct Zebra <: Animal
    weight::Float64
end</pre>
```

and also how the interactions with the existing animals would go:

```
trouble(F::Fox, Z::Zebra) = false
trouble(Z::Zebra, F::Fox) = false
trouble(C::Chicken, Z::Zebra) = false
trouble(Z::Zebra, F::Fox) = false
```

```
trouble (generic function with 6 methods)
```

Now, we can see whether Marty (our zebra) is safe with Big Bird:

```
marty = Zebra(412)
trouble(big_bird, marty)
```

## Even better, we can also calculate the combined weight of zebra's and other animals without defining any extra function at our side:

combined\_weight(big\_bird, marty)

414.9

So, in summary, the code that was written with only Fox and Chicken in mind works even for types that it **has never seen before**! In practice, this means that Julia makes it often easy to re-use code from other projects.

If you are excited as much as we are by multiple dispatch, here are two more in-depth examples. The first is a fast and elegant implementation of a onehot vector<sup>18</sup> by Storopoli (2021). The second is an interview with Christopher <sup>18</sup> https://storopoli.io/B Rackauckas<sup>19</sup> at Tanmay Bakshi YouTube's Channel<sup>20</sup> (see from time 35:07 onayesian-Julia/pages/1 wards) (tanmay bakshi, 2021). Chris mentions that, while using DifferentialEquations  $\hookrightarrow$ .  $jl^{21}$ , a package that he developed and currently maintains, a user filed an <sup>19</sup> https://www.christac issue that his GPU-based quaternion ODE solver didn't work. Chris was quite kauckas.com/ <sup>20</sup> https://youtu.be/m surprised by this request since he would never have expected that someone oyPIhvw4Nk?t=2107 would combine GPU computations with quaternions and solving ODEs. He 21 https://diffeg.sciml.a was even more surprised to discover that the user made a small mistake and i/dev/ that it all worked. Most of the merit is due to multiple dispatch and high user code/type sharing.

To conclude, we think that multiple dispatch is best explained by one of the creators of Julia: Stefan Karpinski at JuliaCon 2019<sup>22</sup>.

<sup>22</sup> https://youtu.be/kc9 HwsxE1OY

why\_Julia/#example\_

#### 2.4 *Julia in the Wild*

In Section 2.3, we explained why we think Julia is such a unique programming language. We showed simple examples about the main features of Julia. If you would like to have a deep dive on how Julia is being used, we have some interesting use cases:

- 1. NASA uses Julia in a supercomputer to analyze the "Largest Batch of Earth-Sized Planets Ever Found"<sup>23</sup> and achieve a whopping **1,000x speedup** to catalog 188 million astronomical objects in 15 minutes.
- 2. The Climate Modeling Alliance  $(CliMa)^{24}$  is using mostly Julia to **model** climate in the GPU and CPU. Launched in 2018 in collaboration with researchers at Caltech, the NASA Jet Propulsion Laboratory, and the Naval Postgraduate School, CliMA is utilizing recent progress in computational science to develop an Earth system model that can predict droughts, heat waves, and rainfall with unprecedented precision and speed.

<sup>23</sup> https://exoplanets.n asa.gov/news/1669/se ven-rocky-trappist-1-p lanets-may-be-made-o f-similar-stuff/

<sup>24</sup> https://clima.caltech. edu/

- 3. US Federal Aviation Administration (FAA) is developing an Airborne Collision Avoidance System (ACAS-X) using Julia<sup>25</sup>. This is a nice example of the "Two-Language Problem" (see Section 2.3). Previous solutions used Matlab to develop the algorithms and C++ for a fast implementation. Now, FAA is using one language to do all this: Julia.
- 4. **175x speedup** for Pfizer's pharmacology models using GPUs in Julia<sup>26</sup>. It //manub.com /case-studies/pfizer/ was presented as a poster<sup>27</sup> in the 11th American Conference of Pharmacometrics (ACoP11) and won a quality award<sup>28</sup>.
- 5. The Attitude and Orbit Control Subsystem (AOCS) of the Brazilian satellite Amazonia-1 is written 100% in Julia<sup>29</sup> by Ronan Arraes Jardim Chagas (ht <sup>28</sup> https://web.arch tps://ronanarraes.com/).
- 6. Brazil's national development bank (BNDES) ditched a paid solution and opted for open-source Julia modeling and gained a **10x speedup**.<sup>30</sup>

If this is not enough, there are more case studies in JuliaHub website<sup>31</sup>.

<sup>25</sup> https://youtu.be/19z m1Fn0S9M

<sup>26</sup> https://juliahub.com /case-studies/pfizer/ kas.com/assets/Posters /ACoP11\_Poster\_Abstr acts\_2020.pdf ive.org/web/2021 0121164011/https: //www.go-acop.org/ab stract-awards <sup>29</sup> https://discourse.juli alang.org/t/julia-and-t he-satellite-amazonia-1 /57541 <sup>30</sup> https://youtu.be/N Y0HcGqHj3g <sup>31</sup> https://juliahub.com /case-studies/

## 3 Julia Basics

*NOTE:* In this chapter we cover the basics of Julia as a programming language. Please note that this is not *strictly necessary* for you to use Julia as a tool for data manipulation and data visualization. Having a basic understanding of Julia will definitely make you more *effective* and *efficient* in using Julia. However, if you prefer to get started straight away, you can jump to Section 4 to learn about tabular data with DataFrames.jl.

This is going to be a very brief and *not* an in-depth overview of the Julia language. If you are already familiar and comfortable with other programming languages, we highly encourage you to read Julia's documentation (https: //docs.julialang.org/). The docs are an excellent resource for taking a deep dive into Julia. It covers all the basics and corner cases, but it can be cumbersome, especially if you aren't familiar with software documentation.

We'll cover the basics of Julia. Imagine that Julia is a fancy feature-loaded car, such as a brand-new Tesla. We'll just explain to you how to "drive the car, park it, and how to navigate in traffic". If you want to know what "all the buttons in the steering wheel and dashboard do", this is not the resource you are looking for.

## 3.1 Development Environments

Before we can dive into the language syntax, we need to answer how to run code. Going into details about the various options is out of scope for this book. Instead, we will provide you with some pointers to various solutions.

The simplest way is to use the Julia REPL. This means starting the Julia executable (julia or julia.exe) and running code there. For example, we can start the Julia REPL and execute some code:

```
julia> x = 2
2
julia> x + 1
3
```

This works all very well, but what if we want to save the code that we wrote? To save our code, one can write ".jl" files such as "script.jl" and load these into Julia. Say, that "script.jl" contains:

| x = 3 |  |  |  |
|-------|--|--|--|
| y = 4 |  |  |  |

### We can load this into Julia:

```
julia> include("script.jl")
julia> y
4
```

Now the problem becomes that we would like Julia to re-read our script every <sup>1</sup>https://github.com/t time before executing code. This can be done via Revise.jl<sup>1</sup>. Because compilation time in Julia is often long, Revise.jl is a must-have for Julia development. For more information, see the Revise.jl documentation or simply Google a bit if you have specific questions.

We are aware that Revise.jl and the REPL requires some manual actions which <sup>2</sup> https://github.com/f aren't super clearly documented. Luckily, there is Pluto.jl<sup>2</sup>. Pluto.jl automatically manages dependencies, runs code, and reacts to changes. For people who are new to programming, Pluto.jl is by far the easiest way to get started. The main drawback of the package is that it is less suitable for larger projects.

Other options are to use Visual Studio Code with various Julia extensions or manage your own IDE. If you don't know what an IDE is, but do want to manage large projects choose Visual Studio Code. If you do know what an IDE is, then you might like building your own IDE with Vim or Emacs and the REPL.

So, to summarize:

- Easiest way to get started -> Pluto.jl
- Larger projects -> Visual Studio Code •
- Advanced users -> Vim, Emacs and the REPL

#### 3.2 Language Syntax

Julia is a **dynamic-typed language** with a just-in-time compiler. This means that you don't need to compile your program before you run it, like you would do in C++ or FORTRAN. Instead, Julia will take your code, guess types where necessary, and compile parts of code just before running it. Also, you don't need to explicitly specify each type. Julia will guess types for you on the go.

imholy/Revise.jl

onsp/Pluto.jl

The main differences between Julia and other dynamic languages such as R and Python are the following. First, Julia **allows the user to specify type dec-larations**. You already saw some types declarations in *Why Julia?* (Section 2): they are those double colons :: that sometimes come after variables. However, if you don't want to specify the type of your variables or functions, Julia will gladly infer (guess) them for you.

Second, Julia allows users to define function behavior across many combinations of argument types via multiple dispatch. We also covered multiple dispatch in Section 2.3. We defined a different type behavior by defining new function signatures for argument types while using the same function name.

## 3.2.1 Variables

Variables are values that you tell the computer to store with a specific name, so that you can later recover or change its value. Julia has several types of variables but, in data science, we mostly use:

- Integers: Int64
- Real Numbers: Float64
- Boolean: Bool
- Strings: String

Integers and real numbers are stored by using 64 bits by default, that's why they have the 64 suffix in the name of the type. If you need more or less precision, there are Int8 or Int128 types, for example, where higher means more precision. Most of the time, this won't be an issue so you can just stick to the defaults.

We create new variables by writing the variable name on the left and its value in the right, and in the middle we use the = assignment operator. For example:

```
name = "Julia"
age = 9
```

9

Note that the return output of the last statement (age) was printed to the console. Here, we are defining two new variables: name and age. We can recover their values by typing the names given in the assignment:

name

Julia

If you want to define new values for an existing variable, you can repeat the steps in the assignment. Note that Julia will now override the previous value with the new one. Supposed, Julia's birthday has passed and now it has turned 10:

age = 10

10

We can do the same with its name. Suppose that Julia has earned some titles due to its blazing speed. We would change the variable name to the new value:

name = "Julia Rapidus"

Julia Rapidus

We can also do operations on variables such as addition or division. Let's see how old Julia is, in months, by multiplying age by 12:

12 \* age

120

We can inspect the types of variables by using the typeof function:

typeof(age)

Int64

The next question then becomes: "What else can I do with integers?" There is a nice handy function methodswith that spits out every function available, along with its signature, for a certain type. Here, we will restrict the output to the first 5 rows:

first(methodswith(Int64), 5)

### 3.2.2 User-defined Types

Having variables around without any sort of hierarchy or relationships is not ideal. In Julia, we can define that kind of structured data with a struct (also known as a composite type). Inside each struct, you can specify a set of fields. They differ from the primitive types (e.g. integer and floats) that are by default defined already inside the core of Julia language. Since most structs are userdefined, they are known as user-defined types.

For example, let's create a struct to represent scientific open source programming languages. We'll also define a set of fields along with the corresponding types inside the struct:

```
struct Language
   name::String
   title::String
   year_of_birth::Int64
   fast::Bool
end
```

To inspect the field names you can use the fieldnames and pass the desired struct as an argument:

```
fieldnames(Language)
```

```
(:name, :title, :year_of_birth, :fast)
```

To use structs, we must instantiate individual instances (or "objects"), each with its own specific values for the fields defined inside the struct. Let's instantiate two instances, one for Julia and one for Python:

```
julia = Language("Julia", "Rapidus", 2012, true)
python = Language("Python", "Letargicus", 1991, false)
```

Language("Python", "Letargicus", 1991, false)

One thing to note with structs is that we can't change their values once they are instantiated. We can solve this with a mutable struct. Also, note that mutable objects will, generally, be slower and more error prone. Whenever possible, make everything *immutable*. Let's create a mutable struct.

```
mutable struct MutableLanguage
    name::String
    title::String
    year_of_birth::Int64
    fast::Bool
end
julia_mutable = MutableLanguage("Julia", "Rapidus", 2012, true)
```

```
MutableLanguage("Julia", "Rapidus", 2012, true)
```

Suppose that we want to change julia\_mutable's title. Now, we can do this since julia\_mutable is an instantiated mutable struct:

julia\_mutable.title = "Python Obliteratus"

julia\_mutable

MutableLanguage("Julia", "Python Obliteratus", 2012, true)

### 3.2.3 Boolean Operators and Numeric Comparisons

Now that we've covered types, we can move to boolean operators and numeric comparison.

We have three boolean operators in Julia:

- !: NOT
- &&: AND
- ||: OR

Here are a few examples with some of them:

!true

false

(false && true) || (!false)

true

(6 isa Int64) && (6 isa Real)

true

Regarding numeric comparison, Julia has three major types of comparisons:

- 1. Equality: either something is equal or not equal another
  - == "equal"
  - $!= \text{ or } \neq " \text{ not equal"}$
- 2. Less than: either something is less than or less than or equal to
  - < "less than"
  - <= or  $\leq$  "less than or equal to"
- 3. Greater than: either something is greater than or greater than or equal to
  - > "greater than"
  - >= or  $\geq$  "greater than or equal to"

Here are some examples:

1 == 1

true

1 >= 10

false

It evens works between different types:

1 == 1.0

true

We can also mix and match boolean operators with numeric comparisons:

(1 != 10) || (3.14 <= 2.71)

true

### 3.2.4 Functions

Now that we already know how to define variables and custom types as struct →s, let's turn our attention to **functions**. In Julia, a function **maps argument's values to one or more return values**. The basic syntax goes like this:

```
function function_name(arg1, arg2)
    result = stuff with the arg1 and arg2
    return result
end
```

The function declaration begins with the keyword function followed by the function name. Then, inside parentheses (), we define the arguments separated by a comma ,. Inside the function, we specify what we want Julia to do with the parameters that we supplied. All variables that we define inside a function are deleted after the function returns. This is nice because it is like an automatic cleanup. After all the operations in the function body are finished, we instruct Julia to return the final result with the return statement. Finally, we let Julia know that the function definition is finished with the end keyword.

There is also the compact **assignment form**:

f\_name(arg1, arg2) = stuff with the arg1 and arg2

It is the **same function** as before but with a different, more compact, form. As a rule of thumb, when your code can fit easily on one line of up to 92 characters, then the compact form is suitable. Otherwise, just use the longer form with the function keyword. Let's dive into some examples.

### **Creating new Functions**

Let's create a new function that adds numbers together:

function add\_numbers(x, y)
 return x + y
end

add\_numbers (generic function with 1 method)

Now, we can use our add\_numbers function:

add\_numbers(17, 29)

46

And it works also with floats:

add\_numbers(3.14, 2.72)

5.86

Also, we can define custom behavior by specifying type declarations. Suppose that we want to have a round\_number function that behaves differently if its argument is either a Float64 or Int64:

```
function round_number(x::Float64)
    return round(x)
end
function round_number(x::Int64)
    return x
end
```

round\_number (generic function with 2 methods)

We can see that it is a function with multiple methods:

methods(round\_number)

round\_number(x::Int64)
 @ Main none:5

round\_number(x::Float64)
 @ Main none:1

There is one issue: what happens if we want to round a 32-bit float Float32? Or a 8-bit integer Int8?

If you want something to function on all float and integer types, you can use an **abstract type** as the type signature, such as AbstractFloat or Integer:

```
function round_number(x::AbstractFloat)
    return round(x)
end
```

```
round_number (generic function with 3 methods)
```

Now, it works as expected with any float type:

```
x_{32} = Float_{32}(1.1)
round_number(x_32)
```

1.0f0

*NOTE*: We can inspect types with the supertypes and subtypes functions.

Let's go back to our Language struct that we defined above. This is an example of multiple dispatch. We will extend the Base.show function that prints the output of instantiated types and structs.

By default, a struct has a basic output, which you saw above in the python case. We can define a new Base.show method to our Language type, so that we have some nice printing for our programming languages instances. We want to clearly communicate programming languages' names, titles, and ages in years. The function Base.show accepts as arguments a IO type named io followed by the type you want to define custom behavior:

```
Base.show(io::IO, l::Language) = print(
    io, l.name, ", ",
    2021 - l.year_of_birth, " years old, ",
    "has the following titles: ", l.title
)
```

Now, let's see how python will output:

python

Python, 30 years old, has the following titles: Letargicus

### **Multiple Return Values**

A function can, also, return two or more values. See the new function add\_multiply → below:

```
function add_multiply(x, y)
    addition = x + y
    multiplication = x * y
    return addition, multiplication
end
```

add\_multiply (generic function with 1 method)

In that case, we can do two things:

1. We can, analogously as the return values, define two variables to hold the function return values, one for each return value:

```
return_1, return_2 = add_multiply(1, 2)
return_2
```

```
2
```

2. Or we can define just one variable to hold the function's return values and access them with either first or last:

```
all_returns = add_multiply(1, 2)
last(all_returns)
```

2

### **Keyword Arguments**

Some functions can accept keyword arguments instead of positional arguments. These arguments are just like regular arguments, except that they are defined after the regular function's arguments and separated by a semicolon ;. For example, let's define a logarithm function that by default uses base e (2.718281828459045) as a keyword argument. Note that, here, we are using the abstract type Real so that we cover all types derived from Integer and AbstractFloat, being both themselves subtypes of Real:

```
AbstractFloat <: Real && Integer <: Real
```

true

```
function logarithm(x::Real; base::Real=2.7182818284590)
    return log(base, x)
end
```

logarithm (generic function with 1 method)

It works without specifying the base argument as we supplied a **default argument value** in the function declaration:

logarithm(10)

2.3025850929940845

And also with the keyword argument base different from its default value:

logarithm(10; base=2)

3.3219280948873626

### **Anonymous Functions**

Often we don't care about the name of the function and want to quickly make one. What we need are **anonymous functions**. They are used a lot in Julia's data science workflow. For example, when using DataFrames.jl (Section 4) or Makie.jl (Section 6), sometimes we need a temporary function to filter data or format plot labels. That's when we use anonymous functions. They are especially useful when we don't want to create a function, and a simple inplace statement would be enough. The syntax is simple. We use the -> operator. On the left of -> we define the parameter name. And on the right of -> we define what operations we want to perform on the parameter that we defined on the left of ->. Here is an example. Suppose that we want to undo the log transformation by using an exponentiation:

```
map(x -> 2.7182818284590^x, logarithm(2))
```

2.0

Here, we are using the map function to conveniently map the anonymous function (first argument) to logarithm(2) (the second argument). As a result, we get back the same number, because logarithm and exponentiation are inverse (at least in the base that we've chosen -2.7182818284590)

### 3.2.5 Conditional If-Else-Elseif

In most programming languages, the user is allowed to control the computer's flow of execution. Depending on the situation, we want the computer to do one thing or another. In Julia we can control the flow of execution with if, elseif, and else keywords. These are known as conditional statements.

The if keyword prompts Julia to evaluate an expression and, depending on whether it's true or false, execute certain portions of code. We can compound several if conditions with the elseif keyword for complex control flow. Finally, we can define an alternative portion to be executed if anything inside the if or elseifs is evaluated to true. This is the purpose of the else keyword. Finally, like all the previous keyword operators that we saw, we must tell Julia when the conditional statement is finished with the end keyword.

Here's an example with all the if-elseif-else keywords:

```
a = 1
b = 2
if a < b
    "a is less than b"
elseif a > b
    "a is greater than b"
else
    "a is equal to b"
end
```

We can even wrap this in a function called compare:

```
function compare(a, b)
    if a < b
        "a is less than b"
    elseif a > b
        "a is greater than b"
    else
        "a is equal to b"
    end
end
compare(3.14, 3.14)
```

a is equal to b

3.2.6 For Loop

The classical for loop in Julia follows a similar syntax as the conditional statements. You begin with a keyword, in this case for. Then, you specify what Julia should "loop" for, i.e., a sequence. Also, like everything else, you must finish with the end keyword.

So, to make Julia print every number from 1 to 10, you can use the following for loop:

for i in 1:10
 println(i)
end

### 3.2.7 While Loop

The while loop is a mix of the previous conditional statements and for loops. Here, the loop is executed every time the condition is true. The syntax follows the same form as the previous one. We begin with the keyword while, followed by a statement that evaluates to true or false. As usual, you must end with the end keyword.

Here's an example:

```
n = 0
while n < 3
global n += 1
end
```

| n |  |  |  |
|---|--|--|--|
|   |  |  |  |
|   |  |  |  |
| 3 |  |  |  |

As you can see, we have to use the global keyword. This is because of **variable scope**. Variables defined inside conditional statements, loops, and functions exist only inside them. This is known as the *scope* of the variable. Here, we had to tell Julia that the n inside while loop is in the global scope with the global keyword.

Finally, we also used the += operator which is a nice shorthand for n = n + 1.

## 3.3 Native Data Structures

Julia has several native data structures. They are abstractions of data that represent some form of structured data. We will cover the most used ones. They hold homogeneous or heterogeneous data. Since they are collections, they can be *looped* over with the for loops.

We will cover String, Tuple, NamedTuple, UnitRange, Arrays, Pair, Dict, Symbol.

When you stumble across a data structure in Julia, you can find methods that accept it as an argument with the methodswith function. In Julia, the distinction between methods and functions is as follows. Every function can have multiple methods like we have shown earlier. The methodswith function is nice to have in your bag of tricks. Let's see what we can do with a String for example:

first(methodswith(String), 5)

```
[1] String(s::String) @ Core boot.jl:375
```

```
[2] Symbol(s::String) @ Core boot.jl:513
```

```
[3] ==(y::PosLenString, x::String) @ WeakRefStrings ~/.julia/packages/

→WeakRefStrings/31nkb/src/poslenstrings.jl:84
```

```
[4] ==(x::String, y::PosLenString) @ WeakRefStrings ~/.julia/packages/
```

```
→WeakRefStrings/31nkb/src/poslenstrings.jl:72
```

```
[5] ==(a::String, b::String) @ Base strings/string.jl:143
```

### 3.3.1 Broadcasting Operators and Functions

Before we dive into data structures, we need to talk about broadcasting (also known as *vectorization*) and the "dot" operator ..

We can broadcast mathematical operations like \* (multiplication) or + (addition) using the dot operator. For example, broadcasted addition would imply a change from + to .+:

[2, 3, 4]

It also works automatically with functions. (Technically, the mathematical operations, or infix operators, are also functions, but that is not so important to know.) Remember our logarithm function?

logarithm.([1, 2, 3])

 $[0.0,\ 0.6931471805599569,\ 1.0986122886681282]$ 

### 3.3.2 Functions with a bang !

It is a Julia convention to append a bang ! to names of functions that modify one or more of their arguments. This convention warns the user that the function is **not pure**, i.e., that it has *side effects*. A function with side effects is useful when you want to update a large data structure or variable container without having all the overhead from creating a new instance.

For example, we can create a function that adds 1 to each element in a vector v:

```
function add_one!(V)
    for i in eachindex(V)
        V[i] += 1
    end
    return nothing
end
```

```
my_data = [1, 2, 3]
```

add\_one!(my\_data)

my\_data

[2, 3, 4]

# 3.3.3 String

Strings are represented delimited by double quotes:

```
typeof("This is a string")
```

String

We can also write a multiline string:

```
text = "
This is a big multiline string.
As you can see.
It is still a String to Julia.
"
```

```
This is a big multiline string.
As you can see.
It is still a String to Julia.
```

But it is usually clearer to use triple quotation marks:

```
s = """
This is a big multiline string with a nested "quotation".
As you can see.
It is still a String to Julia.
"""
```

```
This is a big multiline string with a nested "quotation".
As you can see.
It is still a String to Julia.
```

When using triple-backticks, the indentation and newline at the start is ignored by Julia. This improves code readability because you can indent the block in your source code without those spaces ending up in your string.

#### **String Concatenation**

A common string operation is **string concatenation**. Suppose that you want to construct a new string that is the concatenation of two or more strings. This is accomplished in Julia either with the \* operator or the join function. This

symbol might sound like a weird choice and it actually is. For now, many Julia codebases are using this symbol, so it will stay in the language. If you're interested, you can read a discussion from 2015 about it at https://github.com/JuliaLang/julia/issues/11030.

```
hello = "Hello"
goodbye = "Goodbye"
hello * goodbye
```

HelloGoodbye

As you can see, we are missing a space between hello and goodbye. We could concatenate an additional " " string with the \*, but that would be cumbersome for more than two strings. That's where the join function comes in handy. We just pass as arguments the strings inside the brackets [] and the separator:

join([hello, goodbye], " ")

Hello Goodbye

#### **String Interpolation**

Concatenating strings can be convoluted. We can be much more expressive with **string interpolation**. It works like this: you specify whatever you want to be included in your string with the dollar sign \$. Here's the example before but now using interpolation:

"\$hello \$goodbye"

Hello Goodbye

It even works inside functions. Let's revisit our test function from Section 3.2.5:

```
function test_interpolated(a, b)
    if a < b
        "$a is less than $b"
    elseif a > b
        "$a is greater than $b"
    else
```

```
"$a is equal to $b"
    end
end
test_interpolated(3.14, 3.14)
```

3.14 is equal to 3.14

#### String Manipulations

There are several functions to manipulate strings in Julia. We will demonstrate the most common ones. Also, note that most of these functions accept a Reg- <sup>3</sup> https://docs.julialang ular Expression (regex)<sup>3</sup> as arguments. We won't cover Regular Expressions .org/en/v1/manual/st in this book, but you are encouraged to learn about them, especially if most of rings/#Regular-Express your work uses textual data.

ions

First, let us define a string for us to play around with:

julia\_string = "Julia is an amazing open source programming language"

Julia is an amazing open source programming language

- 1. contains, startswith and endswith: A conditional (returns either true or false) if the second argument is a:
  - substring of the first argument

```
contains(julia_string, "Julia")
```

true

• prefix of the first argument

```
startswith(julia_string, "Julia")
```

true

• **suffix** of the first argument

endswith(julia\_string, "Julia")

false

2. lowercase, uppercase, titlecase and lowercasefirst:

lowercase(julia\_string)

julia is an amazing open source programming language

uppercase(julia\_string)

JULIA IS AN AMAZING OPEN SOURCE PROGRAMMING LANGUAGE

titlecase(julia\_string)

Julia Is An Amazing Open Source Programming Language

lowercasefirst(julia\_string)

julia is an amazing open source programming language

3. replace: introduces a new syntax, called the Pair

```
replace(julia_string, "amazing" => "awesome")
```

Julia is an awesome open source programming language

4. split: breaks up a string by a delimiter:

```
split(julia_string, " ")
```

#### String Conversions

Often, we need to **convert** between types in Julia. To convert a number to a string we can use the string function:

```
my_number = 123
typeof(string(my_number))
```

String

Sometimes, we want the opposite: convert a string to a number. Julia has a handy function for that: parse.

typeof(parse(Int64, "123"))

Int64

Sometimes, we want to play safe with these conversions. That's when tryparse  $\hookrightarrow$  function steps in. It has the same functionality as parse but returns either a value of the requested type, or nothing. That makes tryparse handy when we want to avoid errors. Of course, you would need to deal with all those nothing values afterwards.

tryparse(Int64, "A very non-numeric string")

nothing

#### 3.3.4 *Tuple*

Julia has a data structure called **tuple**. They are really *special* in Julia because they are often used in relation to functions. Since functions are an important feature in Julia, every Julia user should know the basics of tuples.

A tuple is a **fixed-length container that can hold multiple different types**. A tuple is an **immutable object**, meaning that it cannot be modified after instantiation. To construct a tuple, use parentheses () to delimit the beginning and end, along with commas, as delimiters between values:

```
my_tuple = (1, 3.14, "Julia")
```

(1, 3.14, "Julia")

Here, we are creating a tuple with three values. Each one of the values is a different type. We can access them via indexing. Like this:

my\_tuple[2]

3.14

We can also loop over tuples with the for keyword. And even apply functions to tuples. But we can **never change any value of a tuple** since they are **immutable**.

Remember functions that return multiple values back in Section 3.2.4? Let's inspect what our add\_multiply function returns:

```
return_multiple = add_multiply(1, 2)
typeof(return_multiple)
```

Tuple{Int64, Int64}

This is because return a, b is the same as return (a, b):

1, 2

(1, 2)

So, now you can see why they are often related.

One more thing about tuples. When you want to pass more than one variable to an anonymous function, guess what you would need to use? Once again: tuples!

map((x, y) -> x^y, 2, 3)

8

Or, even more than two arguments:

```
map((x, y, z) \rightarrow x^{y} + z, 2, 3, 1)
```

9

# 3.3.5 Named Tuple

Sometimes, you want to name the values in tuples. That's when **named tuples** comes in. Their functionality is pretty much same as tuples: they are **immutable** and can hold **any type of value**.

The construction of named tuples is slightly different from that of tuples. You have the familiar parentheses () and the comma , value separator. But now you **name the values**:

```
my_namedtuple = (i=1, f=3.14, s="Julia")
```

(i = 1, f = 3.14, s = "Julia")

We can access named tuple's values via indexing like regular tuples or, alternatively, **access by their names** with the .: my\_namedtuple.s

Julia

To finish our discussion of named tuples, there is one important *quick* syntax that you'll see a lot in Julia code. Often Julia users create a named tuple by using the familiar parenthesis () and commas ,, but without naming the values. To do so you **begin the named tuple construction by specifying first a semicolon ; before the values**. This is especially useful when the values that would compose the named tuple are already defined in variables or when you want to avoid long lines:

```
i = 1
f = 3.14
s = "Julia"
my_quick_namedtuple = (; i, f, s)
```

(i = 1, f = 3.14, s = "Julia")

# 3.3.6 Ranges

A **range** in Julia represents an interval between start and stop boundaries. The syntax is start:stop:

1:10

1:10

As you can see, our instantiated range is of type  $UnitRange{T}$  where T is the type inside the UnitRange:

typeof(1:10)

UnitRange{Int64}

And, if we gather all the values, we get:

[x for x in 1:10]

[1, 2, 3, 4, 5, 6, 7, 8, 9, 10]

#### We can also construct ranges for other types:

```
typeof(1.0:10.0)
```

Sometimes, we want to change the default interval step size behavior. We can do that by adding a step size in the range syntax start:step:stop. For example, suppose we want a range of Float64 from 0 to 1 with steps of size 0.2:

```
0.0:0.2:1.0
```

0.0:0.2:1.0

If you want to "materialize" a range into a collection, you can use the function collect:

```
collect(1:10)
```

[1, 2, 3, 4, 5, 6, 7, 8, 9, 10]

We have an array of the type specified in the range between the boundaries that we've set. Speaking of arrays, let's talk about them.

#### 3.3.7 Array

In its most basic form, **array**s hold multiple objects. For example, they can hold multiple numbers in one-dimension:

```
myarray = [1, 2, 3]
```

[1, 2, 3]

Most of the time you would want **arrays of a single type for performance issues**, but note that they can also hold objects of different types:

myarray = ["text", 1, :symbol]

Any["text", 1, :symbol]

They are the "bread and butter" of data scientist, because arrays are what underlies most of **data manipulation** and **data visualization** workflows.

Therefore, Arrays are an essential data structure.

# Array Types

Let's start with **array types**. There are several, but we will focus on the two most used in data science:

- Vector{T}: one-dimensional array. Alias for Array{T, 1}.
- Matrix{T}: two-dimensional array. Alias for Array{T, 2}.

Note here that ⊤ is the type of the underlying array. So, for example, Vector{ →Int64} is a Vector in which all elements are Int64s, and Matrix{AbstractFloat} is a Matrix in which all elements are subtypes of AbstractFloat.

Most of the time, especially when dealing with tabular data, we are using either one- or two-dimensional arrays. They are both Array types for Julia. But, we can use the handy aliases Vector and Matrix for clear and concise syntax.

# **Array Construction**

How do we **construct** an array? In this section, we start by constructing arrays in a low-level way. This can be necessary to write high performing code in some situations. However, in most situations, this is not necessary, and we can safely use more convenient methods to create arrays. These more convenient methods will be described later in this section.

The low-level constructor for Julia arrays is the **default constructor**. It accepts the element type as the type parameter inside the {} brackets and inside the constructor you'll pass the element type followed by the desired dimensions. It is common to initialize vector and matrices with undefined elements by using the undef argument for type. A vector of 10 undef Float64 elements can be constructed as:

```
my_vector = Vector{Float64}(undef, 10)
```

```
[6.9341854064951e-310, 6.93426858342523e-310, 6.9342689319111e-310,

→6.9342613047695e-310, 6.9342689319111e-310, 6.9342689319111e-310, 5.0e

→-324, NaN, 2.1219957915e-314, 5.0e-323]
```

For matrices, since we are dealing with two-dimensional objects, we need to pass two dimension arguments inside the constructor: one for **rows** and another for **columns**. For example, a matrix with 10 rows and 2 columns of undef elements can be instantiated as:

```
my_matrix = Matrix{Float64}(undef, 10, 2)
```

```
10×2 Matrix{Float64}:

5.0e-324 4.0e-323

1.0e-323 4.4e-323

NaN 5.0e-323

1.5e-323 5.4e-323

2.0e-323 6.0e-323

8.0e-323 6.4e-323

2.5e-323 7.0e-323

3.0e-323 NaN

3.5e-323 7.4e-323
```

We also have some **syntax aliases** for the most common elements in array construction:

• zeros for all elements being initialized to zero. Note that the default type is Float64 which can be changed if necessary:

```
my_vector_zeros = zeros(10)
```

my\_matrix\_zeros = zeros(Int64, 10, 2)

```
10×2 Matrix{Int64}:
0 0
0 0
```

- 0 0
- 0 0
- 00

0 0

0 0

0 0

0 0

0 0

• ones for all elements being initialized to one:

my\_vector\_ones = ones(Int64, 10)

[1, 1, 1, 1, 1, 1, 1, 1, 1, 1]

my\_matrix\_ones = ones(10, 2)

10×2 Matrix{Float64}: 1.0 1.0 1.0 1.0 1.0 1.0 1.0 1.0 1.0 1.0 1.0 1.0 1.0 1.0 1.0 1.0 1.0 1.0 1.0 1.0 1.0 1.0 1.0 1.0

For other elements, we can first instantiate an array with undef elements and use the fill! function to fill all elements of an array with the desired element. Here's an example with  $3.14 (\pi)$ :

```
my_matrix_π = Matrix{Float64}(undef, 2, 2)
fill!(my_matrix_π, 3.14)
```

2×2 Matrix{Float64}: 3.14 3.14 3.14 3.14

We can also create arrays with **array literals**. For example, here's a 2x2 matrix of integers:

[[1 2] [3 4]]

```
2×2 Matrix{Int64}:
1 2
3 4
```

Array literals also accept a type specification before the [] brackets. So, if we want the same 2x2 array as before but now as floats, we can do so:

Float64[[1 2] [3 4]]

```
2×2 Matrix{Float64}:
1.0 2.0
3.0 4.0
```

## It also works for vectors:

Bool[0, 1, 0, 1]

Bool[0, 1, 0, 1]

You can even mix and match array literals with the constructors:

```
[ones(Int, 2, 2) zeros(Int, 2, 2)]
```

```
2×4 Matrix{Int64}:
1 1 0 0
1 1 0 0
```

[zeros(Int, 2, 2)
ones(Int, 2, 2)]

```
4x2 Matrix{Int64}:
0 0
0 0
1 1
1 1
```

```
[ones(Int, 2, 2) [1; 2]
[3 4] 5]
```

3×3 Matrix{Int64}:
1 1 1
1 2
3 4 5

Another powerful way to create an array is to write an **array comprehension**. This way of creating arrays is better in most cases: it avoids loops, indexing, and other error-prone operations. You specify what you want to do inside the [] brackets. For example, say we want to create a vector of squares from 1 to 10:

[x<sup>2</sup> for x in 1:10]

```
[1, 4, 9, 16, 25, 36, 49, 64, 81, 100]
```

They also support multiple inputs:

[x\*y for x in 1:10 for y in 1:2]

[1, 2, 2, 4, 3, 6, 4, 8, 5, 10, 6, 12, 7, 14, 8, 16, 9, 18, 10, 20]

And conditionals:

[x^2 for x in 1:10 if isodd(x)]

[1, 9, 25, 49, 81]

As with array literals, you can specify your desired type before the [] brackets:

Float64[x^2 for x in 1:10 if isodd(x)]

[1.0, 9.0, 25.0, 49.0, 81.0]

Finally, we can also create arrays with **concatenation functions**. Concatenation is a standard term in computer programming and means "to chain together". For example, we can concatenate strings with "aa" and "bb" to get "aabb":

"aa" \* "bb"

aabb

And, we can concatenate arrays to create new arrays:

• cat: concatenate input arrays along a specific dimension dims

```
cat(ones(2), zeros(2), dims=1)
```

```
[1.0, 1.0, 0.0, 0.0]
```

```
cat(ones(2), zeros(2), dims=2)
```

```
2×2 Matrix{Float64}:
1.0 0.0
1.0 0.0
```

• vcat: vertical concatenation, a shorthand for cat(...; dims=1)

```
vcat(ones(2), zeros(2))
```

[1.0, 1.0, 0.0, 0.0]

• hcat: horizontal concatenation, a shorthand for cat(...; dims=2)

```
hcat(ones(2), zeros(2))
```

```
2×2 Matrix{Float64}:
1.0 0.0
1.0 0.0
```

#### **Array Inspection**

Once we have arrays, the next logical step is to **inspect** them. There are a lot of handy functions that allow the user to have an insight into any array.

It is most useful to know what **type of elements** are inside an array. We can do this with eltype:

```
eltype(my_matrix_π)
```

#### 50 JULIA DATA SCIENCE

Float64

After knowing its types, one might be interested in **array dimensions**. Julia has several functions to inspect array dimensions:

• length: total number of elements

| length(my_matrix_π) |  |  |
|---------------------|--|--|
|                     |  |  |
| 4                   |  |  |

• ndims: number of dimensions

```
\texttt{ndims}(\texttt{my\_matrix\_}\pi)
```

```
2
```

• size: this one is a little tricky. By default it will return a tuple containing the array's dimensions.

size(my\_matrix\_\pi)

(2, 2)

You can get a specific dimension with a second argument to size. Here, the the second axis is columns

 $size(my_matrix_\pi, 2)$ 

#### Array Indexing and Slicing

Sometimes, we want to inspect only certain parts of an array. This is called **indexing** and **slicing**. If you want a particular observation of a vector, or a row or column of a matrix, you'll probably need to **index an array**.

First, we will create an example vector and matrix to play around:

Let's start with vectors. Suppose that you want the second element of a vector. You append [] brackets with the desired **index** inside:

my\_example\_vector[2]

2

The same syntax follows with matrices. But, since matrices are 2-dimensional arrays, we have to specify *both* rows and columns. Let's retrieve the element from the second row (first dimension) and first column (second dimension):

```
my_example_matrix[2, 1]
4
```

Julia also has conventional keywords for the **first** and **last** elements of an array: begin and end. For example, the second to last element of a vector can be retrieved as:

```
my_example_vector[end-1]
```

4

This also works for matrices. Let's retrieve the element of the last row and second column:

my\_example\_matrix[end, begin+1]

8

Often, we are not only interested in just one array element, but in a whole **subset of array elements**. We can accomplish this by **slicing** an array. It uses the same index syntax, but with the added colon : to denote the boundaries that we are slicing through the array. For example, suppose we want to get the 2nd to 4th element of a vector:

```
my_example_vector[2:4]
```

[2, 3, 4]

We could do the same with matrices. Particularly with matrices if we want to select **all elements** in a following dimension we can do so with just a colon :. For example, to get all the elements in the second row:

my\_example\_matrix[2, :]

[4, 5, 6]

You can interpret this with something like "take the 2nd row and all the columns".

It also supports begin and end:

my\_example\_matrix[begin+1:end, end]

[6, 9]

# **Array Manipulations**

There are several ways we could **manipulate** an array. The first would be to manipulate a **singular element of the array**. We just index the array by the desired element and proceed with an assignment =:

```
my_example_matrix[2, 2] = 42
my_example_matrix
```

```
3x3 Matrix{Int64}:
    1    2    3
    4    42    6
    7    8    9
```

Or, you can manipulate a certain **subset of elements of the array**. In this case, we need to slice the array and then assign with =:

```
my_example_matrix[3, :] = [17, 16, 15]
my_example_matrix
```

```
3×3 Matrix{Int64}:

1 2 3

4 42 6

17 16 15
```

Note that we had to assign a vector because our sliced array is of type Vector:

```
typeof(my_example_matrix[3, :])
```

```
Vector{Int64} (alias for Array{Int64, 1})
```

The second way we could manipulate an array is to **alter its shape**. Suppose that you have a 6-element vector and you want to make it a 3x2 matrix. You can do this with reshape, by using the array as the first argument and a tuple of dimensions as the second argument:

```
six_vector = [1, 2, 3, 4, 5, 6]
three_two_matrix = reshape(six_vector, (3, 2))
three_two_matrix
```

```
3×2 Matrix{Int64}:
1 4
2 5
3 6
```

You can convert it back to a vector by specifying a tuple with only one dimension as the second argument:

```
reshape(three_two_matrix, (6, ))
```

[1, 2, 3, 4, 5, 6]

The third way we could manipulate an array is to **apply a function over every array element**. This is where the "dot" operator ., also known as *broadcasting*, comes in.

```
logarithm.(my_example_matrix)
```

| 3×3 Matri | x{Float64} | :       |
|-----------|------------|---------|
| 0.0       | 0.693147   | 1.09861 |
| 1.38629   | 3.73767    | 1.79176 |
| 2.83321   | 2.77259    | 2.70805 |

The dot operator in Julia is extremely versatile. You can even use it to broadcast infix operators:

my\_example\_matrix .+ 100

```
3×3 Matrix{Int64}:
101 102 103
104 142 106
117 116 115
```

An alternative to broadcasting a function over a vector is to use map:

```
map(logarithm, my_example_matrix)
```

```
3×3 Matrix{Float64}:
0.0 0.693147 1.09861
1.38629 3.73767 1.79176
2.83321 2.77259 2.70805
```

For anonymous functions, map is usually more readable. For example,

```
map(x -> 3x, my_example_matrix)
```

```
3×3 Matrix{Int64}:
3 6 9
12 126 18
51 48 45
```

is quite clear. However, the same broadcast looks as follows:

```
(x -> 3x).(my_example_matrix)
```

Next, map works with slicing:

```
map(x -> x + 100, my_example_matrix[:, 3])
```

[103, 106, 115]

Finally, sometimes, and specially when dealing with tabular data, we want to apply a **function over all elements in a specific array dimension**. This can be done with the mapslices function. Similar to map, the first argument is the function and the second argument is the array. The only change is that we need to specify the dims argument to flag what dimension we want to transform the elements.

For example, let's use mapslices with the sum function on both rows (dims=1) and columns (dims=2):

```
# rows
mapslices(sum, my_example_matrix; dims=1)
```

```
1×3 Matrix{Int64}:
22 60 24
```

```
# columns
mapslices(sum, my_example_matrix; dims=2)
```

```
3×1 Matrix{Int64}:
6
52
48
```

#### **Array Iteration**

One common operation is to **iterate over an array with a** for **loop**. The **regular** for **loop over an array returns each element**.

The simplest example is with a vector.

```
simple_vector = [1, 2, 3]
empty_vector = Int64[]
for i in simple_vector
    push!(empty_vector, i + 1)
end
empty_vector
```

| [2, 3, 4] |
|-----------|
|-----------|

Sometimes, you don't want to loop over each element, but actually over each array index. We can use the eachindex function combined with a for loop to iterate over each array index.

Again, let's show an example with a vector:

```
forty_twos = [42, 42, 42]
empty_vector = Int64[]
for i in eachindex(forty_twos)
    push!(empty_vector, i)
end
empty_vector
```

[1, 2, 3]

In this example, the eachindex(forty\_twos) returns the indices of forty\_twos, namely [1, 2, 3].

Similarly, we can iterate over matrices. The standard for loop goes first over columns then over rows. It will first traverse all elements in column 1, from the first row to the last row, then it will move to column 2 in a similar fashion until it has covered all columns.

For those familiar with other programming languages: Julia, like most scientific programming languages, is "column-major". Column-major means that 4 or, that the memory the elements in the column are stored next to each other in memory<sup>4</sup>. This address pointers to the also means that iterating over elements in a column is much quicker than over elements in a row.

elements in the column are stored next to each other

Ok, let's show this in an example:

```
column_major = [[1 3]
               [2 4]]
row_major = [[1 2]]
            [3 4]]
```

If we loop over the vector stored in column-major order, then the output is sorted:

```
indexes = Int64[]
for i in column_major
    push!(indexes, i)
end
indexes
```

[1, 2, 3, 4]

However, the output isn't sorted when looping over the other matrix:

```
indexes = Int64[]
for i in row_major
    push!(indexes, i)
end
indexes
```

[1, 3, 2, 4]

It is often better to use specialized functions for these loops:

• eachcol: iterates over an array column first

```
first(eachcol(column_major))
```

[1, 2]

• eachrow: iterates over an array row first

first(eachrow(column\_major))

[1, 3]

## 3.3.8 Pair

Compared to the huge section on arrays, this section on pairs will be brief. Pair  $\hookrightarrow$  is a data structure that holds two objects (which typically belong to each other). We construct a pair in Julia using the following syntax:

| my_pair = "Julia" => 42                                           |                                            |
|-------------------------------------------------------------------|--------------------------------------------|
| "Julia" => 42                                                     |                                            |
|                                                                   |                                            |
| The elements are stored in the fields first and second.           |                                            |
| my_pair.first                                                     |                                            |
|                                                                   |                                            |
| Julia                                                             |                                            |
|                                                                   | )                                          |
| my_pair.second                                                    |                                            |
|                                                                   |                                            |
| 42                                                                | <sup>5</sup> it is easier because          |
|                                                                   | first and last also work on many other     |
| But, in most cases, it's easier use first and last <sup>5</sup> : | collections, so you need to remember less. |
| first(my_pair)                                                    |                                            |
|                                                                   | ,                                          |
| Julia                                                             |                                            |
|                                                                   |                                            |
| last(my_pair)                                                     |                                            |
|                                                                   |                                            |
| 42                                                                |                                            |
|                                                                   |                                            |

Pairs will be used a lot in data manipulation and data visualization since both DataFrames.jl (Section 4) or Makie.jl (Section 6) take objects of type Pair in their main functions. For example, with DataFrames.jl we're going to see that :a => :b can be used to rename the column :a to :b.

# 3.3.9 Dict

If you understood what a Pair is, then Dict won't be a problem. For all practical purposes, Dicts are mappings from keys to values. By mapping, we mean that if you give a Dict some key, then the Dict can tell you which value belongs to that key. keys and values can be of any type, but usually keys are strings.

There are two ways to construct Dicts in Julia. The first is by passing a vector of tuples as (key, value) to the Dict constructor:

```
name2number_map = Dict([("one", 1), ("two", 2)])
```

```
Dict{String, Int64} with 2 entries:
  "two" => 2
  "one" => 1
```

There is a more readable syntax based on the Pair type described above. You can also pass Pairs of key => values to the Dict constructor:

```
name2number_map = Dict("one" => 1, "two" => 2)
```

```
Dict{String, Int64} with 2 entries:
    "two" => 2
    "one" => 1
```

You can retrieve a Dict's value by indexing it by the corresponding key:

name2number\_map["one"]

1

To add a new entry, you index the Dict by the desired key and assign a value with the assignment = operator:

```
name2number_map["three"] = 3
```

3

If you want to check if a Dict has a certain key you can use keys and in:

```
"two" in keys(name2number_map)
```

true

To delete a key you can use either the delete! function:

```
delete!(name2number_map, "three")
```

```
Dict{String, Int64} with 2 entries:
    "two" => 2
    "one" => 1
```

Or, to delete a key while returning its value, you can use pop!:

```
popped_value = pop!(name2number_map, "two")
```

2

Now, our name2number\_map has only one key:

name2number\_map

```
Dict{String, Int64} with 1 entry:
   "one" => 1
```

Dicts are also used for data manipulation by DataFrames.jl (Section 4) and for data visualization by Makie.jl (Section 6). So, it is important to know their basic functionality.

There is another useful way of constructing Dicts. Suppose that you have two vectors and you want to construct a Dict with one of them as keys and the other as values. You can do that with the zip function which "glues" together two objects (just like a zipper):

```
A = ["one", "two", "three"]
B = [1, 2, 3]
name2number_map = Dict(zip(A, B))
Dict{String, Int64} with 3 entries:
```

```
"two" => 2
"one" => 1
"three" => 3
```

For instance, we can now get the number 3 via:

name2number\_map["three"]

3

# 3.3.10 *Symbol*

Symbol is actually *not* a data structure. It is a type and behaves a lot like a string. Instead of surrounding the text by quotation marks, a symbol starts with a colon (:) and can contain underscores:

```
sym = :some_text
```

:some\_text

We can easily convert a symbol to string and vice versa:

s = string(sym)

some\_text

sym = Symbol(s)

:some\_text

One simple benefit of symbols is that you have to type one character less, that is, :some\_text versus "some text". We use Symbols a lot in data manipulations with the DataFrames.jl package (Section 4) and data visualizations with the Makie.jl package (Section 6).

# 3.3.11 Splat Operator

In Julia we have the "splat" operator ... which is used in function calls as a **sequence of arguments**. We will occasionally use splatting in some function calls in the **data manipulation** and **data visualization** chapters.

The most intuitive way to learn about splatting is with an example. The add\_elements  $\hookrightarrow$  function below takes three arguments to be added together:

```
add_elements(a, b, c) = a + b + c
```

```
add_elements (generic function with 1 method)
```

Now, suppose that we have a collection with three elements. The naïve way to this would be to supply the function with all three elements as function arguments like this:

```
my_collection = [1, 2, 3]
add_elements(my_collection[1], my_collection[2], my_collection[3])
```

6

Here is where we use the "splat" operator ... which takes a collection (often an array, vector, tuple, or range) and converts it into a sequence of arguments:

```
add_elements(my_collection...)
```

6

The ... is included after the collection that we want to "splat" into a sequence of arguments. In the example above, the following are the same:

true

Anytime Julia sees a splatting operator inside a function call, it will be converted on a sequence of arguments for all elements of the collection separated by commas.

It also works for ranges:

add\_elements(1:3...)

#### 3.4 Filesystem

In data science, most projects are undertaken in a collaborative effort. We share code, data, tables, figures and so on. Behind everything, there is the **operating** system (OS) filesystem. In a perfect world, the same program would give the same output when running on different operating systems. Unfortunately, that is not always the case. One instance of this is the difference between Windows paths, such as C:\Users\john, and Linux paths, such as /home/john. This is why it is important to discuss **filesystem best practices**.

Julia has native filesystem capabilities that **handle the differences between** Base Julia library.

Whenever you are dealing with files such as CSV, Excel files or other Julia scripts, make sure that your code works on different OS filesystems. This is easily accomplished with the joinpath, Q\_\_FILE\_\_ and pkgdir functions.

If you write your code in a package, you can use pkgdir to get the root directory of the package. For example, for the Julia Data Science (JDS) package that we use to produce this book, the root directory is:

/home/runner/work/JuliaDataScience/JuliaDataScience

As you can see, the code to produce this book was running on a Linux computer. If you're using a script, you can get the location of the script file via

```
root = dirname(@__FILE__)
```

The nice thing about these two commands is that they are independent of how the user started Julia. In other words, it doesn't matter whether the user started the program with julia scripts/script.jl or julia script.jl, in both cases the paths are the same.

The next step would be to include the relative path from root to our desired file. Since different OS have different ways to construct relative paths with subfolders (some use forward slashes / while other might use backslashes  $\rangle$ ), we cannot simply concatenate the file's relative path with the root string. For that, we have the joinpath function, which will join different relative paths and filenames according to your specific OS filesystem implementation.

Suppose that you have a script named my\_script.jl inside your project's directory. You can have a robust representation of the filepath to my\_script.jl as:

```
joinpath(root, "my_script.jl")
```

<sup>6</sup> https://docs.julialang

/home/runner/work/JuliaDataScience/JuliaDataScience/my\_script.jl

joinpath also handles **subfolders**. Let's now imagine a common situation where you have a folder named data/ in your project's directory. Inside this folder there is a CSV file named my\_data.csv. You can have the same robust representation of the filepath to my\_data.csv as:

joinpath(root, "data", "my\_data.csv")

/home/runner/work/JuliaDataScience/JuliaDataScience/data/my\_data.csv

It's a good habit to pick up, because it's very likely to save problems for you or other people later.

## 3.5 Julia Standard Library

Julia has a **rich standard library** that is available with *every* Julia installation. Contrary to everything that we have seen so far, e.g. types, data structures and filesystem; you **must load standard library modules into your environment** to use a particular module or function.

This is done via using or import. In this book, we will load code via using:

using ModuleName

After doing this, you can access all functions and types inside ModuleName.

#### 3.5.1 Dates

Knowing how to handle dates and timestamps is important in data science. As we said in *Why Julia*? (Section 2) section, Python's pandas uses its own datetime type to handle dates. The same is true in the R tidyverse's lubridate package, which also defines its own datetime type to handle dates. In Julia packages don't need to write their own dates logic, because Julia has a dates module in its standard library called Dates.

To begin, let's load the Dates module:

using Dates

## Date and DateTime Types

The Dates standard library module has two types for working with dates:

- 1. Date: representing time in days and
- 2. DateTime: representing time in millisecond precision.

We can construct Date and DateTime with the default constructor either by specifying an integer to represent year, month, day, hours and so on:

```
Date(1987) # year

1987-01-01

Date(1987, 9) # year, month

1987-09-01

Date(1987, 9, 13) # year, month, day

1987-09-13

DateTime(1987, 9, 13, 21) # year, month, day, hour

1987-09-13T21:00:00

DateTime(1987, 9, 13, 21, 21) # year, month, day, hour, minute

1987-09-13T21:21:00
```

For the curious, September 13th 1987, 21:21 is the official time of birth of the first author, Jose.

We can also pass Period types to the default constructor. Period **types are the human-equivalent representation of time** for the computer. Julia's Dates have the following Period abstract subtypes:

subtypes(Period)

DatePeriod

TimePeriod

which divide into the following concrete types, and they are pretty much self-explanatory:

| subtypes(DatePeriod) |  |
|----------------------|--|
| Day                  |  |
| Nonth                |  |
| Quarter              |  |
| leek                 |  |
| /ear                 |  |
| subtypes(TimePeriod) |  |
| łour                 |  |
| Microsecond          |  |
| Millisecond          |  |
| Minute               |  |
| lanosecond           |  |
| Second               |  |

# So, we could alternatively construct Jose's official time of birth as:

DateTime(Year(1987), Month(9), Day(13), Hour(21), Minute(21))

1987-09-13T21:21:00

## **Parsing Dates**

Most of the time, we won't be constructing Date or DateTime instances from scratch. Actually, we will probably be parsing strings as Date or DateTime types.

The Date and DateTime constructors can be fed a string and a format string. For example, the string "19870913" representing September 13th 1987 can be parsed with:

```
Date("19870913", "yyyymmdd")
```

1987-09-13

Notice that the second argument is a string representation of the format. We have the first four digits representing year y, followed by two digits for month m and finally two digits for day d.

It also works for timestamps with DateTime:

```
DateTime("1987-09-13T21:21:00", "yyyy-mm-ddTHH:MM:SS")
```

1987-09-13T21:21:00

You can find more on how to specify different date formats in the Julia Dates' documentation<sup>7</sup>. Don't worry if you have to revisit it all the time, we ourselves <sup>7</sup> https://docs.julialang do that too when working with dates and timestamps.

According to Julia Dates' documentation<sup>8</sup>, using the Date(date\_string, format\_string, <sup>8</sup>https://docs.julialang  $\hookrightarrow$ ) method is fine if it's only called a few times. If there are many similarly formatted date strings to parse, however, it is much more efficient to first create a DateFormat type, and then pass it instead of a raw format string. Then, our previous example becomes:

```
format = DateFormat("yyyymmdd")
Date("19870913", format)
```

1987-09-13

Alternatively, without loss of performance, you can use the string literal prefix dateformat"....":

Date("19870913", dateformat"yyyymmdd")

1987-09-13

.org/en/v1/stdlib/Date s/#Dates.DateFormat

.org/en/v1/stdlib/Date s/#Constructors

# **Extracting Date Information**

It is easy to **extract desired information from** Date **and** DateTime **objects**. First, let's create an instance of a very special date:

my\_birthday = Date("1987-09-13")

1987-09-13

We can extract anything we want from my\_birthday:

year(my\_birthday)

1987

month(my\_birthday)

9

day(my\_birthday)

13

Julia's Dates module also has **compound functions that return a tuple of val-ues**:

yearmonth(my\_birthday) (1987, 9)

monthday(my\_birthday)

(9, 13)

yearmonthday(my\_birthday)

(1987, 9, 13)

We can also see the day of the week and other handy stuff:

dayofweek(my\_birthday)

7

dayname(my\_birthday)

Sunday

dayofweekofmonth(my\_birthday)

2

Yep, Jose was born on the second Sunday of September.

**NOTE:** Here's a handy tip to just recover weekdays from Dates instances. Just use a filter on dayofweek(your\_date) <= 5. For business day you can checkout the BusinessDays.jl<sup>9</sup> package.

<sup>9</sup> https://github.com/J uliaFinance/Business Days.jl

#### **Date Operations**

We can perform **operations** in Dates instances. For example, we can add days to a Date or DateTime instance. Notice that Julia's Dates will automatically perform the adjustments necessary for leap years, and for months with 30 or 31 days (this is known as *calendrical* arithmetic).

```
my_birthday + Day(90)
```

1987-12-12

We can add as many as we like:

```
my_birthday + Day(90) + Month(2) + Year(1)
```

1989-02-11

In case you're ever wondering: "What can I do with dates again? What is available?", then you can use methodswith to check it out. We show only the first 20 results here:

first(methodswith(Date), 20)

- [3] +(x::Date, y::Quarter) @ Dates /opt/hostedtoolcache/julia/1.10.2/x64/share/ → julia/stdlib/v1.10/Dates/src/arithmetic.jl:75
- [4] +(dt::Date, z::Month) @ Dates /opt/hostedtoolcache/julia/1.10.2/x64/share/ → julia/stdlib/v1.10/Dates/src/arithmetic.jl:56
- [5] +(dt::Date, y::Year) @ Dates /opt/hostedtoolcache/julia/1.10.2/x64/share/ → julia/stdlib/v1.10/Dates/src/arithmetic.jl:29
- [6] +(dt::Date, t::Time) @ Dates /opt/hostedtoolcache/julia/1.10.2/x64/share/ → julia/stdlib/v1.10/Dates/src/arithmetic.jl:21
- [7] +(t::Time, dt::Date) @ Dates /opt/hostedtoolcache/julia/1.10.2/x64/share/ → julia/stdlib/v1.10/Dates/src/arithmetic.jl:22
- [8] -(x::Date, y::Day) @ Dates /opt/hostedtoolcache/julia/1.10.2/x64/share/julia →/stdlib/v1.10/Dates/src/arithmetic.jl:82
- [9] -(x::Date, y::Week) @ Dates /opt/hostedtoolcache/julia/1.10.2/x64/share/ → julia/stdlib/v1.10/Dates/src/arithmetic.jl:80
- [10] -(x::Date, y::Quarter) @ Dates /opt/hostedtoolcache/julia/1.10.2/x64/share/ →julia/stdlib/v1.10/Dates/src/arithmetic.jl:76
- [12] -(dt::Date, y::Year) @ Dates /opt/hostedtoolcache/julia/1.10.2/x64/share/ → julia/stdlib/v1.10/Dates/src/arithmetic.jl:37
- [13] (::Colon)(a::T, b::T) where T<:Date @ Dates /opt/hostedtoolcache/julia →/1.10.2/x64/share/julia/stdlib/v1.10/Dates/src/ranges.jl:7
- [15] convert(::Type{Day}, dt::Date) @ Dates /opt/hostedtoolcache/julia/1.10.2/ →x64/share/julia/stdlib/v1.10/Dates/src/conversions.jl:37

From this, we can conclude that we can also use the plus + and minus - operator. Let's see how old Jose is, in days: today() - my\_birthday

13357 days

The **default duration** of Date types is a Day instance. For the DateTime, the default duration is Millisecond instance:

DateTime(today()) - DateTime(my\_birthday)

1154044800000 milliseconds

#### **Date Intervals**

One nice thing about Dates module is that we can also easily construct **date and time intervals**. Julia is clever enough to not have to define the whole interval types and operations that we covered in Section 3.3.6. It just extends the functions and operations defined for range to Date's types. This is known as multiple dispatch and we already covered this in *Why Julia*? (Section 2).

For example, suppose that you want to create a Day interval. This is easy done with the colon : operator:

| Date("2021-01-01"):Day(1):Date("2021-01-07") |
|----------------------------------------------|
|                                              |
| 2021-01-01                                   |
|                                              |
| 2021-01-02                                   |
| 2021-01-03                                   |
| 2021-01-03                                   |
| 2021-01-04                                   |
| 2021-01-05                                   |
| 2021-01-06                                   |
| 2021-01-07                                   |

There is nothing special in using Day(1) as the interval, we can **use whatever** Period **type** as interval. For example, using 3 days as the interval:

Date("2021-01-01"):Day(3):Date("2021-01-07")

2021-01-01

2021-01-04

2021-01-07

## Or even months:

Date("2021-01-01"):Month(1):Date("2021-03-01")

2021-01-01

2021-02-01

2021-03-01

Note that the **type of this interval is a** StepRange with the Date and concrete Period **type** we used as interval inside the colon : operator:

```
date_interval = Date("2021-01-01"):Month(1):Date("2021-03-01")
typeof(date_interval)
```

StepRange{Date, Month}

We can convert this to a **vector** with the collect function:

collected\_date\_interval = collect(date\_interval)

2021-01-01

2021-02-01

2021-03-01

And have all the array functionalities available, like, for example, indexing:

collected\_date\_interval[end]

2021-03-01

## We can also broadcast date operations to our vector of Dates:

| collected_date_interval .+ Day(10) |  |
|------------------------------------|--|
|                                    |  |
| 2021-01-11                         |  |
|                                    |  |
| 2021-02-11                         |  |
|                                    |  |
| 2021-03-11                         |  |

Similarly, these examples work for DateTime types too.

## 3.5.2 Random Numbers

Another important module in Julia's standard library is the Random module. This module deals with random number generation. Random is a rich library and, if you're interested, you should consult Julia's Random documentation<sup>10</sup>. <sup>10</sup> https://docs.julialang We will cover only three functions: rand, randn and seed!.

.org/en/v1/stdlib/Ra ndom/

To begin, we first load the Random module. Since we know exactly what we want to load, we can just as well do that explicitly:

using Random: seed!

## We have two main functions that generate random numbers:

- rand: samples a random element of a data structure or type.
- randn: samples a random number from a standard normal distribution (mean 0 and standard deviation 1).

## rand

By default, if you call rand without arguments it will return a Float64 in the interval [0, 1), which means between 0 inclusive to 1 exclusive:

rand()

0.8628651303237406

You can modify rand arguments in several ways. For example, suppose you want more than 1 random number:

rand(3)

[0.9377916725489589, 0.763861411085214, 0.6122328924097417]

Or, you want a different interval:

rand(1.0:10.0)

6.0

You can also specify a different step size inside the interval and a different type. Here we are using numbers without the dot . so Julia will interpret them as Int64 and not as Float64:

rand(2:2:20)

14

You can also mix and match arguments:

rand(2:2:20, 3)

[10, 2, 16]

It also supports a collection of elements as a tuple:

rand((42, "Julia", 3.14))

42

And also arrays:

rand([1, 2, 3])

3

Dicts:

```
rand(Dict(:one => 1, :two => 2))
```

:two => 2

For all the rand arguments options, you can specify the desired random number dimensions in a tuple. If you do this, the returned type will be an array. For example, here's a 2x2 matrix of Float64 numbers between 1.0 and 3.0:

```
rand(1.0:3.0, (2, 2))
```

```
2×2 Matrix{Float64}:
3.0 1.0
1.0 3.0
```

## randn

randn follows the same general principle from rand but now it only returns numbers generated from the **standard normal distribution**. The standard normal distribution is the normal distribution with mean 0 and standard deviation 1. The default type is Float64 and it only allows for subtypes of AbstractFloat or Complex:

randn()

0.1643141599253289

## We can only specify the size:

randn((2, 2))

```
2×2 Matrix{Float64}:
-0.220578 -0.989171
1.97291 0.116735
```

### seed!

To finish off the Random overview, let's talk about **reproducibility**. Often, we want to make something **replicable**. Meaning that, we want the random number generator to generate the **same random sequence of numbers**. We can do so with the seed! function:

seed!(123)
rand(3)

[0.521213795535383, 0.5868067574533484, 0.8908786980927811]

seed!(123)
rand(3)

[0.521213795535383, 0.5868067574533484, 0.8908786980927811]

In some cases, calling seed! at the beginning of your script is not good enough. To avoid rand or randn to depend on a global variable, we can instead define an instance of a seed! and pass it as a first argument of **either** rand **or** randn.

my\_seed = seed!(123)

Random.TaskLocalRNG()

rand(my\_seed, 3)

[0.521213795535383, 0.5868067574533484, 0.8908786980927811]

rand(my\_seed, 3)

 $[0.19090669902576285,\ 0.5256623915420473,\ 0.3905882754313441]$ 

*NOTE:* Note that these numbers might differ for different Julia versions. To have stable streams across Julia versions use the StableRNGs.jl package.

## 3.5.3 Downloads

We'll also cover the standard library's Downloads **module**. It will be really brief because we will only be covering a single function named download.

Suppose you want to **download a file from the internet to your local storage**. You can accomplish this with the download function. The first and only required argument is the file's url. You can also specify as a second argument the desired output path for the downloaded file (don't forget the filesystem best practices!). If you don't specify a second argument, Julia will, by default, create a temporary file with the tempfile function.

Let's load the Downloads module:

using Downloads

For example, let's download our JuliaDataScience GitHub repository<sup>11</sup> Project. →toml file. Note that download function is not exported by Downloads module, so we have to use the Module.function syntax. By default, it returns a string that holds the file path for the downloaded file:

my\_file = Downloads.download(url) # tempfile() being created

/tmp/jl\_PWt6ZOJU3a

With readlines, we can look at the first 4 lines of our downloaded file:

```
readlines(my_file)[1:4]
```

```
4-element Vector{String}:
    "name = \"JDS\""
    "uuid = \"6c596d62-2771-44f8-8373-3ec4b616ee9d\""
    "authors = [\"Jose Storopoli\", \"Rik Huijzer\", \"Lazaro Alonso\"]"
    ""
```

<sup>12</sup> https://github.com/J uliaWeb/HTTP.jl

**NOTE:** For more complex HTTP interactions such as interacting with web APIs, see the HTTP.jl package<sup>12</sup>.

<sup>11</sup> https://github.com/J uliaDataScience/JuliaD ataScience

#### 78 JULIA DATA SCIENCE

## 3.5.4 Project Management

One last thing from Julia's standard library for us to cover is the Pkg **module**. As described in Section 2.2, Julia offers a **built-in package manager**, with dependencies and version control tightly controlled, manageable, and replicable.

Unlike traditional package managers, which install and manage a single global set of packages, Julia's package manager is designed around "environments": independent sets of packages that can be local to an individual project or shared between projects. Each project maintains its own independent set of package versions.

## Project.toml and Manifest.toml

<sup>13</sup> https://toml.io

Inside every project environment there is a simple setup involving .toml<sup>13</sup> files in a folder. The folder, in this context, can be perceived as a "project" folder. The project environment is derived on two .toml files:

- Project.toml: *higher*-level description of the project environment with the top-level package list.
- Manifest.toml: *lower*-level description of the project environment with the full dependencies list and their versions. This file is machine-generated, which means that users are not encouraged to edit it.

## **Creating Project Environments**

In order to create a new project environment, you can **enter the** Pkg **REPL mode by typing** ] (right-bracket) in the Julia REPL:

julia>]

## Then it becomes the Pkg **REPL mode**:

(@v1.8) pkg>

Here we can see that the REPL prompts changes from julia> to pkg>. There's also additional information inside the parentheses regarding which project environment is currently active, (@v1.8). The v1.8 project environment is the default environment for your currently Julia installation (which in our case is Julia version 1.8.X).

*NOTE:* You can see a list of available commands in the Pkg REPL mode with the help **command**.

Julia has separate default environments for each minor release, the xs in the 1.X Julia version. Anything that we perform in this default environment will impact any fresh Julia session on that version. Hence, we need to create a new environment by using the activate **command**:

```
(@v1.8) pkg> activate .
  Activating project at `~/user/folder`
  (folder) pkg>
```

This activates a project environment in the directory that your Julia REPL is running. In my case this is located at ~/user/folder. Now we can start adding packages to our project environment with the add **command** in the Pkg REPL mode:

```
(folder) pkg> add DataFrames
   Updating registry at `~/.julia/registries/General.toml`
  Resolving package versions...
   Updating `~/user/folder/Project.toml`
 [a93c6f00] + DataFrames v1.4.3
   Updating `~/user/folder/Manifest.toml`
 [34da2185] + Compat v4.4.0
 [a8cc5b0e] + Crayons v4.1.1
 [9a962f9c] + DataAPI v1.13.0
 [a93c6f00] + DataFrames v1.4.3
 [864edb3b] + DataStructures v0.18.13
 [e2d170a0] + DataValueInterfaces v1.0.0
 [59287772] + Formatting v0.4.2
 [41ab1584] + InvertedIndices v1.1.0
 [82899510] + IteratorInterfaceExtensions v1.0.0
 [b964fa9f] + LaTeXStrings v1.3.0
 [e1d29d7a] + Missings v1.0.2
 [bac558e1] + OrderedCollections v1.4.1
 [2dfb63ee] + PooledArrays v1.4.2
 [08abe8d2] + PrettyTables v2.2.1
 [189a3867] + Reexport v1.2.2
 [66db9d55] + SnoopPrecompile v1.0.1
 [a2af1166] + SortingAlgorithms v1.1.0
 [892a3eda] + StringManipulation v0.3.0
 [3783bdb8] + TableTraits v1.0.1
 [bd369af6] + Tables v1.10.0
 [56f22d72] + Artifacts
 [2a0f44e3] + Base64
 [ade2ca70] + Dates
 [9fa8497b] + Future
```

| [b77e0a4c] | + | InteractiveUtils                      |
|------------|---|---------------------------------------|
| [8f399da3] | + | Libdl                                 |
| [37e2e46d] | + | LinearAlgebra                         |
| [56ddb016] | + | Logging                               |
| [d6f4376e] | + | Markdown                              |
| [de0858da] | + | Printf                                |
| [3fa0cd96] | + | REPL                                  |
| [9a3f8284] | + | Random                                |
| [ea8e919c] | + | SHA v0.7.0                            |
| [9e88b42a] | + | Serialization                         |
| [6462fe0b] | + | Sockets                               |
| [2f01184e] | + | SparseArrays                          |
| [10745b16] | + | Statistics                            |
| [8dfed614] | + | Test                                  |
| [cf7118a7] | + | UUIDs                                 |
| [4ec0a83e] | + | Unicode                               |
| [e66e0078] | + | CompilerSupportLibraries_jll v0.5.2+0 |
| [4536629a] | + | OpenBLAS_jll v0.3.20+0                |
| [8e850b90] | + | libblastrampoline_jll v5.1.1+0        |
|            |   |                                       |

From the add output, we can see that Julia automatically creates *both* the Project  $\hookrightarrow$ .toml and Manifest.toml files. In the Project.toml, it adds a new package to the project environment package list. Here are the contents of the Project.toml:

```
[deps]
DataFrames = "a93c6f00-e57d-5684-b7b6-d8193f3e46c0"
```

This is a .toml file where:

- [deps]: a TOML table (also know as *hash tables* or *dictionaries*)
- DataFrames: a key in the TOML deps table; this is the name of the package
- "a93c6f00-e57d-5684-b7b6-d8193f3e46c0": the value for the DataFrames key; this is the universally unique identifier (UUID)<sup>14</sup> of the package.

<sup>14</sup> https://en.wikipedia .org/wiki/Universally\_ unique\_identifier

Let's also take a peek into the Manifest.toml. Here we will truncate the output since it is a big machine-generated file:

```
# This file is machine-generated - editing it directly is not advised
julia_version = "1.8.3"
manifest_format = "2.0"
project_hash = "376d427149ea94494cc22001edd58d53c9b2bee1"
[[deps.Artifacts]]
uuid = "56f22d72-fd6d-98f1-02f0-08ddc0907c33"
```

The three dots above (...) represents truncated output. First, the Manifest.toml presents us a comment saying that it is machine-generated and discouragin editing it directly. Then, there are entries for the Julia version (julia\_version), Manifest.toml format version (manifest\_format), and project environment hash (project\_hash). Finally, it proceeds with a TOML array of tables which are the double brackets entries ([[...]]). These entries stands for the dependencies of all packages necessary to create the environment described in the Project.toml. Therefore all of the DataFrames.jl's dependencies and its dependencies' dependencies (and so on...) are listed here with their name, UUID, and version.

NOTE: Julia's standard library module do not have a version key in the Manifest →.toml because they are already specified by the Julia version (julia\_version →). This is the case for the Artifacts entry in the truncated Manifest.toml output above, since it is a module in Julia's standard library.

We can keep adding as many packages as we like with the add command. To remove a package you can use the rm **command** in the Pkg REPL mode:

```
(folder) pkg> rm DataFrames
    Updating `~/user/folder/Project.toml`
    [a93c6f00] - DataFrames v1.4.3
    Updating `~/user/folder/Manifest.toml`
    [34da2185] - Compat v4.4.0
    [a8cc5b0e] - Crayons v4.1.1
    [9a962f9c] - DataAPI v1.13.0
    [a93c6f00] - DataFrames v1.4.3
    [864edb3b] - DataStructures v0.18.13
    [e2d170a0] - DataValueInterfaces v1.0.0
    [59287772] - Formatting v0.4.2
```

```
[41ab1584] - InvertedIndices v1.1.0
[82899510] - IteratorInterfaceExtensions v1.0.0
[b964fa9f] - LaTeXStrings v1.3.0
[e1d29d7a] - Missings v1.0.2
[bac558e1] - OrderedCollections v1.4.1
[2dfb63ee] - PooledArrays v1.4.2
[08abe8d2] - PrettyTables v2.2.1
[189a3867] - Reexport v1.2.2
[66db9d55] - SnoopPrecompile v1.0.1
[a2af1166] - SortingAlgorithms v1.1.0
[892a3eda] - StringManipulation v0.3.0
[3783bdb8] - TableTraits v1.0.1
[bd369af6] - Tables v1.10.0
[56f22d72] - Artifacts
[2a0f44e3] - Base64
[ade2ca70] - Dates
[9fa8497b] - Future
[b77e0a4c] - InteractiveUtils
[8f399da3] - Libdl
[37e2e46d] - LinearAlgebra
[56ddb016] - Logging
[d6f4376e] - Markdown
[de0858da] - Printf
[3fa0cd96] - REPL
[9a3f8284] - Random
[ea8e919c] - SHA v0.7.0
[9e88b42a] - Serialization
[6462fe0b] - Sockets
[2f01184e] - SparseArrays
[10745b16] - Statistics
[8dfed614] - Test
[cf7118a7] - UUIDs
[4ec0a83e] - Unicode
[e66e0078] - CompilerSupportLibraries_jll v0.5.2+0
[4536629a] - OpenBLAS_jll v0.3.20+0
[8e850b90] - libblastrampoline_jll v5.1.1+0
```

*NOTE:* Julia's Pkg REPL mode supports autocompletion with <TAB>. You can, for example, in the above command start typing rm DataF<TAB> and it will autocomplete to rm DataFrames.

We can see that rm DataFrames undoes add DataFrame by removing entries in *both* Project.toml and Manifest.toml.

## **Sharing Project Environments**

Once you have a project environment with *both* the Project.toml and Manifest.  $\rightarrow$ toml files, you can share it with any user to have a **perfectly reproducible project environment**.

Now let's cover the other end of the process. Suppose you received a Project.  $\hookrightarrow$ toml and a Manifest.toml from someone.

How would you proceed to instantiate a Julia project environment?

It is a simple process:

- 1. Put the Project.toml and a Manifest.toml files into a folder.
- 2. Open a Julia REPL in that folder and activate it as a project environment with Jactivate.
- 3. Instantiate the environment with the <code>]instantiate</code> command.

That's it! Once the project environment finished downloading and instantiating the dependencies listed in the Project.toml and Manifest.toml files, you'll have an exact copy of the project environment sent to you.

*NOTE:* You can also add [compat] bounds in the Project.toml to specify which package versions your project environment is compatible with. This is an advanced-user functionality which we will not cover. Take a look at the Pkg.jl standard library module documentation on compatibility<sup>15</sup>. For people new to Julia, we recommend sharing *both* Project.toml and Manifest.toml for a fully reproducible environment.

<sup>15</sup> https://pkgdocs.julial ang.org/v1/compatibili ty/

# 4 DataFrames.jl

Data comes mostly in a tabular format. By tabular, we mean that the data consists of a table containing rows and columns. Entries within any one column are usually of the same data type, whereas entries within a given row typically have different types. The rows, in practice, denote observations while columns denote variables. For example, we can have a table of TV shows containing the country in which each was produced and our personal rating, see Table 4.1.

| name            | country       | rating |
|-----------------|---------------|--------|
| Game of Thrones | United States | 8.2    |
| The Crown       | England       | 7.3    |
| Friends         | United States | 7.8    |
|                 |               |        |

Table 4.1: TV shows.

Here, the dots mean that this could be a very long table and we only show a few rows. While analyzing data, often we come up with interesting questions about the data, also known as *data queries*. For large tables, computers would be able to answer these kinds of questions much quicker than you could do it by hand. Some examples of these so-called *queries* for this data could be:

- Which TV show has the highest rating?
- Which TV shows were produced in the United States?
- Which TV shows were produced in the same country?

But, as a researcher, real science often starts with having multiple tables or data sources. For example, if we also have data from someone else's ratings for the TV shows (Table 4.2):

| name                       | rating   |
|----------------------------|----------|
| Game of Thrones<br>Friends | 7<br>6.4 |
|                            |          |

Table 4.2: Ratings.

Now, questions that we could ask ourselves could be:

• What is Game of Thrones' average rating?

- Who gave the highest rating for Friends?
- What TV shows were rated by you but not by the other person?

In the rest of this chapter, we will show you how you can easily answer these questions in Julia. To do so, we first show why we need a Julia package called DataFrames.jl. In the next sections, we show how you can use this package and, finally, we show how to write fast data transformations (Section 4.10).

*NOTE:* DataFrames.jl has some guiding principles<sup>1</sup>. Notably, we would like to highlight two of them:

1. Stay consistent with Julia's Base module functions.

2. Minimize the number of functions DataFrames.jl provides.

Those two principles are really powerful because if you have a good grasp of Julia's basic functions, such as filter, then you can do powerful operations on tabular data.

This is a benefit over Python's pandas or R's dplyr which differ more from the core languages.

Let's look at a table of grades like the one in Table 4.3:

| name  | age | grade_2020 |
|-------|-----|------------|
| Bob   | 17  | 5.0        |
| Sally | 18  | 1.0        |
| Alice | 20  | 8.5        |
| Hank  | 19  | 4.0        |

Table 4.3: Grades for 2020.

Here, the column name has type string, age has type integer, and grade has type float.

So far, this book has only handled Julia's basics. These basics are great for many things, but not for tables. To show that we need more, lets try to store the tabular data in arrays:

```
function grades_array()
    name = ["Bob", "Sally", "Alice", "Hank"]
    age = [17, 18, 20, 19]
    grade_2020 = [5.0, 1.0, 8.5, 4.0]
    (; name, age, grade_2020)
end
```

Now, the data is stored in so-called column-major form, which is cumbersome when we want to get data from a row:

<sup>1</sup> https://bkamins.gith ub.io/julialang/2021/0 5/14/nrow.html

```
function second_row()
    name, age, grade_2020 = grades_array()
    i = 2
    row = (name[i], age[i], grade_2020[i])
end
JDS.second_row()
```

("Sally", 18, 1.0)

Or, if you want to have the grade for Alice, you first need to figure out in what row Alice is:

```
function row_alice()
    names = grades_array().name
    i = findfirst(names .== "Alice")
end
row_alice()
```

3

and then we can get the value:

```
function value_alice()
    grades = grades_array().grade_2020
    i = row_alice()
    grades[i]
end
value_alice()
```

8.5

DataFrames.jl can easily solve these kinds of issues. You can start by loading DataFrames.jl with using:

using DataFrames

With DataFrames.jl, we can define a DataFrame to hold our tabular data:

names = ["Sally", "Bob", "Alice", "Hank"]
grades = [1, 5, 8.5, 4]
df = DataFrame(; name=names, grade\_2020=grades)

| name  | grade_2020 |
|-------|------------|
| Sally | 1.0        |
| Bob   | 5.0        |
| Alice | 8.5        |
| Hank  | 4.0        |

which gives us a variable df containing our data in table format.

*NOTE:* This works, but there is one thing that we need to change straight away. In this example, we defined the variables name, grade\_2020 and df in global scope. This means that these variables can be accessed and edited from anywhere. If we would continue writing the book like this, we would have a few hundred variables at the end of the book even though the data that we put into the variable name should only be accessed via DataFrame! The variables name and grade\_2020 were never meant to be kept for long! Now, imagine that we would change the contents of grade\_2020 a few times in this book. Given only the book as PDF, it would be near impossible to figure out the contents of the variable by the end.

We can solve this very easily by using functions.

Let's do the same thing as before but now in a function:

```
function grades_2020()
    name = ["Sally", "Bob", "Alice", "Hank"]
    grade_2020 = [1, 5, 8.5, 4]
    DataFrame(; name, grade_2020)
end
grades_2020()
```

| name  | grade_2020 |
|-------|------------|
| Sally | 1.0        |
| Bob   | 5.0        |
| Alice | 8.5        |
| Hank  | 4.0        |

Note that name and grade\_2020 are destroyed after the function returns, that is, they are only available in the function. There are two other benefits of doing this. First, it is now clear to the reader where name and grade\_2020 belong to: they belong to the grades of 2020. Second, it is easy to determine what the output of grades\_2020() would be at any point in the book. For example, we can now assign the data to a variable df:

 $df = grades_{2020}()$ 

Table 4.5: Grades 2020.

| name  | grade_2020 |
|-------|------------|
| Sally | 1.0        |
| Bob   | 5.0        |
| Alice | 8.5        |
| Hank  | 4.0        |

#### Change the contents of df:

df = DataFrame(name = ["Malice"], grade\_2020 = ["10"])

| name   | grade_2020 |
|--------|------------|
| Malice | 10         |

And still recover the original data back without any problem:

df = grades\_2020()

| name  | grade_2020 |
|-------|------------|
| Sally | 1.0        |
| Bob   | 5.0        |
| Alice | 8.5        |
| Hank  | 4.0        |

Of course, this assumes that the function is not re-defined. We promise to not do that in this book, because it is a bad idea exactly for this reason. Instead of "changing" a function, we will make a new one and give it a clear name.

So, back to the DataFrames constructor. As you might have seen, the way to create one is simply to pass vectors as arguments into the DataFrame constructor. You can come up with any valid Julia vector and it will work **as long as the vectors have the same length**. Duplicates, Unicode symbols and any sort of numbers are fine:

DataFrame( $\sigma = ["a", "a", "a"], \delta = [\pi, \pi/2, \pi/3]$ )

| σ | δ                  |
|---|--------------------|
| a | 3.141592653589793  |
| а | 1.5707963267948966 |
| а | 1.0471975511965976 |

Typically, in your code, you would create a function which wraps around one or more DataFrames' functions. For example, we can make a function to get the grades for one or more names:

```
function grades_2020(names::Vector{Int})
    df = grades_{2020}()
    df[names, :]
end
JDS.grades_2020([3, 4])
```

| name  | grade_2020 |
|-------|------------|
| Alice | 8.5<br>4.0 |
| Hank  |            |

This way of using functions to wrap around basic functionality in programming languages and packages is quite common. Basically, you can think of Julia and DataFrames.jl as providers of building blocks. They provide very generic building blocks which allow you to build things for your specific use case like this grades example. By using the blocks, you can make a data analysis script, control a robot or whatever you like to build.

So far, the examples were quite cumbersome, because we had to use indexes. In the next sections, we will show how to load and save data, and many powerful building blocks provided by DataFrames.jl.

#### 4.1Load and Save Files

Having only data inside Julia programs and not being able to load or save it would be very limiting. Therefore, we start by mentioning how to store files to and load files from disk. We focus on CSV, see Section 4.1.1, and Excel, see Section 4.1.2, file formats since those are the most common data storage formats for tabular data.

## 4.1.1 CSV

Comma-separated values (CSV) files are are very effective way to store tables. CSV files have two advantages over other data storage files. First, it does exactly what the name indicates it does, namely storing values by separating them using commas,. This acronym is also used as the file extension. So, be sure that you save your files using the ".csv" extension such as "myfile.csv". To demonstrate how a CSV file looks, we can add the CSV.jl<sup>2</sup> package using <sup>2</sup>http://csv.juliadata.or the Pkg REPL mode (Section 3.5.4):

g/latest/

julia> ]

pkg> add CSV

## and load it via:

using CSV

#### We can now use our previous data:

grades\_2020()

| name  | grade_2020 |
|-------|------------|
| Sally | 1.0        |
| Bob   | 5.0        |
| Alice | 8.5        |
| Hank  | 4.0        |

and read it from a file after writing it:

```
function write_grades_csv()
    path = "grades.csv"
    CSV.write(path, grades_2020())
end
```

```
path = write_grades_csv()
read(path, String)
```

```
name,grade_2020
Sally,1.0
Bob,5.0
Alice,8.5
Hank,4.0
```

Here, we also see the second benefit of CSV data format: the data can be read by using a simple text editor. This differs from many alternative data formats which require proprietary software, e.g. Excel.

This works wonders, but what if our data **contains commas**, as values? If we were to naively write data with commas, it would make the files very hard to convert back to a table. Luckily, CSV.jl handles this for us automatically. Consider the following data with commas ,:

```
function grades_with_commas()
    df = grades_2020()
    df[3, :name] = "Alice,"
    df
end
grades_with_commas()
```

| name   | grade_2020 |
|--------|------------|
| Sally  | 1.0        |
| Bob    | 5.0        |
| Alice, | 8.5        |
| Hank   | 4.0        |
|        |            |

Table 4.12: Grades with commas.

If we write this, we get:

```
function write_comma_csv()
    path = "grades-commas.csv"
    CSV.write(path, grades_with_commas())
end
path = write_comma_csv()
read(path, String)
```

name,grade\_2020
Sally,1.0
Bob,5.0
"Alice,",8.5
Hank,4.0

So, CSV.jl adds quotation marks " around the comma-containing values. Another common way to solve this problem is to write the data to a tab-separated values (TSV) file format. This assumes that the data doesn't contain tabs, which holds in most cases.

Also, note that TSV files can also be read using a simple text editor, and these files use the ".tsv" extension.

```
function write_comma_tsv()
    path = "grades-comma.tsv"
    CSV.write(path, grades_with_commas(); delim='\t')
end
read(write_comma_tsv(), String)
```

name grade\_2020 Sally 1.0 Bob 5.0 Alice, 8.5 Hank 4.0

Text file formats like CSV and TSV files can also be found that use other delimiters, such as semicolons ";", spaces " ", or even something as unusual as " $\pi$ ".

```
function write_space_separated()
    path = "grades-space-separated.csv"
    CSV.write(path, grades_2020(); delim=' ')
end
read(write_space_separated(), String)
```

name grade\_2020 Sally 1.0 Bob 5.0 Alice 8.5 Hank 4.0

By convention, it's still best to give files with special delimiters, such as ";", the ".csv" extension.

Loading CSV files using CSV.jl is done in a similar way. You can use CSV.read and specify in what kind of format you want the output. We specify a DataFrame.

path = write\_grades\_csv()
CSV.read(path, DataFrame)

| name  | grade_2020 |
|-------|------------|
| Sally | 1.0        |
| Bob   | 5.0        |
| Alice | 8.5        |
| Hank  | 4.0        |

Conveniently, CSV.jl will automatically infer column types for us:

```
path = write_grades_csv()
df = CSV.read(path, DataFrame)
```

| 4×2 DataFrame |         |            |
|---------------|---------|------------|
| Row           | name    | grade_2020 |
|               | String7 | Float64    |
|               |         |            |
| 1             | Sally   | 1.0        |
| 2             | Bob     | 5.0        |
| 3             | Alice   | 8.5        |
| 4             | Hank    | 4.0        |
|               |         |            |

It works even for far more complex data:

my\_data = """

```
a,b,c,d,e
    Kim,2018-02-03,3,4.0,2018-02-03T10:00
    .....
path = "my_data.csv"
write(path, my_data)
df = CSV.read(path, DataFrame)
```

1×5 DataFrame

| Row | a       | b          | c     | d       | e                   |
|-----|---------|------------|-------|---------|---------------------|
|     | String3 | Date       | Int64 | Float64 | DateTime            |
| 1   | Kim     | 2018-02-03 | 3     | 4.0     | 2018-02-03T10:00:00 |

These CSV basics should cover most use cases. For more information, see the CSV. jl documentation<sup>3</sup> and especially the CSV. File constructor docstring<sup>4</sup>.

<sup>3</sup> https://csv.juliadata. org/stable <sup>4</sup> https://csv.juliadata. org/stable/#CSV.File

## 4.1.2 Excel

There are multiple Julia packages to read Excel files. In this book, we will only look at XLSX.jl<sup>5</sup>, because it is the most actively maintained package in the Julia <sup>5</sup> https://github.com/fel ecosystem that deals with Excel data. As a second benefit, XLSX.jl is written in ipenoris/XLSX.jl pure Julia, which makes it easy for us to inspect and understand what's going on under the hood.

Load XLSX.jl via

```
using XLSX:
    eachtablerow,
    readxlsx,
    writetable
```

To write files, we define a little helper function for data and column names:

```
function write_xlsx(name, df::DataFrame)
    path = "$name.xlsx"
    data = collect(eachcol(df))
    cols = names(df)
    writetable(path, data, cols)
end
```

Now, we can easily write the grades to an Excel file:

```
function write_grades_xlsx()
    path = "grades"
    write_xlsx(path, grades_2020())
    "$path.xlsx"
end
```

When reading it back, we will see that XLSX.jl puts the data in a XLSXFile type and we can access the desired sheet much like a Dict:

```
path = write_grades_xlsx()
xf = readxlsx(path)
```

```
XLSXFile("grades.xlsx") containing 1 Worksheet
sheetname size range
Sheet1 5x2 A1:B5
```

```
xf = readxlsx(write_grades_xlsx())
sheet = xf["Sheet1"]
eachtablerow(sheet) |> DataFrame
```

| name  | grade_2020 |
|-------|------------|
| Sally | 1.0        |
| Bob   | 5.0        |
| Alice | 8.5        |
| Hank  | 4.0        |

Notice that we cover just the basics of XLSX.jl but more powerful usage and customizations are available. For more information and options, see the XLSX.  $\rightarrow$  jl documentation<sup>6</sup>.

<sup>6</sup> https://felipenoris.gi thub.io/XLSX.jl/stable/

## 4.2 Index and Summarize

Let's go back to the example grades\_2020() data defined before:

| grades_2020() | ) |
|---------------|---|
|---------------|---|

| name  | grade_2020 |
|-------|------------|
| Sally | 1.0        |
| Bob   | 5.0        |
| Alice | 8.5        |
| Hank  | 4.0        |
|       |            |

To retrieve a **vector** for name, we can access the DataFrame with the ., as we did previously with structs in Section 3:

```
function names_grades1()
    df = grades_2020()
    df.name
end
JDS.names_grades1()
```

```
["Sally", "Bob", "Alice", "Hank"]
```

or we can index a DataFrame much like an Array with symbols and special characters. The **second index is the column indexing**:

```
function names_grades2()
    df = grades_2020()
    df[!, :name]
end
JDS.names_grades2()
```

```
["Sally", "Bob", "Alice", "Hank"]
```

Note that df.name is exactly the same as df[!, :name], which you can verify yourself by doing:

```
julia> df = DataFrame(id=[1]);
julia> @edit df.name
```

In both cases, it gives you the column :name. There also exists df[:, :name] which copies the column :name. In most cases, df[!, :name] is the best bet since it is more versatile and does an in-place modification.

For any row, say the second row, we can use the first index as row indexing:

```
df = grades_2020()
df[2, :]
```

| name | grade_2020 |
|------|------------|
| Bob  | 5.0        |

or create a function to give us any row i we want:

```
function grade_2020(i::Int)
    df = grades_2020()
    df[i, :]
end
JDS.grade_2020(2)
```

| name | grade_2020 |
|------|------------|
| Bob  | 5.0        |

We can also get only names for the first 2 rows using **slicing** (again similar to an Array):

```
grades_indexing(df) = df[1:2, :name]
JDS.grades_indexing(grades_2020())
```

["Sally", "Bob"]

If we assume that all names in the table are unique, we can also write a function to obtain the grade for a person via their name. To do so, we convert the table back to one of Julia's basic data structures (see Section 3.3) which is capable of creating mappings, namely Dicts:

```
function grade_2020(name::String)
    df = grades_2020()
    dic = Dict(zip(df.name, df.grade_2020))
    dic[name]
end
grade_2020("Bob")
```

#### 5.0

which works because zip loops through df.name and df.grade\_2020 at the same time like a "zipper":

```
df = grades_2020()
collect(zip(df.name, df.grade_2020))
```

("Sally", 1.0)

("Bob", 5.0)

("Alice", 8.5)

("Hank", 4.0)

However, converting a DataFrame to a Dict is only useful when the elements are unique. Generally that is not the case and that's why we need to learn how to filter a DataFrame.

## 4.3 Filter and Subset

There are two ways to remove rows from a DataFrame, one is filter (Section 4.3.1) and the other is subset (Section 4.3.2). filter was added earlier to DataFrames.jl, is more powerful and more consistent with syntax from Julia base, so that is why we start discussing filter first. subset is newer and often more convenient.

## 4.3.1 Filter

From this point on, we start to get into the more powerful features of DataFrames →.jl. To do this, we need to learn some functions, such as select and filter. But don't worry! It might be a relief to know that the **general design goal of** DataFrames.jl **is to keep the number of functions that a user has to learn to a minimum**<sup>7</sup>. <sup>7</sup>According to Bogumił Kamiński (lead devel-

Like before, we resume from the grades\_2020:

grades\_2020()

| grade_2020 |
|------------|
| 1.0        |
| 5.0        |
| 8.5        |
| 4.0        |
|            |

/ According to Bogumif Kamiński (lead developer and maintainer of DataFrames.jl →) on Discourse (https://discourse.julial ang.org/t/pull-datafra mes-columns-to-the-f ront/60327/5).

We can filter rows by using filter(source => f::Function, df). Note how this function is very similar to the function filter(f::Function, V::Vector) from Julia Base module. This is because DataFrames.jl uses **multiple dispatch** (see Section 2.3.3) to define a new method of filter that accepts a DataFrame as argument.

At first sight, defining and working with a function f for filtering can be a bit difficult to use in practice. Hold tight, that effort is well-paid, since **it is a very powerful way of filtering data**. As a simple example, we can create a function equals\_alice that checks whether its input equals "Alice":

```
equals_alice(name::String) = name == "Alice"
JDS.equals_alice("Bob")
```

false

equals\_alice("Alice")

true

Equipped with such a function, we can use it as our function f to filter out all the rows for which name equals "Alice":

```
filter(:name => equals_alice, grades_2020())
```

| name  | grade_2020 |
|-------|------------|
| Alice | 8.5        |

Note that this doesn't only work for DataFrames, but also for vectors:

filter(equals\_alice, ["Alice", "Bob", "Dave"])

["Alice"]

We can make it a bit less verbose by using an **anonymous function** (see Section 3.2.4):

filter(n -> n == "Alice", ["Alice", "Bob", "Dave"])

["Alice"]

which we can also use on grades\_2020:

```
filter(:name => n -> n == "Alice", grades_2020())
```

| name  | grade_2020 |
|-------|------------|
| Alice | 8.5        |

To recap, this function call can be read as "for each element in the column :name, let's call the element n, check whether n equals Alice". For some people, this is still too verbose. Luckily, Julia has added a *partial function application* of ==. The details are not important – just know that you can use it just like any other function:

```
filter(:name => ==("Alice"), grades_2020())
```

| name  | grade_2020 |
|-------|------------|
| Alice | 8.5        |

To get all the rows which are *not* Alice, == (equality) can be replaced by != (inequality) in all previous examples:

filter(:name => !=("Alice"), grades\_2020())

| name  | grade_2020 |
|-------|------------|
| Sally | 1.0        |
| Bob   | 5.0        |
| Hank  | 4.0        |

Now, to show **why functions are so powerful**, we can come up with a slightly more complex filter. In this filter, we want to have the people whose names start with A or B **and** have a grade above 6:

```
function complex_filter(name, grade)::Bool
    interesting_name = startswith(name, 'A') || startswith(name, 'B')
    interesting_grade = 6 < grade
    interesting_name && interesting_grade
end</pre>
```

filter([:name, :grade\_2020] => complex\_filter, grades\_2020())

| name  | grade_2020 |
|-------|------------|
| Alice | 8.5        |

#### 4.3.2 Subset

The subset function was added to make it easier to work with missing values (Section 4.9). In contrast to filter, subset works on complete columns instead of rows or single values. If we want to use our earlier defined functions, we should wrap it inside ByRow:

```
subset(grades_2020(), :name => ByRow(equals_alice))
```

| name  | grade_2020 |
|-------|------------|
| Alice | 8.5        |

Also note that the DataFrame is now the first argument subset(df, args...), whereas in filter it was the second one filter(f, df). The reason for this is that Julia defines filter as filter(f, V::Vector) and DataFrames.jl chose to maintain consistency with existing Julia functions that were extended to DataFrames types by multiple dispatch.

NOTE: Most of native DataFrames.jl functions, which subset belongs to, have a consistent function signature that always takes a DataFrame as first argument.

Just like with filter, we can also use anonymous functions inside subset:

Alice

```
subset(grades_2020(), :name => ByRow(name -> name == "Alice"))
                               name
                                      grade_2020
                                              8.5
```

Or, the partial function application for ==:

```
subset(grades_2020(), :name => ByRow(==("Alice")))
```

| name  | grade_2020 |
|-------|------------|
| Alice | 8.5        |

Ultimately, let's show the real power of subset. First, we create a dataset with some missing values:

```
function salaries()
    names = ["John", "Hank", "Karen", "Zed"]
    salary = [1_900, 2_800, 2_800, missing]
    DataFrame(; names, salary)
end
salaries()
```

| names | salary  |
|-------|---------|
| John  | 1900    |
| Hank  | 2800    |
| Karen | 2800    |
| Zed   | missing |
|       |         |

Table 4.27: Salaries.

This data is about a plausible situation where you want to figure out your colleagues' salaries, and haven't figured it out for Zed yet. Even though we don't want to encourage these practices, we suspect it is an interesting example. Suppose we want to know who earns more than 2000. If we use filter, without taking the missing values into account, it will fail:

```
filter(:salary => >(2_000), salaries())
```

subset will also fail, but it will fortunately point us towards an easy solution:

subset(salaries(), :salary => ByRow(>(2\_000)))

So, we just need to pass the keyword argument skipmissing=true:

subset(salaries(), :salary => ByRow(>(2\_000)); skipmissing=true)

| names | salary |
|-------|--------|
| Hank  | 2800   |
| Karen | 2800   |

## 4.4 Select

Whereas filter **removes rows**, select **removes columns**. However, select is much more versatile than just removing columns, as we will discuss in this section. First, let's create a dataset with multiple columns:

```
function responses()
    id = [1, 2]
    q1 = [28, 61]
    q2 = [:us, :fr]
```

q3 = ["F", "B"]q4 = ["B", "C"]q5 = ["A", "E"] DataFrame(; id, q1, q2, q3, q4, q5) end responses()

| id | q1 | q2 | q3 | q4 | q5 |
|----|----|----|----|----|----|
| 1  | 28 | us | F  | В  | Α  |
| 2  | 61 | fr | В  | С  | Е  |

Table 4.29: Responses.

Here, the data represents answers for five questions (q1, q2, ..., q5) in a given questionnaire. We will start by "selecting" a few columns from this dataset. As usual, we use **symbols** to specify columns:

select(responses(), :id, :q1)

| id | q1 |
|----|----|
| 1  | 28 |
| 2  | 61 |
|    |    |

We can also use **strings** if we want:

select(responses(), "id", "q1", "q2")

| id | q1 | q2 |
|----|----|----|
| 1  | 28 | us |
| 2  | 61 | fr |
|    |    |    |

Additionally, we can use **Regular Expressions** with Julia's regex string literal<sup>8</sup>. <sup>8</sup> https://docs.julialang .org/en/v1/manual/stri A string literal in Julia is a prefix that you use while constructing a String. For ngs/#man-regex-literal example, the regex string literal can be created with r"..." where ... is the <sup>s</sup> Regular Expression. For example, suppose you only want to select the columns that start with q:

select(responses(), r"^q")

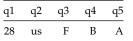

| q1 | q2 | q3 | q4 | q5 |
|----|----|----|----|----|
| 61 | fr | В  | С  | E  |

*NOTE:* We won't cover regular expressions in this book, but you are encouraged to learn about them. To build and test regular expressions interactively, we advice to use online tools for them such as <a href="https://regex101.com/">https://regex101.com/</a>.

To select **everything** *except* **one or more columns**, use Not with either a single column:

select(responses(), Not(:q5))

| id | q1 | q2 | q3 | q4 |
|----|----|----|----|----|
| 1  | 28 | us | F  | В  |
| 2  | 61 | fr | В  | С  |

## Or, with multiple columns:

select(responses(), Not([:q4, :q5]))

| id | q1 | q2 | q3 |
|----|----|----|----|
| 1  | 28 | us | F  |
| 2  | 61 | fr | В  |

It's also fine to mix and match columns that we want to preserve with columns that we do Not want to select:

select(responses(), :q5, Not(:q5))

| q5 | id | q1 | q2 | q3 | q4 |
|----|----|----|----|----|----|
| Α  | 1  | 28 | us | F  | В  |
| Е  | 2  | 61 | fr | В  | С  |

Note how q5 is now the first column in the DataFrame returned by select. There is a more clever way to achieve the same using :. The colon : can be thought of as "all the columns that we didn't include yet". For example:

select(responses(), :q5, :)

| q5 | id | q1 | q2 | q3 | q4 |
|----|----|----|----|----|----|
| А  | 1  | 28 | us | F  | В  |
| Е  | 2  | 61 | fr | В  | С  |

## Or, to put q5 at the second position<sup>9</sup>:

select(responses(), 1, :q5, :)

| id | q5 | q1 | q2 | q3 | q4 |
|----|----|----|----|----|----|
| 1  | А  | 28 | us | F  | В  |
| 2  | Е  | 61 | fr | В  | С  |

<sup>9</sup> thanks to Sudete on Discourse (https: //discourse.julialan g.org/t/pull-datafra mes-columns-to-the-f ront/60327/4) for this suggestion.

**NOTE:** As you might have observed there are several ways to select a column. These are known as  $column \ selectors^{10}$ .

We can use:

- Symbol: select(df, :col)
- String: select(df, "col")
- Integer: select(df, 1)
- RegEx: select(df, r"RegEx")

Even renaming columns is possible via select using the source => target pair syntax:

select(responses(), 1 => "participant", :q1 => "age", :q2 => "nationality")

| participant | age | nationality |
|-------------|-----|-------------|
| 1           | 28  | us          |
| 2           | 61  | fr          |

Additionally, thanks to the "splat" operator  $\dots$  (see Section 3.3.11), we can also write:

```
renames = (1 => "participant", :q1 => "age", :q2 => "nationality")
select(responses(), renames...)
```

| participant | age | nationality |
|-------------|-----|-------------|
| 1           | 28  | us          |
| 2           | 61  | fr          |

<sup>10</sup> https://bkamins.gith ub.io/julialang/2021/0 2/06/colsel.html

## 4.5 Types and Categorical Data

As discussed in Section 4.1, CSV. jl will do its best to guess what kind of types your data have as columns. However, this won't always work perfectly. In this section, we show why suitable types are important and we fix wrong data types. To be more clear about the types, we show the text output for DataFrames instead of a pretty-formatted table. In this section, we work with the following dataset:

```
function wrong_types()
    id = 1:4
    date = ["28-01-2018", "03-04-2019", "01-08-2018", "22-11-2020"]
    age = ["adolescent", "adult", "infant", "adult"]
    DataFrame(; id, date, age)
end
wrong_types()
```

4×3 DataFrame

| age<br>g String  |
|------------------|
| -2018 adolescent |
| -2019 adult      |
| -2018 infant     |
| -2020 adult      |
|                  |

Because the date column has the wrong type, sorting won't work correctly:

sort(wrong\_types(), :date)

| 4×3 D | ataFrame |            |            |
|-------|----------|------------|------------|
| Row   | id       | date       | age        |
|       | Int64    | String     | String     |
|       |          |            |            |
| 1     | 3        | 01-08-2018 | infant     |
| 2     | 2        | 03-04-2019 | adult      |
| 3     | 4        | 22-11-2020 | adult      |
| 4     | 1        | 28-01-2018 | adolescent |
|       |          |            |            |

To fix the sorting, we can use the Date module from Julia's standard library as described in Section 3.5.1:

```
function fix_date_column(df::DataFrame)
   strings2dates(dates::Vector) = Date.(dates, dateformat"dd-mm-yyyy")
   dates = strings2dates(df[!, :date])
   df[!, :date] = dates
   df
```

| end                                       |   |
|-------------------------------------------|---|
| <pre>fix_date_column(wrong_types())</pre> | ) |

#### 4×3 DataFrame

| Row | id    | date       | age    |
|-----|-------|------------|--------|
|     | Int64 | Date       | String |
| 1   | 1     | 2018-01-28 | adult  |
| 2   | 2     | 2019-04-03 |        |
| 3   | 3     | 2018-08-01 |        |
| 4   | 4     | 2020-11-22 | adult  |

# Now, sorting will work as intended:

```
df = fix_date_column(wrong_types())
sort(df, :date)
```

4×3 DataFrame

| Row | id<br>Int64 | date<br>Date | age<br>String |
|-----|-------------|--------------|---------------|
| 1   | 1           | 2018-01-28   | adolescent    |
| 2   | 3           | 2018-08-01   | infant        |
| 3   | 2           | 2019-04-03   | adult         |
| 4   | 4           | 2020-11-22   | adult         |

#### For the age column, we have a similar problem:

sort(wrong\_types(), :age)

#### 4×3 DataFrame

| Row | id<br>Int64 | date<br>String | age<br>String |
|-----|-------------|----------------|---------------|
| 1   | 1           | 28-01-2018     | adolescent    |
| 2   | 2           | 03-04-2019     | adult         |
| 3   | 4           | 22-11-2020     | adult         |
| 4   | 3           | 01-08-2018     | infant        |

This isn't right, because an infant is younger than adults and adolescents. The solution for this issue and any sort of categorical data is to use CategoricalArrays  $\hookrightarrow$ .jl:

# 4.5.1 CategoricalArrays.jl

using CategoricalArrays

With the CategoricalArrays.jl package, we can add levels that represent the ordering of our categorical variable to our data:

```
function fix_age_column(df)
    levels = ["infant", "adolescent", "adult"]
    ages = categorical(df[!, :age]; levels, ordered=true)
    df[!, :age] = ages
    df
end
fix_age_column(wrong_types())
```

4×3 DataFrame

| Row | id    | date       | age    |
|-----|-------|------------|--------|
|     | Int64 | String     | Cat…   |
| 1   | 1     | 28-01-2018 | adult  |
| 2   | 2     | 03-04-2019 |        |
| 3   | 3     | 01-08-2018 | infant |
| 4   | 4     | 22-11-2020 | adult  |

*NOTE:* Also note that we are passing the argument ordered=true which tells CategoricalArrays →.jl's categorical function that our categorical data is "ordered". Without this any type of sorting or bigger/smaller comparisons would not be possible.

Now, we can sort the data correctly on the age column:

```
df = fix_age_column(wrong_types())
sort(df, :age)
```

4×3 DataFrame

| Row | id<br>Int64 | date<br>String | age<br>Cat… |
|-----|-------------|----------------|-------------|
| 1   | 3           | 01-08-2018     | infant      |
| 2   | 1           | 28-01-2018     | adolescent  |
| 3   | 2           | 03-04-2019     | adult       |
| 4   | 4           | 22-11-2020     | adult       |

Because we have defined convenient functions, we can now define our fixed data by just performing the function calls:

function correct\_types()

```
df = wrong_types()
    df = fix_date_column(df)
    df = fix_age_column(df)
end
correct_types()
```

4×3 DataFrame

| Row | id<br>Int64 | date<br>Date | age<br>Cat… |
|-----|-------------|--------------|-------------|
| 1   | 1           | 2018-01-28   | adolescent  |
| 2   | 2           | 2019-04-03   | adult       |
| 3   | 3           | 2018-08-01   | infant      |
| 4   | 4           | 2020-11-22   | adult       |

Since age in our data is ordinal (ordered=true), we can properly compare categories of age:

```
df = correct_types()
a = df[1, :age]
b = df[2, :age]
a < b
```

true

which would give wrong comparisons if the element type were strings:

```
"infant" < "adult"
false
```

#### 4.6 Ioin

At the start of this chapter, we showed multiple tables and raised questions also related to multiple tables. However, we haven't talked about combining tables yet, which we will do in this section. In DataFrames.jl, combining multiple tables is done via joins. Joins are extremely powerful, but it might take a while to wrap your head around them. It is not necessary to know the joins below by heart, because the DataFrames.jl documentation<sup>11</sup>, along with this book, will list them for you. But, it's essential to know that joins exist. If you ever uliadata.org/stable/ma find yourself looping over rows in a DataFrame and comparing it with other data, n/joins/ then you probably need one of the joins below.

<sup>11</sup> https://DataFrames.j

grades\_2020()

| name  | grade_2020 |
|-------|------------|
| Sally | 1.0        |
| Bob   | 5.0        |
| Alice | 8.5        |
| Hank  | 4.0        |
| -     |            |

Now, we're going to combine grades\_2020 with grades from 2021:

| grades_2021() |
|---------------|
|               |

| name  | grade_2021 |
|-------|------------|
| Bob 2 | 9.5        |
| Sally | 9.5        |
| Hank  | 6.0        |

To do this, we are going to use joins. DataFrames.jl lists no less than seven kinds of join. This might seem daunting at first, but hang on because they are all useful and we will showcase them all.

# 4.6.1 innerjoin

This first is innerjoin. Suppose that we have two datasets A and B with respectively columns A\_1, A\_2, ..., A\_n and B\_1, B\_2, ..., B\_m and one of the columns has the same name, say A\_1 and B\_1 are both called :id. Then, the inner join on :id will go through all the elements in A\_1 and compare it to the elements in B\_1. If the elements are **the same**, then it will add all the information from A\_2, ..., A\_n and B\_2, ..., B\_m after the :id column.

Okay, so no worries if you didn't get this description. The result on the grades datasets looks like this:

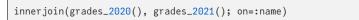

| name  | grade_2020 | grade_2021 |
|-------|------------|------------|
| Sally | 1.0        | 9.5        |
| Hank  | 4.0        | 6.0        |

Note that only "Sally" and "Hank" are in both datasets. The name *inner* join makes sense since, in mathematics, the *set intersection* is defined by "all elements in *A*, that are also in *B*, or all elements in *B* that are also in *A*".

## 4.6.2 outerjoin

Maybe you're now thinking "aha, if we have an *inner*, then we probably also have an *outer*". Yes, you've guessed right!

The outer join is much less strict than the inner join and just takes any row it can find which contains a name in **at least one of the datasets**:

```
outerjoin(grades_2020(), grades_2021(); on=:name)
```

| name  | grade_2020 | grade_2021 |
|-------|------------|------------|
| Sally | 1.0        | 9.5        |
| Hank  | 4.0        | 6.0        |
| Bob   | 5.0        | missing    |
| Alice | 8.5        | missing    |
| Bob 2 | missing    | 9.5        |

So, this method can create missing data even though none of the original datasets had missing values.

## 4.6.3 crossjoin

We can get even more missing data if we use the crossjoin. This gives the **Cartesian product of the rows**, which is basically multiplication of rows, that is, for every row create a combination with any other row:

Oops. Since crossjoin doesn't take the elements in the row into account, we don't need to specify the on argument for what we want to join:

crossjoin(grades\_2020(), grades\_2021())

Oops again. This is a very common error with DataFrames and joins. The tables for the 2020 and 2021 grades have a duplicate column name, namely :name. Like before, the error that DataFrames.jl outputs shows a simple suggestion that might fix the issue. We can just pass makeunique=true to solve this:

crossjoin(grades\_2020(), grades\_2021(); makeunique=true)

```
grade_2021
name
                         grade_2020
                                                         name_1
Sally
                                  1.0
                                                           Bob 2
                                                                                              9.5
Sally
                                  1.0
                                                            Sally
                                                                                              9.5
Sally
                                  1.0
                                                           Hank
                                                                                              6.0
 Bob
                                  5.0
                                                           Bob 2
                                                                                              9.5
                                                                                              9.5
 Bob
                                  5.0
                                                            Sally
 Bob
                                  5.0
                                                           Hank
                                                                                              6.0
Alice
                                  8.5
                                                           Bob 2
                                                                                              9.5
Alice
                                  8.5
                                                            Sally
                                                                                              9.5
Alice
                                  8.5
                                                           Hank
                                                                                              6.0
Hank
                                  4.0
                                                           Bob 2
                                                                                              9.5
Hank
                                  4.0
                                                            Sally
                                                                                              9.5
Hank
                                  4.0
                                                           Hank
                                                                                              6.0
```

So, now, we have one row for each grade from everyone in grades 2020 and grades 2021 datasets. For direct queries, such as "who has the highest grade?", the Cartesian product is usually not so useful, but for "statistical" queries, it can be.

# 4.6.4 leftjoin and rightjoin

More useful for scientific data projects are the leftjoin and rightjoin. The left join gives all the elements in the *left* DataFrame:

```
leftjoin(grades_2020(), grades_2021(); on=:name)
```

| name  | grade_2020 | grade_2021 |
|-------|------------|------------|
| Sally | 1.0        | 9.5        |
| Hank  | 4.0        | 6.0        |
| Bob   | 5.0        | missing    |
| Alice | 8.5        | missing    |

Here, grades for "Bob" and "Alice" were missing in the grades 2021 table, so that's why there are also missing elements. The right join does sort of the opposite:

```
rightjoin(grades_2020(), grades_2021(); on=:name)
```

| name  | grade_2020 | grade_2021 |
|-------|------------|------------|
| Sally | 1.0        | 9.5        |
| Hank  | 4.0        | 6.0        |
| Bob 2 | missing    | 9.5        |

Now, grades in 2020 are missing.

Note that leftjoin(A, B) != rightjoin(B, A), because the order of the columns will differ. For example, compare the output below to the previous output:

```
leftjoin(grades_2021(), grades_2020(); on=:name)
```

| name  | grade_2021 | grade_2020 |
|-------|------------|------------|
| Sally | 9.5        | 1.0        |
| Hank  | 6.0        | 4.0        |
| Bob 2 | 9.5        | missing    |

# 4.6.5 semijoin and antijoin

Lastly, we have the semijoin and antijoin.

The semi join is even more restrictive than the inner join. It returns **only the elements from the left** DataFrame **which are in both** DataFrame**s**. This is like a combination of the left join with the inner join.

```
semijoin(grades_2020(), grades_2021(); on=:name)
```

| name  | grade_2020 |
|-------|------------|
| Sally | 1.0        |
| Hank  | 4.0        |

The opposite of the semi join is the anti join. It returns **only the elements from the left** DataFrame **which are** *not* **in the right** DataFrame:

```
antijoin(grades_2020(), grades_2021(); on=:name)
```

| name  | grade_2020 |
|-------|------------|
| Bob   | 5.0        |
| Alice | 8.5        |

# 4.7 Variable Transformations

In Section 4.3.1, we saw that filter works by taking one or more source columns and filtering it by applying a "filtering" function. To recap, here's an example of filter using the source => f::Function syntax: filter(:name => name -> name ==  $\rightarrow$  "Alice", df).

In Section 4.4, we saw that select can take one or more source columns and put it into one or more target columns source => target. Also to recap here's an example: select(df, :name => :people\_names).

In this section, we discuss how to **transform** variables, that is, how to **modify data**. In DataFrames.jl, the syntax is source => transformation => target.

Like before, we use the grades\_2020 dataset:

```
function grades_2020()
    name = ["Sally", "Bob", "Alice", "Hank"]
    grade_2020 = [1, 5, 8.5, 4]
    DataFrame(; name, grade_2020)
end
grades_2020()
```

| name  | grade_2020 |
|-------|------------|
| Sally | 1.0        |
| Bob   | 5.0        |
| Alice | 8.5        |
| Hank  | 4.0        |
|       |            |

Suppose we want to increase all the grades in grades\_2020 by 1. First, we define a function that takes as argument a vector of data and returns all of its elements increased by 1. Then we use the transform function from DataFrames.jl that, like all native DataFrames.jl's functions, takes a DataFrame as first argument followed by the transformation syntax:

```
plus_one(grades) = grades .+ 1
transform(grades_2020(), :grade_2020 => plus_one)
```

| name         | grade_2020 | grade_2020_plus_one |
|--------------|------------|---------------------|
| Sally        | 1.0        | 2.0                 |
| Sally<br>Bob | 5.0        | 6.0                 |
| Alice        | 8.5        | 9.5                 |
| Hank         | 4.0        | 5.0                 |

Here, the plus\_one function receives the whole :grade\_2020 column. That is the reason why we've added the broadcasting "dot" . before the plus + operator. For a recap on broadcasting please see Section 3.3.1.

Like we said above, the DataFrames.jl minilanguage is always source => transformation  $\hookrightarrow$  => target. So, if we want to keep the naming of the target column in the output, we can do:

```
transform(grades_2020(), :grade_2020 => plus_one => :grade_2020)
```

| name  | grade_2020 |
|-------|------------|
| Sally | 2.0        |
| Bob   | 6.0        |
| Alice | 9.5        |
| Hank  | 5.0        |
|       |            |

We can also use the keyword argument renamecols=false:

transform(grades\_2020(), :grade\_2020 => plus\_one; renamecols=false)

| name  | grade_2020 |
|-------|------------|
| Sally | 2.0        |
| Bob   | 6.0        |
| Alice | 9.5        |
| Hank  | 5.0        |

The same transformation can also be written with select as follows:

select(grades\_2020(), :, :grade\_2020 => plus\_one => :grade\_2020)

| name  | grade_2020 |
|-------|------------|
| Sally | 2.0        |
| Bob   | 6.0        |
| Alice | 9.5        |
| Hank  | 5.0        |
|       |            |

where the : means "select all the columns" as described in Section 4.4. Alternatively, you can also use Julia's broadcasting and modify the column grade\_2020 by accessing it with df.grade\_2020:

```
df = grades_2020()
df.grade_2020 = plus_one.(df.grade_2020)
df
```

| name  | grade_2020 |
|-------|------------|
| Sally | 2.0        |
| Bob   | 6.0        |
| Alice | 9.5        |
| Hank  | 5.0        |

But, although the last example is easier since it builds on more native Julia operations, we strongly advise to use the functions provided by DataFrames.jl in most cases because they are more capable and easier to work with.

### 4.7.1 Multiple Transformations

To show how to transform two columns at the same time, we use the left joined data from Section 4.6:

```
leftjoined = leftjoin(grades_2020(), grades_2021(); on=:name)
```

| name  | grade_2020 | grade_2021 |
|-------|------------|------------|
| Sally | 1.0        | 9.5        |
| Hank  | 4.0        | 6.0        |
| Bob   | 5.0        | missing    |
| Alice | 8.5        | missing    |

With this, we can add a column saying whether someone was approved by the criterion that one of their grades was above 5.5:

pass(A, B) = [5.5 < a || 5.5 < b for (a, b) in zip(A, B)]
transform(leftjoined, [:grade\_2020, :grade\_2021] => pass; renamecols=false)

| name  | grade_2020 | grade_2021 | grade_2020_grade_2021 |
|-------|------------|------------|-----------------------|
| Sally | 1.0        | 9.5        | true                  |
| Hank  | 4.0        | 6.0        | true                  |
| Bob   | 5.0        | missing    | missing               |
| Alice | 8.5        | missing    | true                  |

We can clean up the outcome and put the logic in a function to get a list of all the approved students:

```
["Sally", "Hank", "Alice"]
```

# 4.8 Groupby and Combine

In the R programming language, Wickham (2011) has popularized the socalled split-apply-combine strategy for data transformations. In essence, this strategy **splits** a dataset into distinct groups, **applies** one or more functions to each group, and then **combines** the result. DataFrames.jl fully supports splitapply-combine. We will use the student grades example like before. Suppose that we want to know each student's mean grade:

```
function all_grades()
    df1 = grades_2020()
    df1 = select(df1, :name, :grade_2020 => :grade)
    df2 = grades_2021()
    df2 = select(df2, :name, :grade_2021 => :grade)
    rename_bob2(data_col) = replace.(data_col, "Bob 2" => "Bob")
    df2 = transform(df2, :name => rename_bob2 => :name)
    return vcat(df1, df2)
end
all_grades()
```

| name  | grade |
|-------|-------|
| Sally | 1.0   |
| Bob   | 5.0   |

| name  | grade |
|-------|-------|
| Alice | 8.5   |
| Hank  | 4.0   |
| Bob   | 9.5   |
| Sally | 9.5   |
| Hank  | 6.0   |
|       |       |

The strategy is to **split** the dataset into distinct students, **apply** the mean function to each student, and **combine** the result.

The split is called groupby and we give as second argument the column ID that we want to split the dataset into:

groupby(all\_grades(), :name)

```
GroupedDataFrame with 4 groups based on key: name
Group 1 (2 rows): name = "Sally"
Row name grade
     String Float64
  1 | Sally
              1.0
  2 | Sally
               9.5
Group 2 (2 rows): name = "Bob"
Row name grade
     String Float64
               5.0
  1 Bob
  2 Bob
               9.5
Group 3 (1 row): name = "Alice"
Row name grade
     String Float64
  1 Alice 8.5
Group 4 (2 rows): name = "Hank"
Row name grade
     String Float64
  1 | Hank 4.0
  2 Hank
               6.0
```

#### We apply the mean function from Julia's standard library Statistics module:

using Statistics

To apply this function, use the combine function:

gdf = groupby(all\_grades(), :name)
combine(gdf, :grade => mean)

| name  | grade_mean |
|-------|------------|
| Sally | 5.25       |
| Bob   | 7.25       |
| Alice | 8.5        |
| Hank  | 5.0        |

Imagine having to do this without the groupby and combine functions. We would need to loop over our data to split it up into groups, then loop over each split to apply a function, **and** finally loop over each group to gather the final result. Therefore, the split-apply-combine technique is a great one to know.

#### 4.8.1 Multiple Source Columns

But what if we want to apply a function to multiple columns of our dataset?

group = [:A, :A, :B, :B]
X = 1:4
Y = 5:8
df = DataFrame(; group, X, Y)

| group | Х | Y |
|-------|---|---|
| А     | 1 | 5 |
| Α     | 2 | 6 |
| В     | 3 | 7 |
| В     | 4 | 8 |

This is accomplished in a similar manner:

gdf = groupby(df, :group)
combine(gdf, [:X, :Y] .=> mean; renamecols=false)

| group | Х   | Y   |
|-------|-----|-----|
| Α     | 1.5 | 5.5 |
| В     | 3.5 | 7.5 |

Note that we've used the dot . operator before the right arrow => to indicate that the mean has to be applied to multiple source columns [:X, :Y].

To use composable functions, a simple way is to create a function that does the intended composable transformations. For instance, for a series of values, let's first take the mean followed by round to a whole number (also known as an integer Int):

```
gdf = groupby(df, :group)
rounded_mean(data_col) = round(Int, mean(data_col))
combine(gdf, [:X, :Y] .=> rounded_mean; renamecols=false)
```

| group | Х | Y |
|-------|---|---|
| A     | 2 | 6 |
| B     | 4 | 8 |

# 4.9 Missing Data

Let's dive into how to **handle missing values** in DataFrames.jl. We'll cover **three** main approaches for dealing with missing data:

- 1. filtering missing values with ismissing and dropmissing
- 2. filling or replacing missing values with coalesce
- 3. skipping over missing values with skipmissing

First, we need a DataFrame filled with missing values to showcase these approaches:

```
df_missing = DataFrame(;
    name=[missing, "Sally", "Alice", "Hank"],
    age=[17, missing, 20, 19],
    grade_2020=[5.0, 1.0, missing, 4.0],
)
```

| name    | age     | grade_2020 |
|---------|---------|------------|
| missing | 17      | 5.0        |
| Sally   | missing | 1.0        |
| Alice   | 20      | missing    |
| Hank    | 19      | 4.0        |

This is the same DataFrame from Section 4 but with some missing values added.

# 4.9.1 Missing type

Some languages have several types to represent missing values. One such example is R which uses NA, NA\_integer\_, NA\_real\_, NA\_character\_, and NA\_complex\_. Julia, on the contrary, has only one: Missing.

typeof(missing)

Missing

As you can see missing is an instance of the type Missing.

*NOTE:* In the Julia Style Guide<sup>12</sup>, there's a guidance to use camel case for types and modules (see Section 8.2).

The first thing we need to cover for missing values is that they **propagate through several operations**. For example, addition, subtraction, multiplication, and division:

missing + 1

missing

missing - 1

missing

missing \* 1

missing

missing / 1

missing

#### They also propagate through equality and comparison operators:

missing == 1

missing

missing == missing

missing

<sup>12</sup> https://docs.julialang .org/en/v1/manual/st yle-guide/ missing > 1

missing

missing > missing

missing

That's why we need to be very cautious when comparing and testing equalities in the presence of missing values. For equality testing use the ismissing function instead.

# 4.9.2 Filtering Missing Values

Most of the time we want to remove missing values from our data.

Removing missings can be done in two ways:

- 1. dropmissing function applied to a whole DataFrame or a subset of its columns.
- 2. ismissing function applied to a filtering procedure (see Section 4.3).

The dropmissing function takes as first positional argument a DataFrame, and as an optional second argument either a single column or a vector of columns by which you'll want to remove the missing data from.

By default, if you do not specify column(s), as the second positional argument, it will remove any observation (row) having missing values:

dropmissing(df\_missing)

| name | age | grade_2020 |
|------|-----|------------|
| Hank | 19  | 4.0        |

Since 3 out of 4 rows had at least one missing value, we get back a DataFrame with a single row as a result.

However, if we specify column(s) as the second positional argument to dropmissing  $\hookrightarrow$ , the resulting DataFrame will only drop rows that have missing values in the specified column(s).

Here's a single column with a Symbol:

dropmissing(df\_missing, :name)

| name  | age     | grade_2020 |
|-------|---------|------------|
| Sally | missing | 1.0        |
| Alice | 20      | missing    |
| Hank  | 19      | 4.0        |

### And now multiple columns with a vector of Symbols:

```
dropmissing(df_missing, [:name, :age])
```

| name  | age | grade_2020 |
|-------|-----|------------|
| Alice | 20  | missing    |
| Hank  | 19  | 4.0        |

*NOTE:* You can use any of the *column selectors* described in Section 4.4 for the second positional argument of dropmissing.

The ismissing function tests if the underlying value is of the Missing type returning either true or false.

You can use negation ! to use it both ways:

- ismissing to just keep the missing values.
- !ismissing to keep anything but the missing values

filter(:name => ismissing, df\_missing)

| name    | age | grade_2020 |
|---------|-----|------------|
| missing | 17  | 5.0        |

filter(:name => !ismissing, df\_missing)

| name  | age     | grade_2020 |
|-------|---------|------------|
| Sally | missing | 1.0        |
| Alice | 20      | missing    |
| Hank  | 19      | 4.0        |

### 4.9.3 Filling or Replacing Missing Values

A common data wrangling pattern is to **replace or fill missing values**.

Like R (and SQL), Julia has the coalesce function. We often use it in a broadcasted way over an array to fill all missing values with a specific value.

Here's an example of a vector containing two missing values:

```
coalesce.([missing, "some value", missing], "zero")
```

```
["zero", "some value", "zero"]
```

You can see that coalesce replaces missing values with "zero".

We can definitely use it in a transform procedure (Section 4.7):

| name     | age     | grade_2020 |
|----------|---------|------------|
| John Doe | 17      | 5.0        |
| Sally    | missing | 1.0        |
| Alice    | 20      | missing    |
| Hank     | 19      | 4.0        |

### 4.9.4 Skipping over Missing Values

As we saw on Section 4.8, we can use combine to apply summarizing functions to data. However, as explained, missing values propagate through most operations in Julia. Suppose you want to calculate the mean of :grade\_2020 column in our df\_missing:

```
combine(df_missing, :grade_2020 => mean)
```

grade\_2020\_mean missing

You can skip missing values in any array or summarizing function by passing the skipmissing function:

```
combine(df_missing, :grade_2020 => mean • skipmissing )
```

| grade_2020_mean_skipmissing |
|-----------------------------|
| 3.333333333333333333        |

**NOTE:** We are using the function composition operator  $\circ$  (which you can type with \circ<TAB>) to compose two functions into one. It is just like the mathematical operator:

f(x) = f(g(x))Hence, (mean  $\circ$  skipmissing)(x) becomes mean(skipmissing(x)).

# 4.10 Performance

So far, we haven't thought about making our DataFrames.jl code **fast**. Like everything in Julia, DataFrames.jl can be really fast. In this section, we will give some performance tips and tricks.

## 4.10.1 In-place operations

Like we explained in Section 3.3.2, functions that end with a bang ! are a common pattern to denote functions that modify one or more of their arguments. In the context of high performance Julia code, this *means* that **functions** with ! will just change in-place the objects that we have supplied as arguments.

Almost all the DataFrames.jl functions that we've seen have a "! twin". For example, filter has an *in-place* filter!, select has select!, subset has subset!, dropmissing has dropmissing!, and so on. Notice that these functions **do not** return a newDataFrame, but instead they **update** theDataFrame that they act upon. Additionally, DataFrames.jl (version 1.3 onwards) supports in-place leftjoin with the function leftjoin!. This function updates the left DataFrame with the joined columns from the rightDataFrame. There is a caveat that for each row of left table there must match *at most* one row in right table.

If you want the highest speed and performance in your code, you should definitely use the ! functions instead of regular DataFrames.jl functions.

Let's go back to the example of the select function in the beginning of Section 4.4. Here is the responses DataFrame:

responses()

| id | q1 | q2 | q3 | q4 | q5 |
|----|----|----|----|----|----|
| 1  | 28 | us | F  | В  | Α  |

| id | q1 | q2 | q3 | q4 | q5 |
|----|----|----|----|----|----|
| 2  | 61 | fr | В  | С  | Е  |

#### Now, let's perform the selection with the select function, like we did before:

select(responses(), :id, :q1)

| id | q1 |
|----|----|
| 1  | 28 |
| 2  | 61 |

### And here is the *in-place* function:

select!(responses(), :id, :q1)

| id | q1 |
|----|----|
| 1  | 28 |
| 2  | 61 |

The @allocated macro tells us how much memory was allocated. In other words, how much new information the computer had to store in its memory while running the code. Let's see how they will perform:

```
df = responses()
@allocated select(df, :id, :q1)
```

4512

```
df = responses()
@allocated select!(df, :id, :q1)
```

4096

As we can see, select! allocates less than select. So, it should be faster, while consuming less memory.

# 4.10.2 Copying vs Not Copying Columns

There are **two ways to access a DataFrame column**. They differ in how they are accessed: one creates a "view" to the column without copying and the other creates a whole new column by copying the original column.

The first way uses the regular dot . operator followed by the column name, like in df.col. This kind of access **does not copy** the column col. Instead df.col creates a "view" which is a link to the original column without performing any allocation. Additionally, the syntax df.col is the same as df[!, :col] with the bang ! as the row selector.

The second way to access a DataFrame column is the df[:, :col] with the colon : as the row selector. This kind of access **does copy** the column col, so beware that it may produce unwanted allocations.

As before, let's try out these two ways to access a column in the responses DataFrame:

```
df = responses()
@allocated col = df[:, :id]
```

147152

```
df = responses()
@allocated col = df[!, :id]
```

0

When we access a column without copying it we are making zero allocations and our code should be faster. So, if you don't need a copy, always access your DataFrames columns with df.col or df[!, :col] instead of df[:, :col].

# 4.10.3 CSV.read versus CSV.File

If you take a look at the help output for CSV.read, you will see that there is a convenience function identical to the function called CSV.File with the same keyword arguments. Both CSV.read and CSV.File will read the contents of a CSV file, but they differ in the default behavior. CSV.read, **by default, will not make copies** of the incoming data. Instead, CSV.read will pass all the data to the second argument (known as the "sink").

So, something like this:

```
df = CSV.read("file.csv", DataFrame)
```

will pass all the incoming data from file.csv to the DataFrame sink, thus returning a DataFrame type that we store in the df variable.

For the case of CSV.File, the default behavior is the opposite: it will make copies of every column contained in the CSV file. Also, the syntax is slightly different. We need to wrap anything that CSV.File returns in a DataFrame constructor function:

```
df = DataFrame(CSV.File("file.csv"))
```

Or, with the pipe |> operator:

df = CSV.File("file.csv") |> DataFrame

Like we said, CSV.File will make copies of each column in the underlying CSV file. Ultimately, if you want the most performance, you would definitely use CSV  $\hookrightarrow$ .read instead of CSV.File. That's why we only covered CSV.read in Section 4.1.1.

# 4.10.4 CSV.jl Multiple Files

Now let's turn our attention to the CSV.jl. Specifically, the case when we have multiple CSV files to read into a single DataFrame. Since version 0.9 of CSV.jl we can provide a vector of strings representing filenames. Before, we needed to perform some sort of multiple file reading and then concatenate vertically the results into a single DataFrame. To exemplify, the code below reads from multiple CSV files and then concatenates them vertically using vcat into a single DataFrame with the reduce function:

```
files = filter(endswith(".csv"), readdir())
df = reduce(vcat, CSV.read(file, DataFrame) for file in files)
```

One additional trait is that reduce will not parallelize because it needs to keep the order of vcat which follows the same ordering of the files vector.

With this functionality in CSV.jl we simply pass the files vector into the CSV.read function:

files = filter(endswith(".csv"), readdir())
df = CSV.read(files, DataFrame)

csv.jl will designate a file for each thread available in the computer while it lazily concatenates each thread-parsed output into a DataFrame. So we have the additional benefit of multithreading that we don't have with the reduce option.

#### 4.10.5 Categorical Arrays. *jl* compression

If you are handling data with a lot of categorical values, i.e. a lot of columns with textual data that represent somehow different qualitative data, you would probably benefit by using CategoricalArrays.jl compression.

By default, CategoricalArrays.jl will use an unsigned integer of size 32 bits UInt32 to represent the underlying categories:

```
typeof(categorical(["A", "B", "C"]))
```

```
CategoricalVector{String, UInt32, String, CategoricalValue{String, UInt32},
     \hookrightarrowUnion{}}
```

This means that CategoricalArrays.jl can represent up to  $2^{32}$  different categories in a given vector or column, which is a huge value (close to 4.3 billion). You probably would never need to have this sort of capacity in dealing with regular <sup>13</sup> also notice that data<sup>13</sup>. That's why categorical has a compress argument that accepts either true or false to determine whether or not the underlying categorical data is compressed. If you pass compress=true, CategoricalArrays.jl will try to compress the 100 000 rows). So, underlying categorical data to the smallest possible representation in UInt. For example, the previous categorical vector would be represented as an un- data please exercise signed integer of size 8 bits UInt8 (mostly because this is the smallest unsigned integer available in Julia):

```
typeof(categorical(["A", "B", "C"]; compress=true))
```

```
CategoricalVector{String, UInt8, String, CategoricalValue{String, UInt8}, Union
     \hookrightarrow{}}
```

What does this all mean? Suppose you have a big vector. For example, a vector with one million entries, but only 4 underlying categories: A, B, C, or D. If you do not compress the resulting categorical vector, you will have one million entries stored as UInt32. On the other hand, if you do compress it, you will have one million entries stored instead as UInt8. By using Base.summarysize function we can get the underlying size, in bytes, of a given object. So let's quantify how much more memory we would need to have if we did not compress our one million categorical vector:

regular data (up to 10 000 rows) is not big data (more than if you are dealing primarily with big caution in capping your categorical values.

#### 130 JULIA DATA SCIENCE

using Random

```
one_mi_vec = rand(["A", "B", "C", "D"], 1_000_000)
Base.summarysize(categorical(one_mi_vec))
```

4000612

4 million bytes, which is approximately 3.8 MB. Don't get us wrong, this is a good improvement over the raw string size:

Base.summarysize(one\_mi\_vec)

8000076

We reduced 50% of the raw data size by using the default CategoricalArrays.jl underlying representation as UInt32.

Now let's see how we would fare with compression:

```
Base.summarysize(categorical(one_mi_vec; compress=true))
```

1000564

We reduced the size to 25% (one quarter) of the original uncompressed vector size without losing information. Our compressed categorical vector now has 1 million bytes which is approximately 1.0 MB.

So whenever possible, in the interest of performance, consider using compress=

### 5 DataFramesMeta.jl

In this chapter we'll cover DataFramesMeta.jl<sup>1</sup>, a package that uses **convenient** ub.io/DataFramesMeta data wrangling syntax translating to DataFrames.jl commands. The syntax .jl/stable/ is similar to the  $dplyr^2$  package from R's tidyverse. Compared to using pure DataFrames.jl, DataFramesMeta.jl commands are typically more convenient to write and more similar to dplyr which makes DataFramesMeta.jl particularly suitable for people familiar with the R programming language.

<sup>1</sup> https://juliadata.gith <sup>2</sup> https://dplyr.tidyvers e.org

A major advantage of DataFramesMeta.jl is that, contrary to dplyr, there are fewer commands that you need to learn. Specifically we'll cover 6 commands:

- **@select:** column selection
- @transform: column transformation
- @subset: row selection
- Corderby: row sorting
- @combine: data summaries
- @chain: piping operations

#### 5.1 Macros

You might have noticed that all DataFramesMeta.jl commands start with an "at" @ symbol. These commands have a special category in the Julia language: they are called macros.

NOTE: Macros are a way to perform metaprogramming<sup>3</sup> in Julia. We won't cover macro's basics here. However, if you want to find out more, please check the Julia documentation section on metaprogramming<sup>4</sup> and Julius Krumbiegel's blog post on Julia macros<sup>5</sup>.

DataFramesMeta.jl macros behave similar to DataFrames.jl functions:

- they both take a DataFrame as a first positional argument
- they have in-place *mutating* functions (as discussed in Section 4.10.1: the bang ! functions)

<sup>3</sup> https://en.wikipedia .org/wiki/Metaprogra mming <sup>4</sup> https://docs.julialang .org/en/v1/manual/me taprogramming/ <sup>5</sup> https://jkrumbiegel.co m/pages/2021-06-07-m acros-for-beginners/

Nevertheless, there are some **differences** between using DataFrames.jl functions versus DataFramesMeta.jl macros.

First, using parentheses in the macro commands are *optional*, and it can be replaced by *spaces* instead. For example:

```
@select(df, :col)
```

#### is the same as:

@select df :col

We will be using the space syntax in this chapter.

Second, macros parse *static* commands by default. If you want *dynamic* parsing you'll need to add \$ to your syntax. This happens because macros treat the input as a static string. For example:

@select df :col

will always work because our intended selected column command with the argument :col won't change in *runtime* (the time that Julia is executing code). It will always mean the same operation no matter the context.

Now suppose that you want to use one of the column selectors presented in Section 4.4. Here, the expression inside the @select macro needs to be parsed *dynamically*. In other words, it is *not* static and the operation will change with context. For example:

@select df Not(:col)

Here the columns that we want to select will depend on the actual columns inside df. This means that Julia cannot treat the command as something that won't change depending on the context. Hence, it needs to be parsed dynamically. In DataFramesMeta.jl, this is solved by wrapping parts of the command that needs to be parsed dynamically with \$(). The above command needs to be changed to:

@select df \$(Not(:col))

This tells DataFramesMeta.jl to treat the Not(:col) part of the macro as dynamic. It will parse this expression and replace it by all of the columns except :col.

Third, most of DataFramesMeta.jl macros have **two different versions**: a *non-vectorized*, and a *vectorized* form. The non-vectorized form is the default form

and treats arguments as whole columns, i.e., they operate on arrays whereas the vectorized form has an r prefix (as in rows) and vectorizes all operators and functions calls. This is the same behavior as adding the dot operator . into the desired operation. Similar to the ByRow function from DataFrames.jl that we saw in Section 4.3.2.

These 3 operations are equivalent:

```
# DataFrames.jl
transform(df, :col => ByRow(exp))
```

```
# DataFramesMeta.jl non-vectorized (default)
@transform df exp.(:col)
```

```
# DataFramesMeta.jl vectorized with r prefix
@rtransform df exp(:col)
```

**NOTE:** For most of the DataFramesMeta.jl macros we have four variants:

- @macro: non-vectorized
- @rmacro: vectorized
- @macro!: non-vectorized in-place
- @rmacro!: vectorized in-place

# 5.2 Column Selection

Let's revisit our example all\_grades() data defined in Chapter -Section 4:

df = all\_grades()

| name  | grade |
|-------|-------|
| Sally | 1.0   |
| Bob   | 5.0   |
| Alice | 8.5   |
| Hank  | 4.0   |
| Bob   | 9.5   |
| Sally | 9.5   |
| Hank  | 6.0   |
|       |       |

The DataFramesMeta.jl @select macro is similar to the select DataFrames.jl function. It performs column selection:

@select df :name

name Sally Bob Alice Hank Bob Sally Hank

### We can add as many columns as we want to @select:

@select df :name :grade

| name  | grade |
|-------|-------|
| Sally | 1.0   |
| Bob   | 5.0   |
| Alice | 8.5   |
| Hank  | 4.0   |
| Bob   | 9.5   |
| Sally | 9.5   |
| Hank  | 6.0   |
|       |       |

To use the column selectors (Section 4.4), you need to wrap them inside ():

@select df \$(Not(:grade))

name Sally Bob Alice Hank Bob Sally Hank

The DataFramesMeta.jl syntax, for some users, is easier and more intuitive than the DataFrames.jl's minilanguage source => transformation => target. The minilanguage is replaced by target = transformation(source).

Suppose that you want to represent the grades as a number between 0 and 100:

@select df :grade\_100 = :grade .\* 10

| grade | e_100 |
|-------|-------|
|       | 10.0  |
|       | 50.0  |
|       | 85.0  |
|       | 40.0  |
|       | 95.0  |
|       | 95.0  |
|       | 60.0  |
|       |       |

Of course, the .\* can be omitted by using the vectorized form of the macro, @rselect:

@rselect df :grade\_100 = :grade \* 10

| grade_100 |
|-----------|
| 10.0      |
| 50.0      |
| 85.0      |
| 40.0      |
| 95.0      |
| 95.0      |
| 60.0      |
|           |

# 5.3 Column Transformation

Whereas the @select macro variants performs column selection, the @transform  $\rightarrow$  macro variants do *not* perform any column selection. It can either *overwrite* existent columns or *create* new columns that will be added to the right of our DataFrame.

For example, the previous operation on :grade can be invoked as a transformation with:

```
@rtransform df :grade_100 = :grade * 10
```

| name  | grade | grade_100 |
|-------|-------|-----------|
| Sally | 1.0   | 10.0      |
| Bob   | 5.0   | 50.0      |
| Alice | 8.5   | 85.0      |
| Hank  | 4.0   | 40.0      |
| Bob   | 9.5   | 95.0      |
| Sally | 9.5   | 95.0      |
| Hank  | 6.0   | 60.0      |
|       |       |           |

As you can see, @transform does not perform column selection, and the :grade\_100  $\hookrightarrow$  column is created as a new column and added to the right of our DataFrame. DataFramesMeta.jl macros also support begin ... end statements. For example, suppose that you are creating two columns in a @transform macro:

@rtransform df :grade\_100 = :grade \* 10 :grade\_5 = :grade / 2

| name  | grade | grade_100 | grade_5 |
|-------|-------|-----------|---------|
| Sally | 1.0   | 10.0      | 0.5     |
| Bob   | 5.0   | 50.0      | 2.5     |
| Alice | 8.5   | 85.0      | 4.25    |
| Hank  | 4.0   | 40.0      | 2.0     |
| Bob   | 9.5   | 95.0      | 4.75    |
| Sally | 9.5   | 95.0      | 4.75    |
| Hank  | 6.0   | 60.0      | 3.0     |
|       |       |           |         |

It can be cumbersome and difficult to read the performed transformations. To facilitate that, we can use begin ... end statements and put one transformation per line:

```
@rtransform df begin
  :grade_100 = :grade * 10
  :grade_5 = :grade / 2
end
```

| name  | grade | grade_100 | grade_5 |
|-------|-------|-----------|---------|
| Sally | 1.0   | 10.0      | 0.5     |
| Bob   | 5.0   | 50.0      | 2.5     |
| Alice | 8.5   | 85.0      | 4.25    |
| Hank  | 4.0   | 40.0      | 2.0     |
| Bob   | 9.5   | 95.0      | 4.75    |
| Sally | 9.5   | 95.0      | 4.75    |
| Hank  | 6.0   | 60.0      | 3.0     |

We can also use other columns in our transformations, which makes DataFramesMeta →.jl more appealing than DataFrames.jl due to the easier syntax.

First, let's revisit the leftjoined DataFrame from Chapter -Section 4:

```
leftjoined = leftjoin(grades_2020(), grades_2021(); on=:name)
```

| grade_2020 | grade_2021        |
|------------|-------------------|
| 1.0        | 9.5               |
| 4.0        | 6.0               |
| 5.0        | missing           |
| 8.5        | missing           |
|            | 1.0<br>4.0<br>5.0 |

Additionally, we'll replace the missing values with 5 (Section 4.9, also note the ! in in-place variant @rtransform!):

@rtransform! leftjoined :grade\_2021 = coalesce(:grade\_2021, 5)

| name  | grade_2020 | grade_2021 |
|-------|------------|------------|
| Sally | 1.0        | 9.5        |
| Hank  | 4.0        | 6.0        |
| Bob   | 5.0        | 5          |
| Alice | 8.5        | 5          |

This is how you calculate the mean of grades in both years using DataFramesMeta ↔.jl:

```
@rtransform leftjoined :mean_grades = (:grade_2020 + :grade_2021) / 2
```

| name          | grade_2020 | grade_2021 | mean_grades |
|---------------|------------|------------|-------------|
| Sally<br>Hank | 1.0        | 9.5        | 5.25        |
| Hank          | 4.0        | 6.0        | 5.0         |
| Bob           | 5.0        | 5          | 5.0         |
| Alice         | 8.5        | 5          | 6.75        |

This is how you would perform it in DataFrames.jl:

```
transform(leftjoined, [:grade_2020, :grade_2021] => ByRow((x, y) -> (x + y) / 2) 

\hookrightarrow => :mean_grades)
```

| name          | grade_2020 | grade_2021 | mean_grades |
|---------------|------------|------------|-------------|
| Sally<br>Hank | 1.0        | 9.5        | 5.25        |
| Hank          | 4.0        | 6.0        | 5.0         |
| Bob           | 5.0        | 5          | 5.0         |
| Alice         | 8.5        | 5          | 6.75        |

As you can see, the case for easier syntax is not hard to argue for DataFramesMeta →.jl.

# 5.4 Row Selection

We already covered two macros that operate on columns, @select and @transform.

Now let's cover the only macro we need to **operate on** *rows*: @subset It follows the same principles we've seen so far with DataFramesMeta.jl, *except* that the **operation must return a boolean variable** for row selection.

Let's filter grades above 7:

@rsubset df :grade > 7

| name  | grade |
|-------|-------|
| Alice | 8.5   |
| Bob   | 9.5   |
| Sally | 9.5   |

As you can see, @subset has also a vectorized variant @rsubset. Sometimes we want to mix and match vectorized and non-vectorized function calls. For instance, suppose that we want to filter out the grades above the mean grade:

@subset df :grade .> mean(:grade)

| name  | grade |
|-------|-------|
| Alice | 8.5   |
| Bob   | 9.5   |
| Sally | 9.5   |

For this, we need a @subset macro with the > operator vectorized, since we want a element-wise comparison, but the mean function needs to operate on the whole column of values.

Qsubset also supports multiple operations inside a begin ... end statement:

```
@rsubset df begin
  :grade > 7
   startswith(:name, "A")
end
```

| name  | grade |
|-------|-------|
| Alice | 8.5   |

# 5.5 Row Sorting

DataFramesMeta.jl has a macro for sorting rows: @orderby. @orderby does not have an in-place or vectorized variant.

Let's sort our leftjoined by grade in 2021:

```
@orderby leftjoined :grade_2021
```

| name  | grade_2020 | grade_2021 |
|-------|------------|------------|
| Bob   | 5.0        | 5          |
| Alice | 8.5        | 5          |
| Hank  | 4.0        | 6.0        |
| Sally | 1.0        | 9.5        |

By default, <code>@orderby</code> will sort in ascending order. But you can change this to decreasing order with the minus sign - in front of the column:

@orderby leftjoined -:grade\_2021

| name  | grade_2020 | grade_2021 |
|-------|------------|------------|
| Sally | 1.0        | 9.5        |
| Hank  | 4.0        | 6.0        |
| Bob   | 5.0        | 5          |
| Alice | 8.5        | 5          |

Like all the other DataFramesMeta.jl macros, @orderby also supports multiple operations inside a begin ... end statement:

```
@orderby leftjoined begin
    :grade_2021
    :name
end
```

| name  | grade_2020 | grade_2021 |  |
|-------|------------|------------|--|
| Alice | 8.5        | 5          |  |
| Bob   | 5.0        | 5          |  |
| Hank  | 4.0        | 6.0        |  |
| Sally | 1.0        | 9.5        |  |

Here, we are sorting first by grade in 2020 then by name. Both in ascending order.

# 5.6 Data Summaries

Similar to the combine DataFrames.jl function (Section 4.8), DataFramesMeta.jl has a @combine macro.

@combine leftjoined :mean\_grade\_2020 = mean(:grade\_2020)

mean\_grade\_2020 4.625

@combine also supports multiple operations inside a begin ... end statement:

```
@combine leftjoined begin
    :mean_grade_2020 = mean(:grade_2020)
    :mean_grade_2021 = mean(:grade_2021)
end
```

| mean_grade_2021 | mean_grade_2020 |
|-----------------|-----------------|
| 6.375           | 4.625           |

Most of the time we would use <code>@combine</code> in a grouped dataframe by pairing it with <code>groupby</code>:

```
gdf = groupby(leftjoined, :name)
@combine gdf begin
    :mean_grade_2020 = mean(:grade_2020)
    :mean_grade_2021 = mean(:grade_2021)
end
```

| name          | mean_grade_2020 | 20 mean_grade_2021 |  |
|---------------|-----------------|--------------------|--|
| Sally<br>Hank | 1.0             | 9.5                |  |
| Hank          | 4.0             | 6.0                |  |
| Bob           | 5.0             | 5.0                |  |
| Bob<br>Alice  | 8.5             | 5.0                |  |

# 5.7 Piping Operations

R users are familiar with the pipe operator %>% which allows **chaining** operations together. That means that the output of an operation will be used as input in the next operation and so on.

This can be accomplished with the Qchain macro. To use it, we start with  $Qchain \hookrightarrow$  followed by the DataFrame and a begin statement. Every operation inside the begin ... end statement will be used as input for the next operation, therefore chaining operations together.

Here is a simple example with a groupby followed by a @combine:

```
@chain leftjoined begin
   groupby(:name)
   @combine :mean_grade_2020 = mean(:grade_2020)
end
```

| name  | mean_grade_2020 |
|-------|-----------------|
| Sally | 1.0             |
| Hank  | 4.0             |
| Bob   | 5.0             |
| Alice | 8.5             |

**NOTE:** @chain will replace the first positional argument while chaining operations. This is not a problem in DataFrames.jl and DataFramesMeta.jl, since the DataFrame is always the first positional argument.

We can also nest as many as begin ... end statements we desired inside the operations:

```
@chain leftjoined begin
  groupby(:name)
  @combine begin
    :mean_grade_2020 = mean(:grade_2020)
    :mean_grade_2021 = mean(:grade_2021)
  end
end
```

| name          | mean_grade_2020 | mean_grade_2021 |
|---------------|-----------------|-----------------|
| Sally         | 1.0             | 9.5             |
| Sally<br>Hank | 4.0             | 6.0             |
| Bob           | 5.0             | 5.0             |
| Alice         | 8.5             | 5.0             |

To conclude, let's show a @chain example with all of the DataFramesMeta.jl macros we covered so far:

```
@chain leftjoined begin
    @rtransform begin
        :grade_2020 = :grade_2020 * 10
        :grade_2021 = :grade_2021 * 10
    end
    groupby(:name)
    @combine begin
        :mean_grade_2020 = mean(:grade_2020)
        :mean_grade_2021 = mean(:grade_2021)
    end
```

# 142 JULIA DATA SCIENCE

```
@rtransform :mean_grades = (:mean_grade_2020 + :mean_grade_2021) / 2
@rsubset :mean_grades > 50
@orderby -:mean_grades
end
```

| name  | mean_grade_2020 | mean_grade_2021 | mean_grades |
|-------|-----------------|-----------------|-------------|
| Alice | 85.0            | 50.0            | 67.5        |
| Sally | 10.0            | 95.0            | 52.5        |

#### Data Visualization with Makie.jl 6

From the japanese word Maki-e, which is a technique to sprinkle lacquer with gold and silver powder. Data is the gold and silver of our age, so let's spread it out beautifully on the screen!

Simon Danisch, Creator of Makie.jl

Makie.  $jl^1$  is a high-performance, extendable, and multi-platform plotting ecosys- $\frac{https://docs.makie.o.}{rg/stable/}$ tem for the Julia programming language. In our opinion, it is the prettiest and most powerful plotting package.

NOTE: There are other plotting packages in the Julia ecosystem. One of the most popular ones is Plots.jl<sup>2</sup>. However, we believe that the future of the Julia plotting tooling is in the Makie.jl ecosystem, due to the native Julia codebase and official support from JuliaHub<sup>3</sup>. Therefore, this is where we'll focus all of our data visualization efforts.

<sup>2</sup> https://docs.juliaplots. org/stable/ <sup>3</sup> https://juliahub.com

Makie.jl deals with arrays (Section 3.3.7), such as vectors and matrices. This makes Makie.jl capable of dealing with any tabular data and especially DataFrames  $\hookrightarrow$  as we covered in Section 4. Moreover, it uses special point types, i.e. Point2f and Point3f which come in handy when defining vectors of points in 2d or 3d space.

Like many plotting packages, the code is split into multiple packages. Makie  $\hookrightarrow$ . jl is the front end package that defines all plotting functions required to create plot objects. These objects store all the information about the plots, but still need to be converted into an image. To convert these plot objects into an image, you need one of the Makie backends. By default, Makie.jl is reexported by every backend, so you only need to install and load the backend that you want to use.

There are four main backends which concretely implement all abstract rendering capabilities defined in Makie. These are

- CairoMakie.jl for non-interactive 2D publication-quality vector graphics,
- GLMakie.jl for interactive 2D and 3D plotting in standalone GLFW.jl windows (also GPU-powered), and
- WGLMakie.jl, a WebGL-based interactive 2D and 3D plotting that runs within hub.io/RadeonProRend browsers.

<sup>4</sup> https://radeon-pro.git erDocs/en/index.html

RPRMakie.jl, an experimental ray tracing backend using AMDs RadeonProRen-• der<sup>4</sup>. At the time of writing this book this only works on Windows and Linux.

See Makie's documentation for more<sup>5</sup>.

In this book we will only show examples for CairoMakie.jl and GLMakie.jl.

You can activate any backend by using the appropriate package and calling his corresponding activate! function. For example:

using GLMakie GLMakie.activate!()

Now, we will start with some basic plots and later one some more advanced publication-quality plots. But, before going into plotting it is important to know how to save our plots. The easiest option to save a figure fig is to type save as svg and pdf. The size of the output image can easily be adjusted by passing extra arguments. For example, for vector formats you specify pt\_per\_unit:

save("filename.pdf", fig; pt\_per\_unit=2)

or

save("filename.pdf", fig; pt\_per\_unit=0.5)

For png's you specify px\_per\_unit. See Exporting a Figure with physical dimen- https://docs.makie.o sions<sup>6</sup> for details.

Another important issue is to actually visualize your output plot. Note that for CairoMakie.jl the Julia REPL is not able to show plots, so you will need an IDE (Integrated Development Environment) such as VSCode, Jupyter or Pluto that supports png or svg as output. On the other hand, GLMakie.jl can open interactive windows, or alternatively display bitmaps inline if Makie.inline!(true) is called.

#### 6.1 CairoMakie.jl

Let's start with our first plot: some scatter points with a line across them. Remember, first we call the backend and activate it, namely

using CairoMakie CairoMakie.activate!() <sup>5</sup> https://docs.makie.o rg/stable/documentatio n/backends/index.html

rg/stable/explanations /figure/#figure\_size\_a nd\_units

And then the plotting function, in this case scatterlines(x,y) for points x=1:10 and y=1:10:

```
fig = scatterlines(1:10, 1:10)
```

Figure 6.1: First plot.

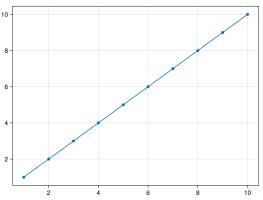

Note that the previous plot is the default output, which we probably need to tweak by using axis names and labels.

Every plotting function like scatterlines creates and returns a new

- Figure
- Axis
- plot object

in a collection called FigureAxisPlot. These are known as the non-mutating methods. On the other hand, the mutating methods (e.g. scatterlines!, note the !) just return a plot object which can be appended into a given axis or the current\_axis  $\hookrightarrow$ ().

The next question that one might have is: how do I change the color or the marker type? This can be done via attributes, which we explain in the next section.

## 6.2 Attributes

A custom plot can be created by using attributes. The attributes can be set through keyword arguments. A list of attributes for a plot object, pltobj, can be viewed via pltobj.attributes as in:

```
fig, ax, pltobj = scatterlines(1:10)
pltobj.attributes
```

```
Attributes with 16 entries:
  color => RGBA{Float32}(0.0,0.447059,0.698039,1.0)
  colormap => viridis
  colorrange => Automatic()
 colorscale => identity
 cycle => [:color]
  inspectable => true
  linestyle => nothing
  linewidth => 1.5
 marker => circle
  markercolor => Automatic()
  markercolormap => Automatic()
  markercolorrange => Automatic()
  markersize => 9
  model => Float32[1.0 0.0 0.0 0.0; 0.0 1.0 0.0 0.0; 0.0 0.0 1.0 0.0; 0.0 0.0
    \rightarrow 0.0 1.0]
  strokecolor => black
  strokewidth => 0
```

Asking for help in the REPL as ?ablines or help(ablines) for any given plotting function will show you their corresponding attributes plus a short description on how to use that specific function. For example, for ablines:

help(ablines)

```
ablines(intercepts, slopes; attrs...)
Creates a line defined by f(x) = slope * x + intercept crossing a whole
Scene with 2D projection at its current limits. You can pass one or multiple
intercepts or slopes.
All style attributes are the same as for LineSegments.
ablines has the following function signatures:
  (Vector, Vector)
  (Vector, Vector, Vector)
  (Matrix)
Available attributes for Plot{Makie.ablines} are:
  cycle
  xautolimits
  yautolimits
```

Not only the plot objects have attributes, in the next Section we will see that also the Axis and Figure objects do.

# 6.3 Create Plot Figure

The basic container object in Makie is Figure, a canvas where we can add objects like Axis, Colorbar, Legend, etc.

For Figure, we have have attributes like backgroundcolor, size, font and fontsize as well as the figure\_padding which changes the amount of space around the figure content, see the colored area in Figure 6.3. It can take one number for all sides, or a tuple of four numbers for left, right, bottom and top. Let's dive into these components.

#### 6.3.1 Figure

```
function figure_canvas()
    fig = Figure(;
        figure_padding=(5,5,10,10),
        backgroundcolor=:snow2,
        size=(600,400),
        )
end
JDS.figure_canvas()
```

Figure 6.2: Figure canvas.

#### 6.3.2 Figure + Axis

Axis has a lot more, some of them are backgroundcolor, xgridcolor and title. For a full list just type help(Axis).

```
function figure_axis()
fig = Figure(;
    figure_padding=(5,5,10,10),
    backgroundcolor=:snow2,
    size=(600,400),
    )
```

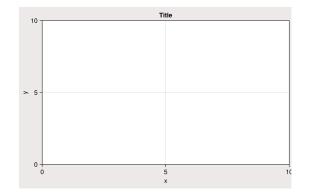

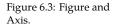

You can hide decorations and axis' spines with:

- hidedecorations!(ax; kwargs...)
- hidexdecorations!(ax; kwargs...)
- hideydecorations!(ax; kwargs...)
- hidespines!(ax; kwargs...)

Remember, we can always ask for help to see what kind of arguments we can use, e.g.,

```
help(hidespines!)
```

```
hidespines!(la::Axis, spines::Symbol... = (:l, :r, :b, :t)...)
Hide all specified axis spines. Hides all spines by default, otherwise
choose which sides to hide with the symbols :l (left), :r (right), :b
(bottom) and :t (top).
hidespines! has the following function signatures:
   (Vector, Vector)
   (Vector, Vector, Vector)
   (Matrix)
Available attributes for Plot{Makie.hidespines!} are:
```

#### Alternatively, for decorations

help(hidedecorations!)

For elements that you don't want to hide, pass false, e.g., hideydecorations!(ax ↔; ticks=false, grid=false).

Setting limits at once or independently for each axis is done by calling

• limits!(ax; l, r, b, t), where l is left, r right, b bottom, and t top.

You can also do ylims!(low, high) or xlims!(low, high), and even open ones by doing ylims!(low=0) or xlims!(high=1).

#### 6.3.3 Figure + Axis + plot

Now, we add a plotting function into our new Axis:

```
function figure_axis_plot()
fig = Figure(;
    figure_padding=(5,5,10,10),
    backgroundcolor=:snow2,
    size=(600,400),
    )
ax = Axis(fig[1,1];
    xlabel="x",
    ylabel="y",
    title="Title",
    )
lines!(ax, 0.5:0.2:3pi, x -> cos(x)/x;
```

```
color=:black,
linewidth=2,
linestyle=:dash,
)
fig
end
JDS.figure_axis_plot()
```

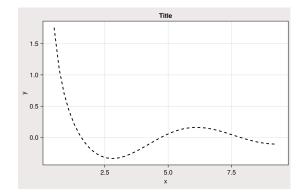

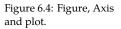

This example already includes many of the attributes that are typically used. Additionally, it would be beneficial to include a "legend" for reference, especially if the example has more than one function. This will make it easier to understand.

#### 6.3.4 Figure + Axis + plot + axislegend

So, let's append another mutation plot object and add the corresponding legends by calling axislegend. This will collect all the labels you might have passed to your plotting functions and by default will be located in the right top position. For a different one, the position=:ct argument is called, where :ct means let's put our label in the center and at the top, see Figure Figure 6.5:

```
function figure_axis_plot_leg()
fig = Figure(;
    figure_padding=(5,5,10,10),
    backgroundcolor=:snow2,
    size=(600,400),
    )
ax = Axis(fig[1,1];
    xlabel="x",
    ylabel="y",
    title="Title",
    xgridstyle=:dash,
    ygridstyle=:dash,
    )
lines!(ax, 0.5:0.2:3pi, x -> cos(x)/x;
```

```
linewidth=2,
linestyle=:solid,
label = "cos(x)/x",
)
scatterlines!(ax, 0.5:0.2:3pi, x -> -cos(x)/x;
color=:black,
linewidth=2,
linestyle=:dash,
label = "-cos(x)/x",
)
axislegend("legend"; position=:rt)
fig
end
JDS.figure_axis_plot_leg()
```

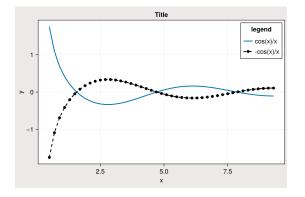

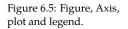

Other positions are also available by combining left(l), center(c), right(r) and bottom(b), center(c), top(t). For instance, for left top, use :lt.

However, having to write this much code just for two lines is cumbersome. So, if you plan on doing a lot of plots with the same general aesthetics, then setting a theme will be better. We can do this with set\_theme!() as follows:

```
set_theme!(;
    size=(600,400),
    backgroundcolor=(:mistyrose, 0.1),
    fontsize=16,
    Axis=(;
        xlabel="x",
        ylabel="y",
        title="Title",
        xgridstyle=:dash,
        ygridstyle=:dash,
        ),
    Legend=(;
        backgroundcolor=(:grey, 0.1),
        framecolor=:orangered,
        ),
```

| )       |  |  |  |
|---------|--|--|--|
|         |  |  |  |
| nothing |  |  |  |

Plotting the previous figure should take the new default settings defined by set\_theme!(kwargs):

```
function fig_theme()
    fig = Figure()
    ax = Axis(fig[1,1])
    lines!(ax, 0.5:0.2:3pi, x -> cos(x)/x;
        linewidth=2,
        linestyle=:dash,
        label = |\cos(x)/x|,
        )
    scatterlines!(ax, 0.5:0.2:3pi, x -> -cos(x)/x;
        color=:black,
        linewidth=2,
        linestyle=:dash,
        label = -\cos(x)/x^{"},
        )
    axislegend("legend"; position=:rt)
    fig
    set_theme!()
end
JDS.fig_theme()
```

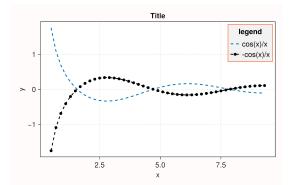

Figure 6.6: Set theme!() example.

Note that the last line is set\_theme!(), will reset the default's settings of Makie. For more on themes please go to Section 6.5.

# 6.3.5 Figure + Axis + plot + Legend + Colorbar

Before moving on into the next section, it's worthwhile to see an example where an array of attributes is passed at once to a plotting function. For this example, we will use the scatter plotting function to do a bubble plot.

The data for this could be an array with 100 rows and 3 columns, which we generated at random from a normal distribution. Here, the first column could be the positions in the x axis, the second one the positions in y and the third one an intrinsic associated value for each point. The latter could be represented in a plot by a different color or with a different marker size. In a bubble plot we can do both.

```
using Random: seed!
seed!(28)
xyz = randn(100, 3)
xyz[1:4, :]
```

```
4x3 Matrix{Float64}:
0.550992 1.27614 -0.659886
-1.06587 -0.0287242 0.175126
-0.721591 -1.84423 0.121052
0.801169 0.862781 -0.221599
```

Next, the corresponding plot can be seen in Figure 6.7:

```
function fig_bubbles(xyz)
    fig = Figure(size=(600,400))
    ax = Axis(fig[1,1]; aspect = DataAspect())
    pltobj = scatter!(xyz[:, 1], xyz[:, 2];
        color=xyz[:, 3],
        label="Bubbles",
        colormap=:plasma,
        markersize=15 * abs.(xyz[:, 3]),
        )
    limits!(-3, 3, -3, 3)
    Legend(fig[1, 2], ax, valign=:top)
    Colorbar(fig[1, 2], pltobj, height=Relative(3/4))
    fig
end
JDS.fig_bubbles(xyz)
```

where we have decomposed the tuple FigureAxisPlot into fig, ax, pltobj, in order to be able to add a Legend and Colorbar outside of the plotted object. We will discuss layout options in more detail in Section 6.8.

We have done some basic but still interesting examples to show how to use Makie.jl and by now you might be wondering: what else can we do?

### 6.4 Cheat Sheets

What are all the possible plotting functions available in Makie.jl? To answer this question, a *CHEAT SHEET* is shown in Figure 6.8. These work especially

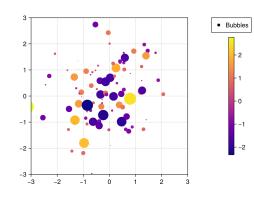

Figure 6.7: Bubble plot.

well with the CairoMakie.jl backend:

For completeness, in Figure 6.9, we show the corresponding functions CHEAT SHEET for GLMakie.jl, which supports mostly 3D plots. Those will be explained in detail in Section 6.9.

Now, that we have an idea of all the things we can do, let's go back and continue with the basics. It's time to learn how to change the general appearance of our plots.

#### 6.5 Themes

There are several ways to affect the general appearance of your plots. Either, you could use a predefined theme<sup>7</sup> or your own custom theme. For example, use the predefined dark theme via with\_theme(your\_plot\_function, theme\_dark()). n/theming/predefined Or, build your own with Theme(kwargs) or even update the one that is active with update\_theme!(kwargs).

<sup>7</sup> https://docs.makie.o rg/stable/documentatio \_themes/

You can also do set\_theme! (theme; kwargs...) to change the current default theme to theme and override or add attributes given by kwargs. If you do this and want to reset all previous settings just do set\_theme!() with no arguments. See the following examples, where we had prepared a demo\_figure with different characteristics, such that most attributes for each theme can be appreciated.

Our demo\_figure plotting function looks like follows:

```
function demo_figure()
    # contourf
    x=y= range(-2.3, 2.3, length=100)
    z=-2x .* exp.(-x .^ 2 .- (y') .^ 2)
    # density
    µopairs=[[4,2],[2,0.5],[-1,2],[0.25,1],[-4, 2],[8, 1.5]]
    # lines
    xs=range(0, 4\pi, 100)
```

Figure 6.8: Plotting

functions: CHEAT SHEET. Output given

by CairoMakie.

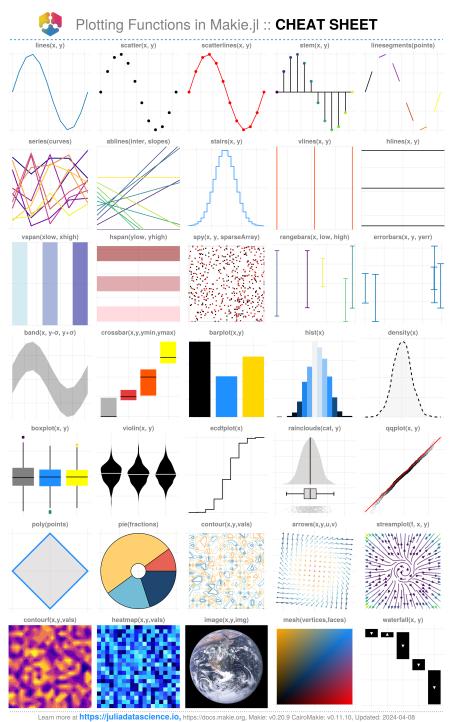

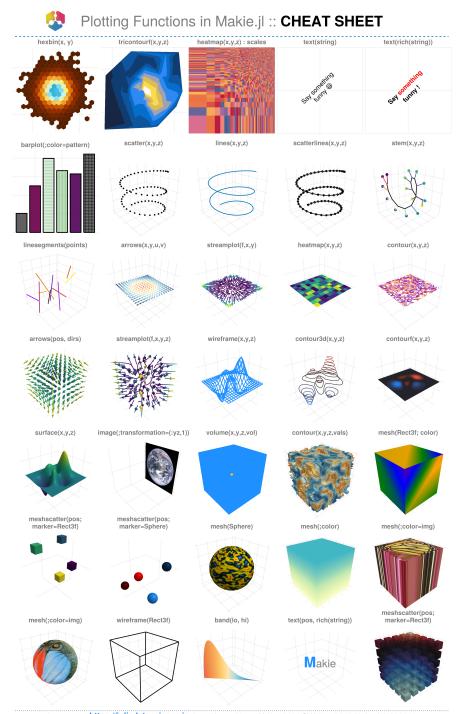

Figure 6.9: Plotting functions: CHEAT SHEET. Output given by GLMakie.

Learn more at https://juliadatascience.io, https://docs.makie.org, Makie: v0.20.9 GLMakie: v0.9.10, Updated: 2024-04-08

```
ys=[sin.(xs),cos.(xs),-sin.(xs),-cos.(xs),0.5cos.(xs),-0.5cos.(xs)]
    labs=["sin(x)","cos(x)","-sin(x)","-cos(x)","cos(x)/2","-cos(x)/2"]
    # figure
   fig = Figure(figure_padding=(10, 15, 5, 35),
        size = (900, 600), fontsize = 20)
    ax1 = Axis(fig[1,1]; xlabel="x", ylabel="y")
    ax2 = Axis(fig[1,2]; xlabel="x", ylabel="pdf")
    ax3 = Axis(fig[2,1:2]; xlabel="x", ylabel="y")
    obj = contourf!(ax1, x,y,z; levels=30)
    Colorbar(fig[1,1, Top()], obj;
       vertical=false,
       tellheight=false,
       tellwidth=false,
        valign=:top
        )
    for µo in µopairs
        density!(ax2, rand(Distributions.Normal(µo...),1000);
            label="$(µo[1]),$(µo[2])")
    end
    Legend(fig[1,2, Top()], ax2;
        orientation=:horizontal,
        nbanks=2,
        backgroundcolor =:transparent,
       tellheight=false,
        valign=:center,
        )
    limits!(ax2, -10,15,0,1)
    [lines!(ax3, xs, y, label = "$(labs[i])") for (i,y) in enumerate(ys)]
    limits!(ax3, 0, 4\pi, -1, 1)
    Legend(fig[2,1:2, Top()], ax3, orientation=:horizontal)
    fig
end
```

Where we had use several keyword arguments for Axis, Legend and Colorbar, please play with them and see how they work.

Currently, there are five themes:

```
• theme_dark()
```

- theme\_black()
- theme\_ggplot2()
- theme\_minimal()
- theme\_light()

Another alternative is defining a custom Theme by doing with\_theme(your\_plot, →your\_theme()). For instance, the following theme could be a simple version for a publication quality template:

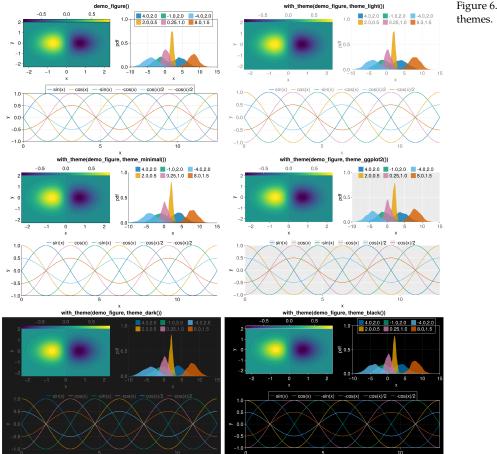

Figure 6.10: Predefined themes

```
publication_theme() = Theme(
    fontsize=16,
    font="CMU Serif",
    Axis=(
        xlabelsize=20,xlabelpadding=-5,
        xgridstyle=:dash, ygridstyle=:dash,
        xtickalign=1, ytickalign=1,
        yticksize=10, xticksize=10,
        xlabel="x", ylabel="y"
        ),
    Legend=(framecolor=(:black, 0.5), backgroundcolor=(:white, 0.5)),
    Colorbar=(ticksize=16, tickalign=1, spinewidth=0.5),
)
```

Which, for simplicity we use it to plot scatterlines and a heatmap.

```
function plot_with_legend_and_colorbar()
    fig, ax, _ = scatterlines(1:10; label="line")
    hm = heatmap!(ax, range(6, 9, 15), range(2, 5, 15), randn(15, 15);
        colormap=:Spectral_11)
    axislegend("legend"; position=:lt)
    Colorbar(fig[1, 2], hm, label="values")
    colsize!(fig.layout, 1, Aspect(1, 1.0))
    ax.title = "my custom theme"
    fig
end
```

Then, using the previously defined Theme the output is shown in Figure (Figure 6.11).

```
with_theme(plot_with_legend_and_colorbar, publication_theme())
```

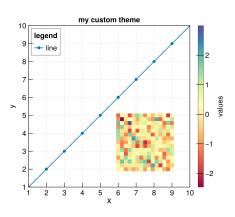

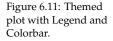

Here we have use with\_theme which is more convenient for the direct application

of a theme than the do syntax. You should use the latter if you want to include extra arguments to the theme that is going to be applied.

Now, if something needs to be changed after set\_theme!(your\_theme), we can do it with update\_theme!(size=(500, 400), fontsize=18), for example. Another approach will be to pass additional arguments to the with\_theme function:

```
fig = (size=(600, 400), figure_padding=1, backgroundcolor=:grey90)
ax = (; aspect=DataAspect(), xlabel=L"x", ylabel=L"y")
cbar = (; height=Relative(4 / 5))
with_theme(publication_theme(); fig..., Axis=ax, Colorbar=cbar) do
    plot_with_legend_and_colorbar()
end
```

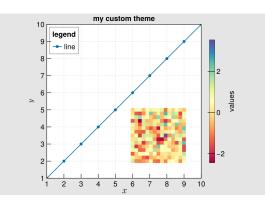

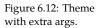

Where the x and y labels have a Latex format due to L"...". Most basic Latex strings are already supported by Makie, however to fully exploit this integration is recommend to also load the package LaTeXStrings as stated in the next section.

# 6.6 Using LaTeXStrings.jl

LaTeX support in Makie.jl is also available via LaTeXStrings.jl:

```
using LaTeXStrings
```

Simple use cases are shown below (Figure 6.13). A basic example includes LaTeX strings for x-y labels and legends:

```
lines!(x, x -> cos(x) / x; label=L"\cos(x)/x")
lines!(x, x -> exp(-x); label=L"e^{-x}")
limits!(-0.5, 13, -0.6, 1.05)
axislegend(L"f(x)")
current_figure()
end
```

with\_theme(LaTeX\_Strings, publication\_theme())

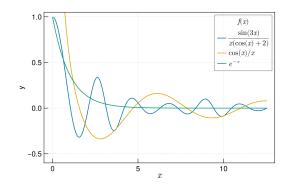

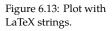

A more involved example will be one with an equation as text and increasing legend numbering for curves in a plot:

```
function multiple_lines()
    x = collect(0:10)
    fig = Figure(size=(600, 400), font="CMU Serif")
    ax = Axis(fig[1, 1], xlabel=L"x", ylabel=L"f(x,a)")
    for i = 0:10
        lines!(ax, x, i .* x; label=latexstring("$(i) x"))
    end
    axislegend(L"f(x)"; position=:lt, nbanks=2, labelsize=14)
    text!(L"f(x,a) = ax", position=(4, 80))
    fig
end
JDS.multiple_lines()
```

Where latexstring from LaTeXStrings.jl has been used to parse the string. An alternative to this simple case is L"%\$i x", which is used in the next example.

But, before that, there is another problem, some lines have repeated colors and that's no good. Adding some markers and line styles usually helps. So, let's do that using Cycles<sup>8</sup> for these types. Setting covary=true allows to cycle all elements together:

<sup>8</sup> https://docs.makie.o rg/stable/documentatio n/theming/#cycles

```
function multiple_scatters_and_lines()
x = collect(0:10)
```

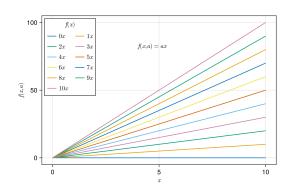

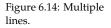

```
cycle = Cycle([:color, :linestyle, :marker], covary=true)
    set_theme!(Lines=(cycle=cycle,), Scatter=(cycle=cycle,))
    fig = Figure(size=(600, 400), font="CMU Serif")
    ax = Axis(fig[1, 1], xlabel=L"x", ylabel=L"f(x,a)")
    for i in x
        lines!(ax, x, i .* x; label=L"%$i x")
        scatter!(ax, x, i .* x; markersize=13, strokewidth=0.25,
            label=L"%$i x")
    end
    axislegend(L"f(x)"; merge=true, position=:lt, nbanks=2, labelsize=14)
    text!(L"f(x,a) = ax", position=(4, 80))
    set_theme!() # reset to default theme
    fig
end
JDS.multiple_scatters_and_lines()
```

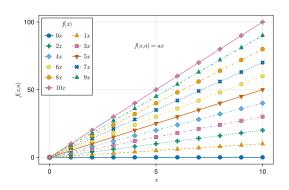

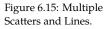

And voilà. A publication quality plot is here. What more can we ask for? Well, what about different default colors or palettes. In our next section, we will see  $\frac{n_{s}}{n_{theming}/\#cycles}$ how to use again Cycles<sup>9</sup> and learn a little bit more about them, plus some additional keywords in order to achieve this.

<sup>9</sup> https://docs.makie.o rg/stable/documentatio

## 6.7 Colors and Colormaps

Choosing an appropriate set of colors or colorbar for your plot is an essential part when presenting results. Using Colors.jl<sup>10</sup> is supported in Makie.jl so that you can use named colors<sup>11</sup> or pass RGB or RGBA values. Additionally, <sup>11</sup>https://juliagraphics. colormaps from ColorSchemes.jl<sup>12</sup> and PerceptualColourMaps.jl<sup>13</sup> can also be github.io/Colors.jl/late used. It is worth knowing that you can reverse a colormap by doing Reverse  $\hookrightarrow$  (:colormap\_name) and obtain a transparent color or colormap with color=(:red  $\hookrightarrow$ ,0.5) and colormap=(:viridis, 0.5).

Different use cases will be shown next. Then we will define a custom theme with new colors and a colorbar palette.

```
<sup>10</sup> https://github.com/J
uliaGraphics/Colors.jl
st/namedcolors/
<sup>12</sup> https://github.com/J
uliaGraphics/ColorSc
 hemes.jl
<sup>13</sup> https://github.com/p
eterkovesi/PerceptualC
 olourMaps.jl
```

#### 6.7.1 Colors

By default Makie.jl has a predefined set of colors in order to cycle through them automatically, as shown in the previous figures, where no specific color was set. Overwriting these defaults is done by calling the keyword color in the plotting function and specifying a new color via a Symbol or String. See this in the following example:

```
function set_colors_and_cycle()
    # Epicycloid lines
    x(r, k, \theta) = r * (k + 1.0) .* cos.(\theta) .- r * cos.((k + 1.0) .* \theta)
    y(r, k, \theta) = r * (k + 1.0) .* sin.(\theta) .- r * sin.((k + 1.0) .* \theta)
    \theta = range(0, 6.2\pi, 1000)
    axis = (; xlabel=L"x(\theta)", ylabel=L"y(\theta)",
        title="Epicycloid", aspect=DataAspect())
    figure = (; size=(600, 400), font="CMU Serif")
    fig, ax, _ = lines(x(1, 1, \theta), y(1, 1, \theta); color="firebrick1", # string
        label=L"1.0", axis=axis, figure=figure)
    lines!(ax, x(4, 2, \theta), y(4, 2, \theta); color=:royalblue1, #symbol
        label=L"2.0")
    for k = 2.5:0.5:5.5
        lines!(ax, x(2k, k, \theta), y(2k, k, \theta); label=latexstring("(k)")) #cycle
    end
    Legend(fig[1, 2], ax, latexstring("k, r = 2k"), merge=true)
    colsize!(fig.layout, 1, Aspect(1, 1.0))
    fig
end
JDS.set_colors_and_cycle()
```

Where, in the first two lines we have used the keyword color to specify our color. The rest is using the default cycle set of colors. Later, we will learn how to do a custom cycle.

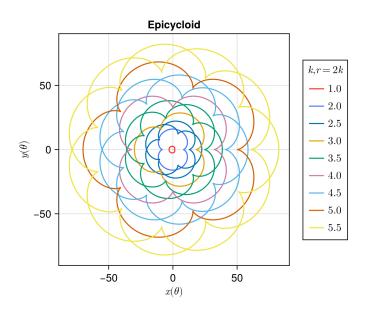

6.7.2 *Colormap*, *Reverse* 

Regarding colormaps, we are already familiar with the keyword colormap for heatmaps and scatters. Here, we show that a colormap can also be specified via a Symbol or a String, similar to colors. Or, even a vector of RGB colors. Let's do our first example by calling colormaps as a Symbol, String and cgrad for categorical values. See ?cgrad for more information.

```
figure = (; size=(600, 400), font="CMU Serif")
axis = (; xlabel=L"x", ylabel=L"y", aspect=DataAspect())
fig, ax, pltobj = heatmap(rand(20, 20); colorrange=(0, 1),
        colormap=Reverse(:viridis), axis=axis, figure=figure)
Colorbar(fig[1, 2], pltobj, label = "Reverse sequential colormap")
colsize!(fig.layout, 1, Aspect(1, 1.0))
fig
```

## 6.7.3 Colormap, highclip, lowclip

When setting a colorrange usually the values outside this range are colored with the first and last color from the colormap. However, sometimes is better to specify the color you want at both ends. We do that with highclip and lowclip:

using ColorSchemes

```
figure = (; size=(600, 400), font="CMU Serif")
```

Figure 6.16: Set colors and cycle.

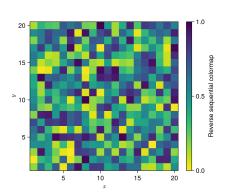

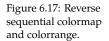

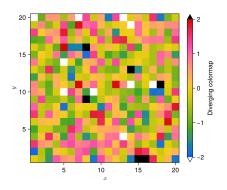

Figure 6.18: Diverging Colormap with low and high clip.

But we mentioned that also RGB vectors are valid options.

#### 6.7.4 Colormap, categorical

For our next example you could pass the custom colormap *perse* or use cgrad to force a categorical Colorbar.

using Colors, ColorSchemes

```
figure = (; size=(600, 400), font="CMU Serif")
axis = (; xlabel=L"x", ylabel=L"y", aspect=DataAspect())
#cmap = ColorScheme(range(colorant"red", colorant"green", length=3))
# this is another way to obtain a colormap, not used here, but try it.
```

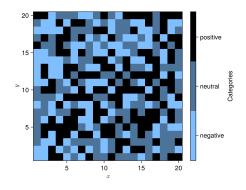

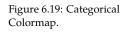

Lastly, the ticks in the colorbar for the categorial case are not centered by default in each color. This is fixed by passing custom ticks, as in cbar.ticks = (  $\rightarrow$ positions, ticks).

The last case is when passing multiple colors to colormap. You will get an interpolated colormap between those colors. Also, hexadecimal coded colors are accepted. So, on top of our heatmap let's put one semi-transparent point using this.

```
figure = (; size=(600, 400), font="CMU Serif")
axis = (; xlabel=L"x", ylabel=L"y", aspect=DataAspect())
fig, ax, pltobj = heatmap(rand(20, 20); colorrange=(0, 1),
        colormap=["red", "black"], axis=axis, figure=figure)
scatter!(ax, [11], [11]; color=("#COCOCO", 0.5), markersize=150)
Colorbar(fig[1, 2], pltobj, label="2 colors")
colsize!(fig.layout, 1, Aspect(1, 1.0))
fig
```

## 6.7.5 Custom cycle

Here, we could define a global Theme with a new cycle for colors, however that is **not the recommend way** to do it. It's better to define a new theme and use as

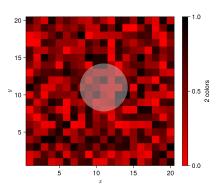

Figure 6.20: Colormap from two colors.

shown before. Let's define a new one with a cycle for :color, :linestyle, :marker → and a new colormap default. And add these new attributes to our previous publication\_theme.

```
function new_cycle_theme()
   # https://nanx.me/ggsci/reference/pal_locuszoom.html
   my_colors = ["#D43F3AFF", "#EEA236FF", "#5CB85CFF", "#46B8DAFF",
        "#357EBDFF", "#9632B8FF", "#B8B8B8FF"]
   cycle = Cycle([:color, :linestyle, :marker], covary=true) # altogether
   my_markers = [:circle, :rect, :utriangle, :dtriangle, :diamond,
        :pentagon, :cross, :xcross]
   my_linestyle = [:solid, :dash, :dot, :dashdot, :dashdotdot]
   Theme(
       fontsize=16, font="CMU Serif",
       colormap=:linear_bmy_10_95_c78_n256,
       palette=(color=my_colors, marker=my_markers, linestyle=my_linestyle),
       Lines=(cycle=cycle,),
       Scatter=(cycle=cycle,),
        Axis=(xlabelsize=20, xlabelpadding=-5,
            xgridstyle=:dash, ygridstyle=:dash,
            xtickalign=1, ytickalign=1,
            yticksize=10, xticksize=10,
            xlabel="x", ylabel="y"),
       Legend=(framecolor=(:black, 0.5), backgroundcolor=(:white, 0.5)),
       Colorbar=(ticksize=16, tickalign=1, spinewidth=0.5),
    )
end
```

#### And apply it to a plotting function like the following:

```
function scatters_and_lines()
    x = collect(0:10)
    xh = range(4, 6, 25)
    yh = range(70, 95, 25)
    h = randn(25, 25)
    fig = Figure(size=(600, 400), font="CMU Serif")
    ax = Axis(fig[1, 1]; xlabel=L"x", ylabel=L"f(x,a)")
```

```
for i in x
    lines!(ax, x, i .* x; label=latexstring("$(i) x"))
    scatter!(ax, x, i .* x; markersize=13, strokewidth=0.25,
        label=latexstring("$(i) x"))
end
hm = heatmap!(xh, yh, h)
axislegend(L"f(x)"; merge=true, position=:lt, nbanks=2, labelsize=14)
Colorbar(fig[1, 2], hm, label="new default colormap")
limits!(ax, -0.5, 10.5, -5, 105)
colgap!(fig.layout, 5)
fig
end
```

with\_theme(scatters\_and\_lines, new\_cycle\_theme())

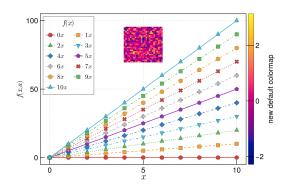

Figure 6.21: Custom theme with new cycle and colormap.

At this point you should be able to have **complete control** over your colors, line styles, markers and colormaps for your plots. Next, we will dive into how to manage and control **layouts**.

# 6.8 Layouts

A complete *canvas/layout* is defined by Figure, which can be filled with content after creation. We will start with a simple arrangement of one Axis, one Legend and one Colorbar. For this task we can think of the canvas as an arrangement of rows and columns in indexing a Figure much like a regular Array/Matrix. The Axis content will be in *row 1, column 1*, e.g. fig[1, 1], the Colorbar in *row 1, column 2*, namely fig[1, 2]. And the Legend in *row 2* and across *column 1 and 2*, namely fig[2, 1:2].

```
function first_layout()
    seed!(123)
    x, y, z = randn(6), randn(6), randn(6)
    fig = Figure(size=(600, 400), backgroundcolor=:snow2)
```

```
ax = Axis(fig[1, 1], backgroundcolor=:white)
pltobj = scatter!(ax, x, y; color=z, label="scatters")
lines!(ax, x, 1.1y; label="line")
Legend(fig[2, 1:2], ax, "labels", orientation=:horizontal)
Colorbar(fig[1, 2], pltobj, label="colorbar")
fig
end
JDS.first_layout()
```

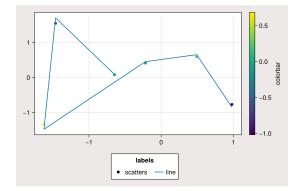

Figure 6.22: First Layout.

This does look good already, but it could be better. We could fix spacing problems using the following keywords and methods:

```
• figure_padding=(left, right, bottom, top)
```

```
• padding=(left, right, bottom, top)
```

Taking into account the actual size for a Legend or Colorbar is done by

- tellheight=true or false
- tellwidth=true or false

Setting these to true will take into account the actual size (height or width) for a Legend or Colorbar. Consequently, things will be resized accordingly.

The space between columns and rows is specified as

- colgap!(fig.layout, col, separation)
- rowgap!(fig.layout, row, separation)

*Column gap* (colgap!), if col is given then the gap will be applied to that specific column. *Row gap* (rowgap!), if row is given then the gap will be applied to that specific row.

Also, we will see how to put content into the **protrusions**, *i.e.* the space reserved for *title*: x *and* y; *either* ticks *or* label. We do this by plotting into fig[i,  $\rightarrow$  j, protrusion] where protrusion can be Left(), Right(), Bottom() and Top(), or

for each corner TopLeft(), TopRight(), BottomRight(), BottomLeft(). See below how
these options are being used:

```
function first_layout_fixed()
    seed!(123)
    x, y, z = randn(6), randn(6), randn(6)
    fig = Figure(figure_padding=(0, 3, 5, 2), size=(600, 400),
        backgroundcolor=:snow2, font="CMU Serif")
    ax = Axis(fig[1, 1], xlabel=L"x", ylabel=L"y",
        title="Layout example", backgroundcolor=:white)
    pltobj = scatter!(ax, x, y; color=z, label="scatters")
    lines!(ax, x, 1.1y; label="line")
    Legend(fig[2, 1:2], ax, "Labels", orientation=:horizontal,
        tellheight=true, titleposition=:left)
    Colorbar(fig[1, 2], pltobj, label="colorbar")
    # additional aesthetics
    Box(fig[1, 1, Right()], color=(:snow4, 0.35))
    Label(fig[1, 1, Right()], "protrusion", fontsize=18,
        rotation=pi / 2, padding=(3, 3, 3, 3))
    Label(fig[1, 1, TopLeft()], "(a)", fontsize=18, padding=(0, 3, 8, 0))
    colgap!(fig.layout, 5)
    rowgap!(fig.layout, 5)
    fig
end
JDS.first_layout_fixed()
```

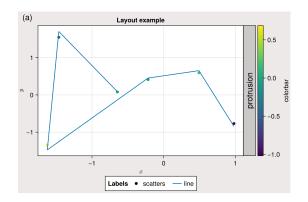

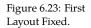

Here, having the label (a) in the TopLeft() is probably not necessary, this will only make sense for more than one plot. Also, note the use of padding, which allows more fine control over his position.

For our next example let's keep using the previous tools and some more to create a richer and complex figure.

Having the same limits across different plots can be done via your Axis with:

• linkaxes!, linkyaxes! and linkxaxes!

This could be useful when shared axis are desired. Another way of getting shared axis will be by setting limits!.

```
Now, the example:
```

```
function complex_layout_double_axis()
    seed! (123)
    x = range(0, 1, 10)
    y = range(0, 1, 10)
    z = rand(10, 10)
    fig = Figure(size=(700, 400),
        font="CMU Serif",
        backgroundcolor=:snow2
        )
    ax1 = Axis(fig, xlabel=L"x", ylabel=L"y")
    ax2 = Axis(fig, xlabel=L"x")
    heatmap!(ax1, x, y, z; colorrange=(0, 1))
    series!(ax2, abs.(z[1:4, :]);
        labels=["lab $i" for i = 1:4], color=:Set1_4)
    hm = scatter!(10x, y; color=z[1, :], label="dots", colorrange=(0, 1))
    hideydecorations!(ax2, ticks=false, grid=false)
    linkyaxes!(ax1, ax2)
    #layout
    fig[1, 1] = ax1
    fig[1, 2] = ax2
    Label(fig[1, 1, TopLeft()], "(a)", fontsize=18, padding=(0, 6, 8, 0))
    Label(fig[1, 2, TopLeft()], "(b)", fontsize=18, padding=(0, 6, 8, 0))
    Colorbar(fig[2, 1:2], hm, label="colorbar",
        vertical=false, flipaxis=false
        )
    Legend(fig[1, 3], ax2, "Legend")
    colgap!(fig.layout, 5)
    rowgap!(fig.layout, 5)
    fig
end
JDS.complex_layout_double_axis()
```

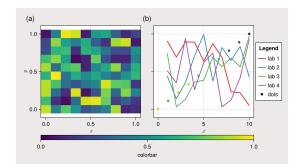

Figure 6.24: Complex layout double axis.

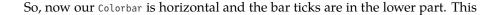

is done by setting vertical=false and flipaxis=false. Additionally, note that we can call many Axis into fig, or even Colorbar's and Legend's, and then afterwards build the layout.

Another common layout is a grid of squares for heatmaps:

```
function squares_layout()
    seed!(123)
    letters = reshape(collect('a':'d'), (2, 2))
    fig = Figure(size=(600, 400), fontsize=14, font="CMU Serif",
        backgroundcolor=:snow2)
    axs = [Axis(fig[i, j], aspect=DataAspect()) for i = 1:2, j = 1:2]
    hms = [heatmap!(axs[i, j], randn(10, 10), colorrange=(-2, 2))
           for i = 1:2, j = 1:2]
    Colorbar(fig[1:2, 3], hms[1], label="colorbar")
    [Label(fig[i, j, TopLeft()], "($(letters[i, j]))", fontsize=16,
        padding=(-2, 0, -20, 0)) for i = 1:2, j = 1:2]
    colgap!(fig.layout, 5)
    rowgap!(fig.layout, 5)
    fig
end
JDS.squares_layout()
```

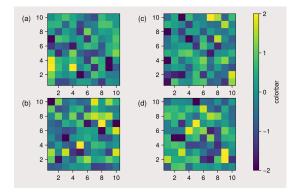

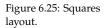

where all labels are in the **protrusions** and each Axis has an AspectData() ratio. The Colorbar is located in the third column and expands from row 1 up to row 2.

The next case uses the so called Mixed() **alignmode**, which is especially useful when dealing with large empty spaces between Axis due to long ticks. Also, the Dates module from Julia's standard library will be needed for this example.

using Dates

```
function mixed_mode_layout()
    seed!(123)
    longlabels = ["$(today() - Day(1))", "$(today())", "$(today() + Day(1))"]
```

```
fig = Figure(size=(600, 400), fontsize=12,
        backgroundcolor=:snow2, font="CMU Serif")
    ax1 = Axis(fig[1, 1], xlabel="x", alignmode=Mixed(bottom=0))
    ax2 = Axis(fig[1, 2], xticklabelrotation=π/2, alignmode=Mixed(bottom=0),
        xticks=([1, 5, 10], longlabels))
    ax3 = Axis(fig[2, 1:2])
    ax4 = Axis(fig[3, 1:2])
    axs = [ax1, ax2, ax3, ax4]
    [lines!(ax, 1:10, rand(10)) for ax in axs]
    hidexdecorations!(ax3; ticks=false, grid=false)
    Box(fig[2:3, 1:2, Right()], color=(:snow4, 0.35))
    Label(fig[2:3, 1:2, Right()], "protrusion", rotation=\pi/2, fontsize=14,
        padding=(3, 3, 3, 3))
    Label(fig[1, 1:2, Top()], "Mixed alignmode", fontsize=16,
        padding=(0, 0, 15, 0))
    colsize!(fig.layout, 1, Auto(2))
    rowsize!(fig.layout, 2, Auto(0.5))
    rowsize!(fig.layout, 3, Auto(0.5))
    rowgap!(fig.layout, 1, 15)
    rowgap!(fig.layout, 2, 0)
    colgap!(fig.layout, 5)
    fig
end
JDS.mixed_mode_layout()
```

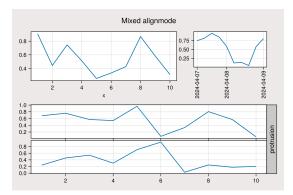

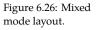

Here, the argument alignmode=Mixed(bottom=0) is shifting the bounding box to the bottom, so that this will align with the panel on the left filling the space.

Also, see how colsize! and rowsize! are being used for different columns and rows. You could also put a number instead of Auto() but then everything will be fixed. And, additionally, one could also give a height or width when defining the Axis, as in Axis(fig, height=50) which will be fixed as well.

# 6.8.1 Nested Axis (subplots)

It is also possible to define a set of Axis (*subplots*) explicitly, and use it to build a main figure with several rows and columns. For instance, the following is a "complicated" arrangement of Axis:

```
function nested_sub_plot!(f)
    backgroundcolor = rand(resample_cmap(:Pastel1_6, 6, alpha=0.25))
    ax1 = Axis(f[1, 1]; backgroundcolor)
    ax2 = Axis(f[1, 2]; backgroundcolor)
    ax3 = Axis(f[2, 1:2]; backgroundcolor)
    ax4 = Axis(f[1:2, 3]; backgroundcolor)
    return (ax1, ax2, ax3, ax4)
end
```

which, when used to build a more complex figure by doing several calls, we obtain:

```
function main_figure()
    fig = Figure()
    Axis(fig[1, 1])
    nested_sub_plot!(fig[1, 2])
    nested_sub_plot!(fig[1, 3])
    nested_sub_plot!(fig[2, 1:3])
    fig
end
JDS.main_figure()
```

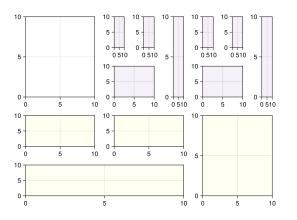

Figure 6.27: Main figure.

Note that different subplot functions can be called here. Also, each Axis here is an independent part of Figure. So that, if you need to do some rowgap!'s or colsize!'s operations, you will need to do it in each one of them independently or to all of them together.

For grouped Axis (*subplots*) we can use GridLayout() which, then, could be used to compose a more complicated Figure.

#### 6.8.2 Nested GridLayout

By using GridLayout() we can group subplots, allowing more freedom to build complex figures. Here, using our previous nested\_sub\_plot! we define three sub-groups and one normal Axis:

```
function nested_Grid_Layouts()
    fig = Figure(backgroundcolor=RGBf(0.96, 0.96, 0.96))
    ga = fig[1, 1] = GridLayout()
    gb = fig[1, 2] = GridLayout()
    gc = fig[1, 3] = GridLayout()
    gd = fig[2, 1:3] = GridLayout()
    gA = Axis(ga[1, 1])
    nested_sub_plot!(gb)
    axsc = nested_sub_plot!(gc)
    nested_sub_plot!(gd)
    hidedecorations!.(axsc, grid=false, ticks=false)
    colgap!(gc, 5)
    rowgap!(gc, 5)
    rowsize!(fig.layout, 2, Auto(0.5))
    colsize!(fig.layout, 1, Auto(0.5))
    fig
end
JDS.nested_Grid_Layouts()
```

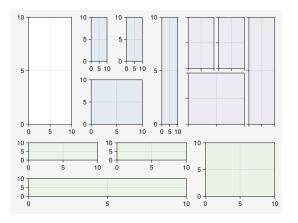

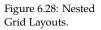

Now, using rowgap! or colsize! over each group is possible and rowsize!, colsize ↔! can also be applied to the set of GridLayout()s.

## 6.8.3 Inset plots

Currently, doing inset plots is a little bit tricky. Here, we show two possible ways of doing it by initially defining auxiliary functions. The first one is by doing a BBox, which lives in the whole Figure space:

```
function add_box_inset(fig; backgroundcolor=:snow2,
    left=100, right=250, bottom=200, top=300)
    inset_box = Axis(fig, bbox=BBox(left, right, bottom, top),
        xticklabelsize=12, yticklabelsize=12, backgroundcolor=backgroundcolor)
        translate!(inset_box.scene, 0, 0, 10)  # bring content upfront
        return inset_box
end
```

Then, the inset is easily done, as in:

```
function figure_box_inset()
    fig = Figure(size=(600, 400))
    ax = Axis(fig[1, 1], backgroundcolor=:white)
    inset_ax1 = add_box_inset(fig; backgroundcolor=:snow2,
        left=100, right=250, bottom=200, top=300)
    inset_ax2 = add_box_inset(fig; backgroundcolor=(:white, 0.85),
        left=500, right=580, bottom=100, top=200)
    lines!(ax, 1:10)
    lines!(inset_ax1, 1:10)
    scatter!(inset_ax2, 1:10, color=:black)
    fig
end
JDS.figure_box_inset()
```

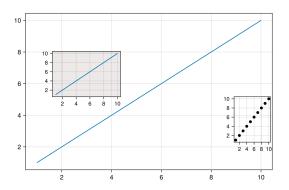

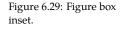

where the Box dimensions are bound by the Figure's size. Note, that an inset can be also outside the Axis. The other approach, is by defining a new Axis into a position fig[i, j] specifying his width, height, halign and valign. We do that in the following function:

```
function add_axis_inset(pos=fig[1, 1]; backgroundcolor=:snow2,
    halign, valign, width=Relative(0.5),height=Relative(0.35),
    alignmode=Mixed(left=5, right=5))
    inset_box = Axis(pos; width, height, halign, valign, alignmode,
        xticklabelsize=12, yticklabelsize=12, backgroundcolor=backgroundcolor)
    # bring content upfront
    translate!(inset_box.scene, 0, 0, 10)
    return inset_box
end
```

See that in the following example the Axis with gray background will be rescaled if the total figure size changes. The *insets* are bound by the Axis positioning.

```
function figure_axis_inset()
    fig = Figure(size=(600, 400))
    ax = Axis(fig[1, 1], backgroundcolor=:white)
    inset_ax1 = add_axis_inset(fig[1, 1]; backgroundcolor=:snow2,
        halign=:left, valign=:center,
        width=Relative(0.3), height=Relative(0.35),
        alignmode=Mixed(left=5, right=5, bottom=15))
    inset_ax2 = add_axis_inset(fig[1, 1]; backgroundcolor=(:white, 0.85),
        halign=:right, valign=:center,
        width=Relative(0.25), height=Relative(0.3))
    lines!(ax, 1:10)
    lines!(inset_ax1, 1:10)
    scatter!(inset_ax2, 1:10, color=:black)
    fig
end
JDS.figure_axis_inset()
```

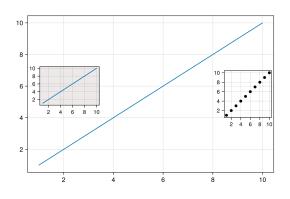

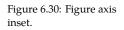

And this should cover most used cases for layouting with Makie. Now, let's do some nice 3D examples with GLMakie.jl.

#### 6.9 GLMakie.jl

CairoMakie.jl fulfills all our needs for static 2D images. But sometimes we want interactivity, especially when we are dealing with 3D images. Visualizing data in 3D is also a common practice to gain insight from your data. This is where <sup>14</sup> http://www.opengl.o GLMakie.jl comes into play, since it uses OpenGL<sup>14</sup> as a backend that adds in- $\frac{1}{rg/r}$ teractivity and responsiveness to plots. Like before, a simple plot includes, of course, lines and points. So, we will start with those and since we already know how layouts work, we will put that into practice.

#### 6.9.1 Scatters and Lines

For scatter plots we have two options, the first one is scatter(x, y, z) and the second one is meshscatter (x, y, z). In the former, markers don't scale in the axis directions and in the latter they do because they are actual geometries in 3D space. See the next example:

using GLMakie GLMakie.activate!()

```
function scatters_in_3D()
    seed!(123)
   n = 10
    x, y, z = randn(n), randn(n), randn(n)
    aspect=(1, 1, 1)
    perspectiveness=0.5
    # the figure
    fig = Figure(; size=(1200, 400))
    ax1 = Axis3(fig[1, 1]; aspect, perspectiveness)
    ax2 = Axis3(fig[1, 2]; aspect, perspectiveness)
    ax3 = Axis3(fig[1, 3]; aspect=:data, perspectiveness)
    scatter!(ax1, x, y, z; markersize=15)
    meshscatter!(ax2, x, y, z; markersize=0.25)
    hm = meshscatter!(ax3, x, y, z; markersize=0.25,
        marker=Rect3f(Vec3f(0), Vec3f(1)), color=1:n,
        colormap=:plasma, transparency=false)
    Colorbar(fig[1, 4], hm, label="values", height=Relative(0.5))
    colgap!(fig.layout, 5)
    fig
end
JDS.scatters_in_3D()
```

Note also, that a different geometry can be passed as markers, i.e., a square/rectangle, and we can assign a colormap for them as well. In the middle panel one could get perfect spheres by doing aspect = :data as in the right panel.

Figure 6.31: Scatters in 3D.

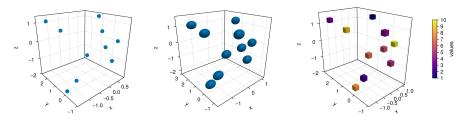

And doing lines or scatterlines is also straightforward:

```
function lines_in_3D()
    seed! (123)
    n = 10
    x, y, z = randn(n), randn(n), randn(n)
    aspect=(1, 1, 1)
    perspectiveness=0.5
    # the figure
    fig = Figure(; size=(1200, 500))
    ax1 = Axis3(fig[1, 1]; aspect, perspectiveness)
    ax2 = Axis3(fig[1, 2]; aspect, perspectiveness)
    ax3 = Axis3(fig[1, 3]; aspect=:data, perspectiveness)
    lines!(ax1, x, y, z; color=1:n, linewidth=3)
    scatterlines!(ax2, x, y, z; markersize=15)
    hm = meshscatter!(ax3, x, y, z; markersize=0.2, color=1:n)
    lines!(ax3, x, y, z; color=1:n)
    Colorbar(fig[2, 1], hm; label="values", height=15, vertical=false,
        flipaxis=false, ticksize=15, tickalign=1, width=Relative(3.55/4))
    fig
end
# written by Josef Heinen from GR.jl
JDS.lines_in_3D()
```

Plotting a surface is also easy to do as well as a wireframe and contour lines in 3D.

#### 6.9.2 Surfaces, wireframe, contour, contourf and contour3d

To show these cases we'll use the following peaks function:

```
function peaks(; n=49)
x = range(-3, 3, n)
y = range(-3, 3, n)
a = 3 * (1 .- x') .^ 2 .* exp.(-(x' .^ 2) .- (y .+ 1) .^ 2)
b = 10 * (x' / 5 .- x' .^ 3 .- y .^ 5) .* exp.(-x' .^ 2 .- y .^ 2)
```

Figure 6.32: Lines in 3D.

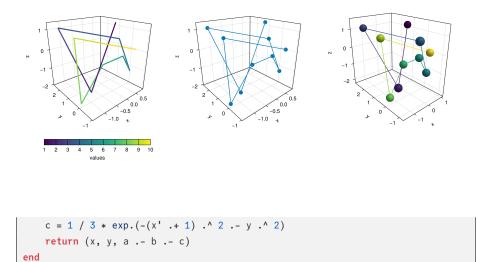

#### The output for the different plotting functions is

```
function plot_peaks_function()
    x, y, z = peaks()
    x2, y2, z2 = peaks(; n=15)
    fig = Figure(size=(1200, 400))
    axs = [Axis3(fig[1, i]; aspect=(1, 1, 1)) for i = 1:3]
    hm = surface!(axs[1], x, y, z)
    wireframe!(axs[2], x2, y2, z2)
    contour3d!(axs[3], x, y, z; levels=20)
    Colorbar(fig[1, 4], hm, height=Relative(0.5))
    fig
end
JDS.plot_peaks_function()
```

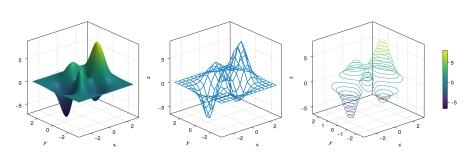

Figure 6.33: Plot peaks function.

But, it can also be plotted with a heatmap(x, y, z), contour(x, y, z) or contourf(x  $\hookrightarrow$ , y, z):

```
function heatmap_contour_and_contourf()
    x, y, z = peaks()
    fig = Figure(size=(1200, 400))
    axs = [Axis(fig[1, i]; aspect=DataAspect()) for i = 1:3]
    hm = heatmap!(axs[1], x, y, z)
    contour!(axs[2], x, y, z; levels=20)
    contourf!(axs[3], x, y, z)
    Colorbar(fig[1, 4], hm, height=Relative(0.5))
    fig
end
JDS.heatmap_contour_and_contourf()
```

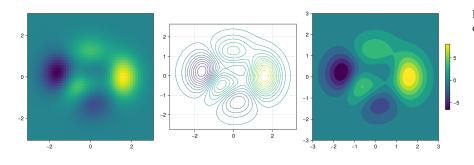

Figure 6.34: Heatmap contour and contourf.

Additionally, by changing Axis to an Axis3, these plots will be automatically be in the x-y plane at z=0:

```
function heatmap_contour_and_contourf_in_a_3d_plane()
    x, y, z = peaks()
    fig = Figure(size=(1200, 400))
    axs = [Axis3(fig[1, i]) for i = 1:3]
    hm = heatmap!(axs[1], x, y, z)
    contour!(axs[2], x, y, z; levels=20)
    contourf!(axs[3], x, y, z)
    Colorbar(fig[1, 4], hm, height=Relative(0.5))
    fig
end
JDS.heatmap_contour_and_contourf_in_a_3d_plane()
```

Something else that is easy to do is to mix all these plotting functions into just one plot, namely:

using TestImages

```
function mixing_surface_contour3d_contour_and_contourf()
img = testimage("coffee.png")
x, y, z = peaks()
```

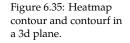

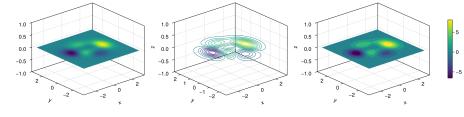

```
cmap = :Spectral_11
    fig = Figure(size=(1200, 800), fontsize=26)
    ax1 = Axis3(fig[1, 1]; aspect=(1, 1, 1),
        elevation=\pi/6, perspectiveness=0.5,
        xzpanelcolor=(:black, 0.75), yzpanelcolor=:black,
        zgridcolor=:grey70, ygridcolor=:grey70, xgridcolor=:grey70)
    ax2 = Axis3(fig[1, 3]; aspect=(1, 1, 1),
        elevation=\pi/6, perspectiveness=0.5)
    hm = surface!(ax1, x, y, z; colormap=(cmap, 0.95), shading=MultiLightShading
    \hookrightarrow)
    contour3d!(ax1, x, y, z .+ 0.02; colormap=cmap, levels=20, linewidth=2)
    # get final limits
    xmin, ymin, zmin = minimum(ax1.finallimits[])
    xmax, ymax, zmax = maximum(ax1.finallimits[])
    contour!(ax1, x, y, z; colormap=cmap, levels=20,
        transformation=(:xy, zmax))
    contourf!(ax1, x, y, z; colormap=cmap,
        transformation=(:xy, zmin))
    Colorbar(fig[1, 2], hm, width=15, ticksize=15, tickalign=1,
        height=Relative(0.35))
    # transformations into planes
    heatmap!(ax2, x, y, z; colormap=:viridis,
        transformation=(:yz, 3.5))
    contourf!(ax2, x, y, z; colormap=:CMRmap,
        transformation=(:xy, -3.5))
    contourf!(ax2, x, y, z; colormap=:bone_1,
        transformation=(:xz, 3.5))
    image!(ax2, -3 .. 3, -3 .. 2, rotr90(img);
        transformation=(:xy, 3.8))
    xlims!(ax2, -3.8, 3.8)
    ylims!(ax2, -3.8, 3.8)
    zlims!(ax2, -3.8, 3.8)
    fig
end
JDS.mixing_surface_contour3d_contour_and_contourf()
```

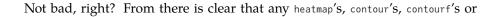

Figure 6.36: Mixing surface, contour3d, contour and contourf.

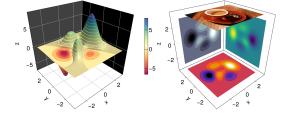

image can be plotted into any plane via a transformation and that the planes can be coloured, i.e. xzpanelcolor=:black.

#### 6.9.3 Arrows and Streamplots

arrows and streamplot are plots that might be useful when we want to know the directions that a given variable will follow. See a demonstration below<sup>15</sup>:

<sup>15</sup> we are using the LinearAlgebra module from Julia's standard library.

using LinearAlgebra

Other interesting examples are a mesh(obj), a volume(x, y, z, vals), and a contour  $\hookrightarrow$  (x, y, z, vals).

#### 6.9.4 Meshes and Volumes

Drawing meshes comes in handy when you want to plot geometries, like a Sphere or a Rectangle, i.e. FRect3D. Another approach to visualize points in 3D

Figure 6.37: Arrows and streamplot in 3d.

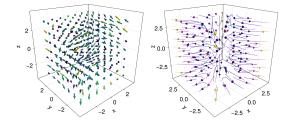

space is by calling the functions volume and contour, which implements ray tracing<sup>16</sup> to simulate a wide variety of optical effects. See the next examples:

<sup>16</sup> https://en.wikipedia .org/wiki/Ray\_tracing\_ (graphics)

using GeometryBasics

```
function mesh_volume_contour()
    # mesh objects
    rectMesh = Rect3f(Vec3f(-0.5), Vec3f(1))
    recmesh = GeometryBasics.mesh(rectMesh)
    sphere = Sphere(Point3f(0), 1)
    # https://juliageometry.github.io/GeometryBasics.jl/stable/primitives/
    spheremesh = GeometryBasics.mesh(Tesselation(sphere, 64))
    # uses 64 for tesselation, a smoother sphere
    colors = [rand() for v in recmesh.position]
    # cloud points for volume
    x = y = z = 1:10
    vals = randn(10, 10, 10)
    fig = Figure(size=(1200, 400))
    axs = [Axis3(fig[1, i]; aspect=(1,1,1), perspectiveness=0.5) for i=1:3]
    mesh!(axs[1], recmesh; color=colors, colormap=:rainbow, shading=NoShading)
    mesh!(axs[1], spheremesh; color=(:white, 0.25), transparency=true)
    volume!(axs[2], x, y, z, vals; colormap=Reverse(:plasma))
    contour!(axs[3], x, y, z, vals; colormap=Reverse(:plasma))
    fig
end
JDS.mesh_volume_contour()
```

Note that here we are plotting two meshes into the same axis, one transparent sphere and a cube. So far, we have covered most of the 3D use-cases.

Taking as reference the previous example one can do the following custom plot with spheres and rectangles:

```
using GeometryBasics, Colors
```

Figure 6.38: Mesh volume contour.

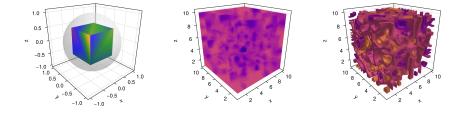

For the spheres let's do a rectangular grid. Also, we will use a different color for each one of them. Additionally, we can mix spheres and a rectangular plane. Next, we define all the necessary data.

```
seed!(123)
spheresGrid = [Point3f(i,j,k) for i in 1:2:10 for j in 1:2:10
    for k in 1:2:10]
colorSphere = [RGBA(i * 0.1, j * 0.1, k * 0.1, 0.75) for i in 1:2:10
    for j in 1:2:10 for k in 1:2:10]
spheresPlane = [Point3f(i,j,k) for i in 1:2.5:23 for j in 1:2.5:10
    for k in 1:2.5:4]
cmap = get(colorschemes[:plasma], range(0, 1, 50))
colorsPlane = cmap[rand(1:50,50)]
rectMesh = Rect3f(Vec3f(-1, -1, 2.1), Vec3f(16, 11, 0.5))
recmesh = GeometryBasics.mesh(rectMesh)
colors = [RGBA(rand(4)...) for v in recmesh.position]
```

Then, the plot is simply done with:

```
function grid_spheres_and_rectangle_as_plate()
   perspectiveness=0.5
   aspect = :data
   # now the figure
   fig = with_theme(theme_dark()) do
       fig = Figure(size=(1200, 800))
       ax1 = Axis3(fig[1, 1]; aspect, perspectiveness, azimuth=0.72)
       ax2 = Axis3(fig[1, 2]; aspect, perspectiveness)
       meshscatter!(ax1, spheresGrid; color=colorSphere, markersize=1,
            shading=NoShading)
       meshscatter!(ax2, spheresPlane; color=colorsPlane, markersize=0.75,
           lightposition=Vec3f(10, 5, 2),
            ambient=Vec3f(0.95, 0.95, 0.95),
            backlight=1.0f0)
       mesh!(recmesh; color=colors, colormap=:rainbow, shading=NoShading)
       limits!(ax1, 0, 10, 0, 10, 0, 10)
        fig
    end
```

fig
end
JDS.grid\_spheres\_and\_rectangle\_as\_plate()

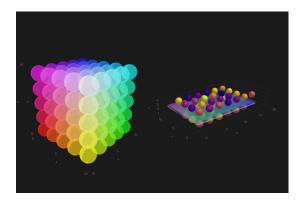

Figure 6.39: Grid spheres and rectangle as plate.

Here, the rectangle is semi-transparent due to the alpha channel added to the RGB color. The rectangle function is quite versatile, for instance 3D boxes are easy to implement which in turn could be used for plotting a 3D histogram. See our next example, where we are using again the peaks function and some additional definitions:

```
x, y, z = peaks(; n=15)

\deltax = (x[2] - x[1]) / 2

\deltay = (y[2] - y[1]) / 2

cbarPal = :Spectral_11

ztmp = (z .- minimum(z)) ./ (maximum(z .- minimum(z)))

cmap = get(colorschemes[cbarPal], ztmp)

cmap2 = reshape(cmap, size(z))

ztmp2 = abs.(z) ./ maximum(abs.(z)) .+ 0.15
```

here  $\delta x$ ,  $\delta y$  are used to specify the box sizes. cmap2 will be the color for each box and ztmp2 will be used as a transparency parameter. See the output in the next figure.

```
function histogram_or_bars_in_3d()
fig = Figure(size=(1200, 800), fontsize=26)
ax1 = Axis3(fig[1, 1]; aspect=(1,1,1), elevation=π/6,
    perspectiveness=0.5)
ax2 = Axis3(fig[1, 2]; aspect=(1,1,1), perspectiveness=0.5)
rectMesh = Rect3f(Vec3f(-0.5, -0.5, 0), Vec3f(1, 1, 1))
meshscatter!(ax1, x, y, 0 * z; marker=rectMesh, color=z[:],
    markersize=Vec3f.(2&x, 2&y, z[:]), colormap=:Spectral_11,
    shading=NoShading)
limits!(ax1, -3.5, 3.5, -3.5, 3.5, -7.45, 7.45)
meshscatter!(ax2, x, y, 0 * z; marker=rectMesh, color=z[:],
    markersize=Vec3f.(2&x, 2&y, z[:]), colormap=(:Spectral_11, 0.25),
```

```
shading=NoShading, transparency=true)
for (idx, i) in enumerate(x), (idy, j) in enumerate(y)
    rectMesh=Rect3f(Vec3f(i-\deltax, j-\deltay, 0), Vec3f(2\deltax, 2\deltay, z[idx,idy]))
    recmesh=GeometryBasics.mesh(rectMesh)
    lines!(ax2, recmesh; color=(cmap2[idx, idy], ztmp2[idx, idy]))
end
fig
end
JDS.histogram_or_bars_in_3d()
```

Figure 6.40: Histogram or bars in 3d.

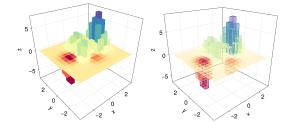

Note, that you can also call lines or wireframe over a mesh object.

#### 6.9.5 Filled Line and Band

For our last example we will show how to do a filled curve in 3D with band and some linesegments:

```
function filled_line_and_linesegments_in_3D()
    xs = range(-3, 3, 10)
    lower = [Point3f(i, -i, 0) for i in range(0, 3, 100)]
    upper = [Point3f(i, -i, sin(i) * exp(-(i + i)))
        for i in range(0, 3, length=100)]
    fig = Figure(size=(1200, 800))
    axs = [Axis3(fig[1, i]; elevation=π/6, perspectiveness=0.5) for i=1:2]
    band!(axs[1], lower, upper; color=repeat(norm.(upper), outer=2),
        colormap=:CMRmap)
    lines!(axs[1], upper, color=:black)
    linesegments!(axs[2], cos.(xs), xs, sin.(xs); linewidth=5,
        color=1:length(xs))
    fig
end
JDS.filled_line_and_linesegments_in_3D()
```

Finally, our journey doing 3D plots has come to an end. You can combine everything we exposed here to create amazing 3D images!

Figure 6.41: Filled line and linesegments in 3D.

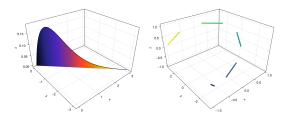

#### 6.10 *A Makie recipe for a DataFrame*

Unlike other libraries that already support a wide set of input formats via recipes, i.e. Plots.jl, in Makie.jl most of the time we need to pass the raw data to functions. However, we can also define our own recipe in Makie.jl. A recipe is your own custom plotting type command. This extension is done just in Makie.  $\rightarrow$  jl, which means that making a new set of plotting rules for your own types is light, namely, you don't need the complete plotting machinery available to define them. This is specially useful if you want to include your own plotting commands in one of your own packages. However, in order for them to work you will still need to use one of the backends, i.e., GLMakie or CairoMakie.

As an example we will code a small **full recipe** for a DataFrame. Please refer to <sup>17</sup> https://docs.makie.o the documentation<sup>17</sup> for more details.

rg/stable/documentatio n/recipes/

A Makie recipe consist of two parts, a plot type name defined via @recipe and a custom plot!(::Makie.plot) which creates the actual plot via plotting functions already defined.

```
@recipe(DfPlot, df) do scene
    Attributes(
        x = :A,
        y = :B,
        c = :C,
        color = :red,
        colormap = :plasma,
        markersize = 20,
        marker = :rect,
        colorrange = (0,1),
        label = "",
    )
end
```

Note that the macro @recipe will automatically create two new functions for us,

dfplot and dfplot!, all lowercase from our type DfPlot. The first one will create a complete new figure whereas the second one will plot into the current axis or an axis of your choosing. This allows us to plot DataFrames which contains columns named, x, y, z. Now, let's take care of our plot definition. We will do a simple scatter plot:

```
function Makie.plot!(p::DfPlot{<:Tuple{<:DataFrame}})
df = p[:df][]
x = getproperty(df, p[:x][])
y = getproperty(df, p[:y][])
c = getproperty(df, p[:c][])
scatter!(p, x, y; color = c, markersize = p[:markersize][],
colormap = p[:colormap][], marker = p[:marker][],
colorrange = (minimum(x), maximum(c)), label = p[:label][])
return p
end</pre>
```

import Makie

Note the extras [] at the end of each variable. Those are due to the fact that *recipes* in Makie are dynamic, meaning that our plots will update if our variables change. See observables<sup>18</sup> to know more. Now, we apply our new plotting function to the following DataFrame:

<sup>18</sup> https://docs.makie.o rg/stable/documentatio n/nodes/

```
df_recipe = DataFrame(A=randn(10), B=randn(10), C=rand(10))
```

```
fig, ax, obj = dfplot(df_recipe; label = "test")
axislegend()
Colorbar(fig[1,2], obj)
fig
```

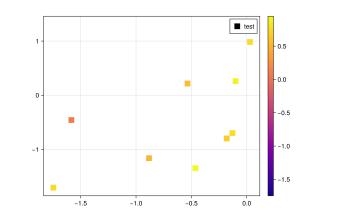

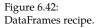

The named attributes in the recipe allows us to pass custom names to our new plotting function. Namely:

```
df_names = DataFrame(a1=rand(100), a2=rand(100), a3=rand(100))
```

#### and:

```
dfplot(df_names; x = :a1, y = :a2, c = :a3, marker = 'o',
    axis = (; aspect=1, xlabel = "a1", ylabel = "a2"),
    figure = (; backgroundcolor = :grey90))
```

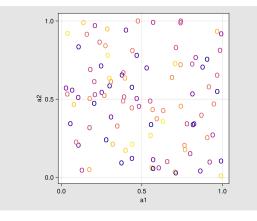

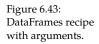

Note, that now we are calling by name each column as well as the marker type, allowing us to use this definition for different DataFrames. Additionally, all our previous options, i.e., axis or figure also work!

# 7 Data Visualization with AlgebraOf-Graphics.jl

AlgebraOfGraphics.jl is a higher-level plotting package that uses Makie.jl under the hood. It is geared towards data visualization workflows with support for DataFrames. AlgebraOfGraphics.jl abstracts away some common patterns in data visualization using an interface similar to R's ggplot2 package.

AlgebraOfGraphics.jl follows a layered approach to construct visualizations in a structured manner. There are four main types of layers:

- data layer
- mapping layer
- visual transformation layer
- statistical transformation layer

NOTE: Algebra0fGraphics.jl has some guiding principles described in their philosophy section  $^1\!.$ 

<sup>1</sup> https://aog.makie.or g/stable/philosophy/

AlgebraOfGraphics.jl allows you to construct all of these types of layers with functions that return a Layer object, in which all of the information necessary will be encoded. You can then perform **two operations on layers**:

- **multiplication with** \*: this fuses two or more layers into a *single* layer
- addition with +: this superimposes two or more layers into a vector of Layers

Finally, as the name suggests, AlgebraOfGraphics.jl is an algebra for Layer objects. And, as such, it defines two algebraic properties. Let a, b and c be Layer objects, then the following two properties hold:

- associative property: (a \* b) \* c = a \* (b \* c)
- distributive property: a \* (b + c) = (a \* b) + (a + b)

To get started with AlgebraOfGraphics.jl, you'll need to load it along with a desired Makie.jl backend (Chapter -Section 6):

```
using AlgebraOfGraphics
using CairoMakie
```

#### 7.1 Layers

We'll cover the data layer first, which can be created with the data function:

```
data_layer = data(grades_2020())
```

| Algebi<br>Row | name  | ics.Layer(id<br>grade_2020<br>Float64 | entity, 4×2 DataFrameColumns |
|---------------|-------|---------------------------------------|------------------------------|
| 1             | Sally | 1.0                                   |                              |
| 2             | Bob   | 5.0                                   |                              |
| 3             | Alice | 8.5                                   |                              |
| 4             | Hank  | 4.0,                                  | Any[], {})                   |

As you can see, data takes any DataFrame and returns a Layer type. You can see that we do not have any mapping, visual, or statistical transformations information yet. That will need to be specified in different layer type with different functions.

NOTE: data layers can use any Tables.jl^2 data format, including DataFrames and NamedTuples.

<sup>2</sup> https://github.com/J uliaData/Tables.jl/blo b/main/INTEGRATI ONS.md

Let's see how to encode data information in a **mapping layer** with the mapping function. This function has the following signature:

The positional arguments x, y, and z correspond to the X-, Y- and Z-axis mappings and the keyword arguments color, size, and so on, correspond to the aesthetics mappings. The purpose of mapping is to encode in a Layer information about which columns of the underlying data AlgebraOfGraphics.jl will map onto the axis and other visualization aesthetics, e.g. color and size. Let's use mapping to encode information regarding X- and Y-axis:

mapping\_layer = mapping(:name, :grade\_2020)

AlgebraOfGraphics.Layer(identity, nothing, Any[:name, :grade\_2020], {})

We pass the columns as Symbols in a similar manner as we did for DataFrames.jl (Chapter -Section 4) and DataFramesMeta.jl (Chapter -Section 5). In the output, we see that we have successfully encoded both :name and :grade\_2020 columns as the X- and Y-axis, respectively.

Finally, we can use a **visual transformation layer** to encode which type of plot we want to make. This is done with the visual function which takes a Makie.jl **plotting type** as a single positional argument. All of the mappings specified in the mapping layer will be passed to the plotting type.

```
visual_layer = visual(BarPlot)
```

The visual\_layer is a visual transformation layer that encodes information about which type of visual transformation you want to use in your visualization plus keyword arguments that might apply to the selected plotting type.

**NOTE:** We are using the plotting *type* (BarPlot) instead of the plotting *function* (barplot). This is due how AlgebraOfGraphics.jl works. You can see all of the available mappings for all of the plotting types by inspecting their functions either using Julia's help REPL, e.g. ?barplot, or Makie.jl's documentation on plotting functions<sup>3</sup>.

<sup>3</sup> https://docs.makie.o rg/stable/examples/plo tting\_functions/

#### 7.1.1 Drawing Layers

Once we have all of the necessary layers we can fuse them together with  $* \rightarrow$  and apply the draw function to get a plot. The draw **function** will use all of the information from the layer it is being supplied and will send it as **plotting instructions to the activated** Makie.jl **backend**:

```
draw(data_layer * mapping_layer * visual_layer)
```

AlgebraOfGraphics.jl will automatically pass the underlying columns of the mapping layer from the data layer's DataFrame as the X- and Y-labels.

Note that you can just perform the \* operations inside draw if you don't want to create intermediate variables:

```
plt = data(grades_2020()) * mapping(:name, :grade_2020) * visual(BarPlot)
draw(plt)
```

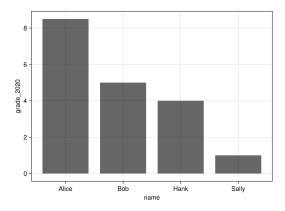

Figure 7.1: AlgebraOf-Graphics bar plot.

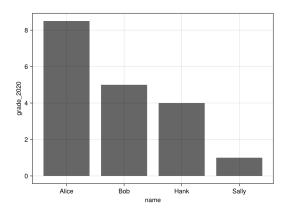

Figure 7.2: AlgebraOf-Graphics bar plot.

#### 7.1.2 Mapping Layer Keyword Arguments

Let's try to use other mappings such as the keyword arguments color and dodge in our bar plot, since they are supported by the BarPlot plotting type. First, let's revisit our example all\_grades() data defined in Chapter -Section 4 and add a :year column:

```
df = @transform all_grades() :year = ["2020", "2020", "2020", "2020", "2021", "2

→021", "2021"]
```

| name  | grade | year |
|-------|-------|------|
| Sally | 1.0   | 2020 |
| Bob   | 5.0   | 2020 |
| Alice | 8.5   | 2020 |
| Hank  | 4.0   | 2020 |
| Bob   | 9.5   | 2021 |
| Sally | 9.5   | 2021 |
| Hank  | 6.0   | 2021 |

Now we can pass the :year column to be mapped as both a color and dodge aesthetic inside mapping:

```
plt = data(df) *
    mapping(
        :name,
        :grade;
        color=:year,
        dodge=:year) *
    visual(BarPlot)
draw(plt)
```

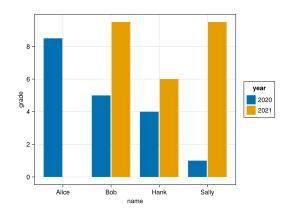

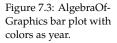

AlgebraOfGraphics.jl creates for us a legend with the underlying information from the color mapping column inside the data layer's DataFrame.

#### 7.1.3 Transformations Inside Mapping Layers

We can also perform **transformations** inside the mapping function. It supports the DataFrames.jl's minilanguage source => transformation => target. Where source  $\hookrightarrow$  is the original column name and target is a String representing the new desired label. If we simply use source => target, the underlying transformation will be the identity function, i.e., no transformation is performed and the data is passed as it is. Here's an example:

```
plt = data(df) *
    mapping(
        :name => "Name",
        :grade => "Grade";
        color=:year => "Year",
        dodge=:year) *
        visual(BarPlot)
draw(plt)
```

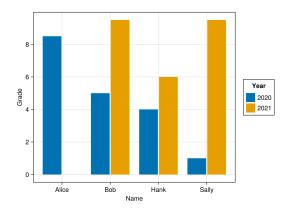

Figure 7.4: AlgebraOf-Graphics bar plot with colors as year and custom labels.

Let's make use of the transformation in source => transformation => target to transform our grades scale from 0-10 to 0-100 and also our names to uppercase:

```
plt = data(df) *
    mapping(
        :name => uppercase => "Name",
        :grade => (x -> x*10) => "Grade";
        color=:year => "Year",
        dodge=:year) *
        visual(BarPlot)
draw(plt)
```

As you can see, we can pass both regular or anonymous functions.

**NOTE:** By default AlgebraOfGraphics.jl transformations inside mapping are vectorized (broadcasted) by default. Hence, we don't need to use the dot operator

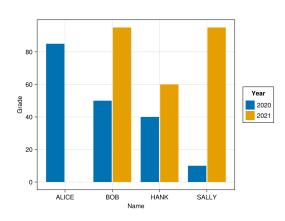

Figure 7.5: AlgebraOf-Graphics bar plot with colors as year, custom labels and transformations.

### 7.2 Layouts

• •

AlgebraOfGraphics.jl supports layouts with plots in multiple rows and columns, also known as *faceting*. These are specified using the keywords arguments layout, row and col inside mapping. If you use layout, AlgebraOfGraphics.jl will try to use the best combinations of rows and columns to layout the visualization:

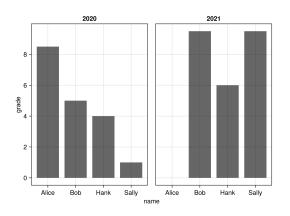

Figure 7.6: AlgebraOf-Graphics bar plot with automatic layout.

However, you can override that by using either row or col for multiple rows or multiple columns layouts, respectively. Here's an example with row:

```
plt = data(df) *
    mapping(:name, :grade; row=:year) *
    visual(BarPlot)
draw(plt)
```

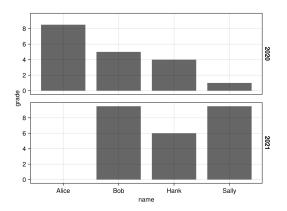

Figure 7.7: AlgebraOf-Graphics bar plot with row layout.

#### And, finally, an example with col:

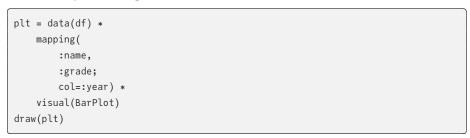

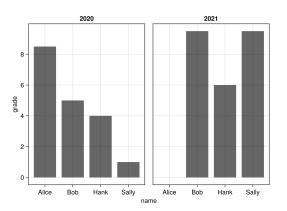

Figure 7.8: AlgebraOf-Graphics bar plot with column layout.

NOTE: You use *both* row and col one for each categorical variable.

### 7.3 Statistical Visualizations

AlgebraOfGraphics.jl can perform statistical transformations as layers with five functions:

- expectation: calculates the mean (*expectation*) of the underlying Y-axis column
- frequency: computes the frequency (*raw count*) of the underlying X-axis column
- density: computes the density (distribution) of the underlying X-axis column
- linear: computes a linear trend relationship between the underlying X- and Y-axis columns
- smooth: computes a smooth relationship between the underlying X- and Y- axis columns

Let's first cover expectation:

```
plt = data(df) *
    mapping(:name, :grade) *
    expectation()
draw(plt)
```

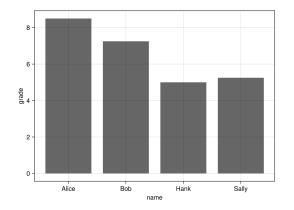

Figure 7.9: AlgebraOf-Graphics bar plot with expectation.

Here, expectation adds a statistical transformation layer that tells AlgebraOfGraphics →.jl to compute the mean of the Y-axis values for every unique X-axis values. In our case, it computed the mean of grades for every student. Note that we could safely remove the visual transformation layer (visual(BarPlot)) since it is the default visual transformation for expectation.

Next, we'll show an example with frequency:

```
plt = data(df) *
    mapping(:name) *
```

#### 200 JULIA DATA SCIENCE

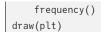

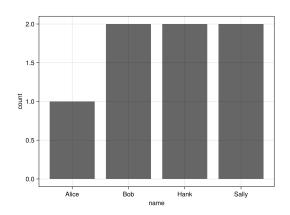

Figure 7.10: AlgebraOf-Graphics bar plot with frequency.

Here we are passing just a single positional argument to mapping since this is the underlying column that frequency will use to calculate the raw count. Note that, as previously, we could also safely remove the visual transformation layer (visual(BarPlot)) since it is the default visual transformation for frequency.

Now, an example with density:

```
plt = data(df) *
    mapping(:grade) *
    density()
draw(plt)
```

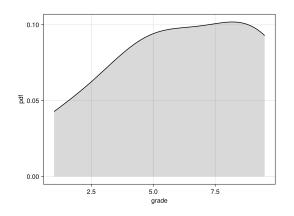

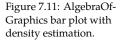

Analogous to the previous examples, density does not need a visual transformation layer. Additionally, we only need to pass a single continuous variable as the only positional argument inside mapping. density will compute the distribution density of this variable which we can fuse all the layers together and visualize the plot with draw. For the last two statistical transformations, linear and smooth, they cannot be used with the \* operator. This is because \* fuses two or more layers into a *single* layer. AlgebraOfGraphics.jl cannot represent these transformations with a *single* layer. Hence, we need to **superimpose layers with the** + **operator**. First, let's generate some data:

```
x = rand(1:5, 100)
y = x + rand(100) .* 2
synthetic_df = DataFrame(; x, y)
first(synthetic_df, 5)
```

| x   | у                  |
|-----|--------------------|
| 1.0 | 2.81081743462033   |
| 1.0 | 2.824934183668848  |
| 1.0 | 1.645581740531064  |
| 5.0 | 5.9752787139216235 |
| 4.0 | 5.695135695619314  |

Let's begin with linear:

plt = data(synthetic\_df) \*
 mapping(:x, :y) \*
 (visual(Scatter) + linear())
draw(plt)

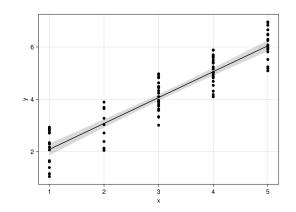

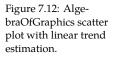

We are using the **distribute property** (Section 7) for more efficient code inside our mapping, a \* (b + c) = (a \* b) + (a + b), where:

- a: the data and mapping layers fused into a single layer
- b: the visual transformation layer
- c: the statistical linear transformation layer

linear adds a linear trend between the X- and Y-axis mappings with a 95% confidence interval shaded region.

Finally, the same example as before but now replacing linear with smooth:

```
plt = data(synthetic_df) *
    mapping(:x, :y) *
    (visual(Scatter) + smooth())
draw(plt)
```

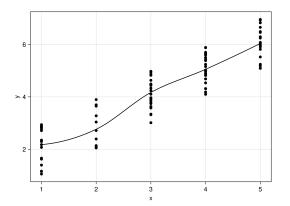

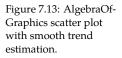

smooth adds a smooth trend between the X- and Y-axis mappings.

#### 7.4 Plot Customizations

Apart from mappings inside a mapping layer, you can **customize** AlgebraOfGraphics → **visualizations inside the** visual **transformation layers**.

For example the linear statistical transformation plot from Section 7.3 can be customized both with the marker objects in the scatter plot but also with the line object in the linear trend plot. We can customize anything that the Makie.  $\hookrightarrow$ jl's plotting types support inside visual:

```
blue = visual(Scatter; color=:steelblue, marker=:cross)
red = linear() * visual(; color=:red, linestyle=:dot, linewidth=5)
plt = data(synthetic_df) * mapping(:x, :y) * (blue + red)
draw(plt)
```

As you can see we are adding the following keyword arguments to visual(  $\hookrightarrow$ Scatter) transformation layer:

<sup>•</sup> color: a Symbol for a light blue color, :steelblue

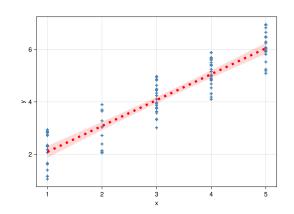

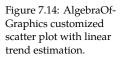

• marker: a Symbol for a vertical cross marker type, :cross

Inside the linear statistical transformation we are adding a new layer to be fused into it with the \* operation, that does not have a positional argument for plotting type since linear already provides a default plotting type, and has the following keyword arguments:

- color: a Symbol for the red color, :red
- linestyle: a Symbol for a dotted line style, :dot
- linewidth: a number representing the width of our line

You can use as many customizations as you want in your plot.

### 7.5 Makie.jl and AlgebraOfGraphics.jl

Since AlgebraOfGraphics.jl uses Makie.jl as a backend, most of advanced customizations such as layouts are only possible by interacting directly with Makie  $\rightarrow$ .jl. Makie.jl layouts uses Figure, Axis and other types (see Section 6.8).

You can instantiate a Figure and use the *mutating* draw! function to draw a layer into an existing Figure or Axis. It is preferable to pass a GridPosition, e.g. fig[1, →1], instead of an Axis because draw! can pass Axis attributes, such as axis labels and axis tick labels, to the underlying visualization. If you pass an Axis to draw! these attributes need to be specified again as keyword arguments inside Axis:

```
fig = Figure()
# preferable
draw!(fig[1, 1], plt)
```

# avoid
ax = Axis(fig[1, 1])
draw!(ax, plt)

As an example, let's create an advanced layout by combining Makie.jl with AlgebraOfGraphics.jl. We'll use visualizations that had been already covered in this chapter:

```
# Figure
fig = Figure()
# First Axis
plt_barplot = data(df) *
    mapping(
       :name,
        :grade;
        color=:year,
        dodge=:year) *
visual(BarPlot)
subfig1 = draw!(fig[1, 1], plt_barplot)
# Second Axis
plt_custom = data(synthetic_df) *
    mapping(:x, :y) *
    (
        visual(Scatter; color=:steelblue, marker=:cross)
        + (
            linear() * visual(; color=:red, linestyle=:dot, linewidth=5)
        )
    )
subfig2 = draw!(fig[2, 1:2], plt_custom)
# Third Axis
plt_expectation = data(df) *
    mapping(:name, :grade) *
    expectation()
subfig3 = draw!(fig[1, 2], plt_expectation)
# Insert the legend
legend!(
    fig[end+1, 1:2],
    subfig1;
    orientation=:horizontal,
    tellheight=true
)
# Recover the Figure
fig
```

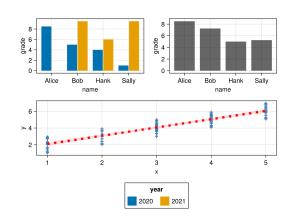

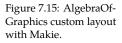

Here, we are instantiating a Figure called fig. Then, we proceed by creating three Layers that have the prefix plt\_. Each one of these are followed by a draw! with the desired fig's GridPosition as the first position argument followed by the Layer as the second argument. Furthermore, we use AlgebraOfGraphics.jl's legend! to add the legend to the visualization. They way legend! works is by passing first the desired fig's GridPosition for the placement of the legend, and the desired legend labels. For the legend's label, we use the output of the draw  $\hookrightarrow$ ! function that was called in the Layers and that has legend labels already, in our case the plt\_barplot. All of the Legend/axislegend keyword arguments (Section 6.2) can be used in legend!. Finally, as the last step, we call the Figure, fig, to recover it after it was mutated by all of the mutating "bang" functions, e.g. draw! and legend!, in order to render our visualization.

**NOTE:** Don't forget to check AlgebraOfGraphics.jl documentation<sup>4</sup> for additional examples.

<sup>4</sup> https://aog.makie.org

## 8 Appendix

#### 8.1 Packages Versions

This book is built with Julia 1.10.2 and the following packages:

AlgebraOfGraphics 0.6.18 Books 2.0.6 CSV 0.10.13 CairoMakie 0.11.10 CategoricalArrays 0.10.8 ColorSchemes 3.24.0 Colors 0.12.10 DataFrames 1.6.1 DataFramesMeta 0.15.2 Distributions 0.25.107 Downloads 1.6.0 FileIO 1.16.3 GLMakie 0.9.10 GeometryBasics 0.4.10 ImageMagick 1.3.1 LaTeXStrings 1.3.1 Makie 0.20.9 Pkg 1.10.0 QuartzImageIO 0.7.5 Reexport 1.2.2 SparseArrays 1.10.0 Statistics 1.10.0 StatsBase 0.34.3 TestImages 1.8.0 XLSX 0.10.1

Build: 2024-04-08 18:7 UTC

#### 8.2 Notation

In this book, we try to keep notation as consistent as possible. This makes reading and writing code easier. We can define the notation into three parts.

8.2.1 Julia Style Guide

<sup>1</sup> https://docs.julialang .org/en/v1/manual/st vle-guide/

Firstly, we attempt to stick to the conventions from the Julia Style Guide<sup>1</sup>. Most yle-guide/

importantly, we write functions not scripts (see also Section 1.2). Furthermore, we use naming conventions consistent with Julia base/, meaning:

- Use camelcase for modules: module JuliaDataScience, struct MyPoint. (Note that camel case is so called because the capitalization of words, as in "iPad" or "CamelCase", makes the word look like a camel).
- Write function names in lowercase letters and separate the words by underscores. It is also allowed to omit the separator when naming functions. For example, these function names are all in line with the conventions: my\_function ↔, myfunction and string2int.

Also, we avoid brackets in conditionals, that is, we write if a == b instead of if (a == b) and use 4 spaces per indentation level.

#### 8.2.2 BlueStyle

The Blue Style Guide<sup>2</sup> adds multiple conventions on top of the default Julia nvenia/BlueStyle Style Guide. Some of these rules might sound pedantic, but we found that they make the code more readable.

<sup>2</sup> https://github.com/i

From the style guide, we attempt to adhere specifically to:

- At most 92 characters per line in code (in Markdown files, longer lines are allowed).
- When loading code via using, load at most one module per line.
- No trailing whitespace. Trailing whitespace makes inspecting changes in code more difficult since they do not change the behavior of the code but do show up as changes.
- Avoid extraneous spaces inside brackets. So, write string(1, 2) instead of • string( 1 , 2 ).
- Global variables should be avoided.
- Try to limit function names to one or two words.
- Use the semicolon to clarify whether an argument is a keyword argument or not. For example, func(x; y=3) instead of func(x, y=3).
- Avoid using multiple spaces to align things. So, write

```
a = 1
lorem = 2
```

instead of

a = 1 lorem = 2

- Whenever appropriate, surround binary operators with a space, for example, 1 == 2 or y = x + 1.
- Indent triple-quotes and triple-backticks:

```
s = """
my long text:
[...]
the end.
"""
```

- Do not omit zeros in floats (even though Julia allows it). Hence, write 1.0 instead of 1. and write 0.1 instead of .1.
- Use in in for loops and not = or  $\in$  (even though Julia allows it).

#### 8.2.3 Our additions

- In text, we reference the function call M.foo(3, 4) as M.foo and not M.foo(...) or M.foo().
- When talking about packages, like the DataFrames package, we explicitly write DataFrames.jl each time. This makes it easier to recognize that we are talking about a package.
- For filenames, we stick to "file.txt" and not file.txt or file.txt, because it is consistent with the code.
- For column names in tables, like the column x, we stick to column :x, because it is consistent with the code.
- Do not use Unicode symbols in inline code. This is simply a bug in the PDF generation that we have to workaround for now.
- The line before each code block ends with a colon (:) to indicate that the line belongs to the code block.

#### Loading of symbols

Prefer to load symbols explicitly, that is, prefer using A: foo over using A when not using the REPL (see also, *JuMP Style Guide*, 2021). In this context, a symbol means an identifier to an object. For example, even if it doesn't look like it normally, internally DataFrame,  $\pi$  and CSV are all symbols. We notice this when we use an introspective method from Julia such as isdefined:  $isdefined(Main, :\pi)$ 

true

Next to being explicit when using using, also prefer using A: foo over import A:  $\rightarrow$  foo because the latter makes it easy to accidentally extend foo. Note that this isn't just advice for Julia: implicit loading of symbols via from <module> import \* is also discouraged in Python (van Rossum et al., 2001).

The reason why being explicit is important is related to semantic versioning. With semantic versioning (http://semver.org), the version number is related to whether a package is so-called *breaking* or not. For example, a non-breaking update for package A is when the package goes from version 0.2.2 to 0.2.3. With such a non-breaking version update, you don't need to worry that your package will break, that is, throw an error or change behavior. If package A goes from 0.2 to 1.0, then that's a breaking update and you can expect that you need some changes in your package to make A work again. **However**, exporting extra symbols is considered a non-breaking change. So, with implicit loading of symbols, **non-breaking changes can break your package**. That's why it's good practice to explicitly load symbols.

### References

- Bezanson, J., Edelman, A., Karpinski, S., & Shah, V. B. (2017). Julia: A fresh approach to numerical computing. *SIAM Review*, *59*(1), 65–98.
- Chen, M., Mao, S., & Liu, Y. (2014). Big data: A survey. *Mobile Networks and Applications*, 19(2), 171–209.
- Domo. (2018). *Data never sleeps 6.0*. https://www.domo.com/assets/downlo ads/18\_domo\_data-never-sleeps-6+verticals.pdf
- Fitzgerald, S., Jimenez, D. Z., S., F., Yorifuji, Y., Kumar, M., Wu, L., Carosella, G., Ng, S., Parker, P., R. Carter, & Whalen, M. (2020). IDC FutureScape: Worldwide digital transformation 2021 predictions. *IDC FutureScape*.
- Gantz, J., & Reinsel, D. (2012). The digital universe in 2020: Big data, bigger digital shadows, and biggest growth in the far east. *IDC iView: IDC Analyze the Future*, 2007(2012), 1–16.
- *JuMP style guide*. (2021). https://jump.dev/JuMP.jl/v0.21/developers/style/ #using-vs.-import
- Khan, N., Yaqoob, I., Hashem, I. A. T., Inayat, Z., Mahmoud Ali, W. K., Alam, M., Shiraz, M., & Gani, A. (2014). Big data: Survey, technologies, opportunities, and challenges. *The Scientific World Journal*, 2014.
- Meng, X.-L. (2019). Data science: An artificial ecosystem. *Harvard Data Science Review*, 1(1). https://doi.org/10.1162/99608f92.ba20f892
- Perkel, J. M. (2019). Julia: Come for the syntax, stay for the speed. *Nature*, 572(7767), 141–142. https://doi.org/10.1038/d41586-019-02310-3
- Storopoli, J. (2021). *Bayesian statistics with julia and turing*. https://storopoli.io/Bayesian-Julia
- tanmay bakshi. (2021). Baking Knowledge into Machine Learning Models—Chris Rackauckas on TechLifeSkills w/ Tanmay Ep.55. https://youtu.be/moyPIhv w4Nk
- TEDx Talks. (2020). *A programming language to heal the planet together: Julia* | *Alan Edelman* | *TEDxMIT*. https://youtu.be/qGW0GT1rCvs
- van Rossum, G., Warsaw, B., & Coghlan, N. (2001). *Style guide for Python code* (PEP No. 8). https://www.python.org/dev/peps/pep-0008/

Wickham, H. (2011). The split-apply-combine strategy for data analysis. *Journal of Statistical Software*, 40(1), 1–29.